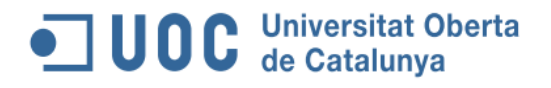

### DOTACIÓN DE INFRAESTRUCTURA DE TELECOMUNICACIONES EN UNA PLANTA FOTOVOLTAICA

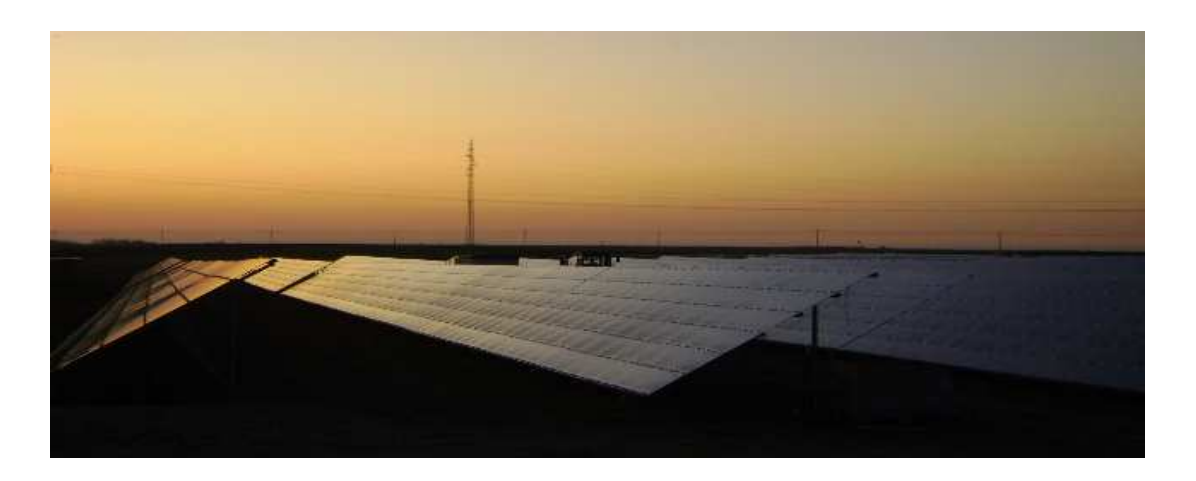

Autor: María Marín Manuel de Céspedes Ingeniería Técnica de Telecomunicaciones especialidad Telemática Consultor: Antoni Morell Pérez

Curso Académico Febrero 2015- Junio 2015

### Índice

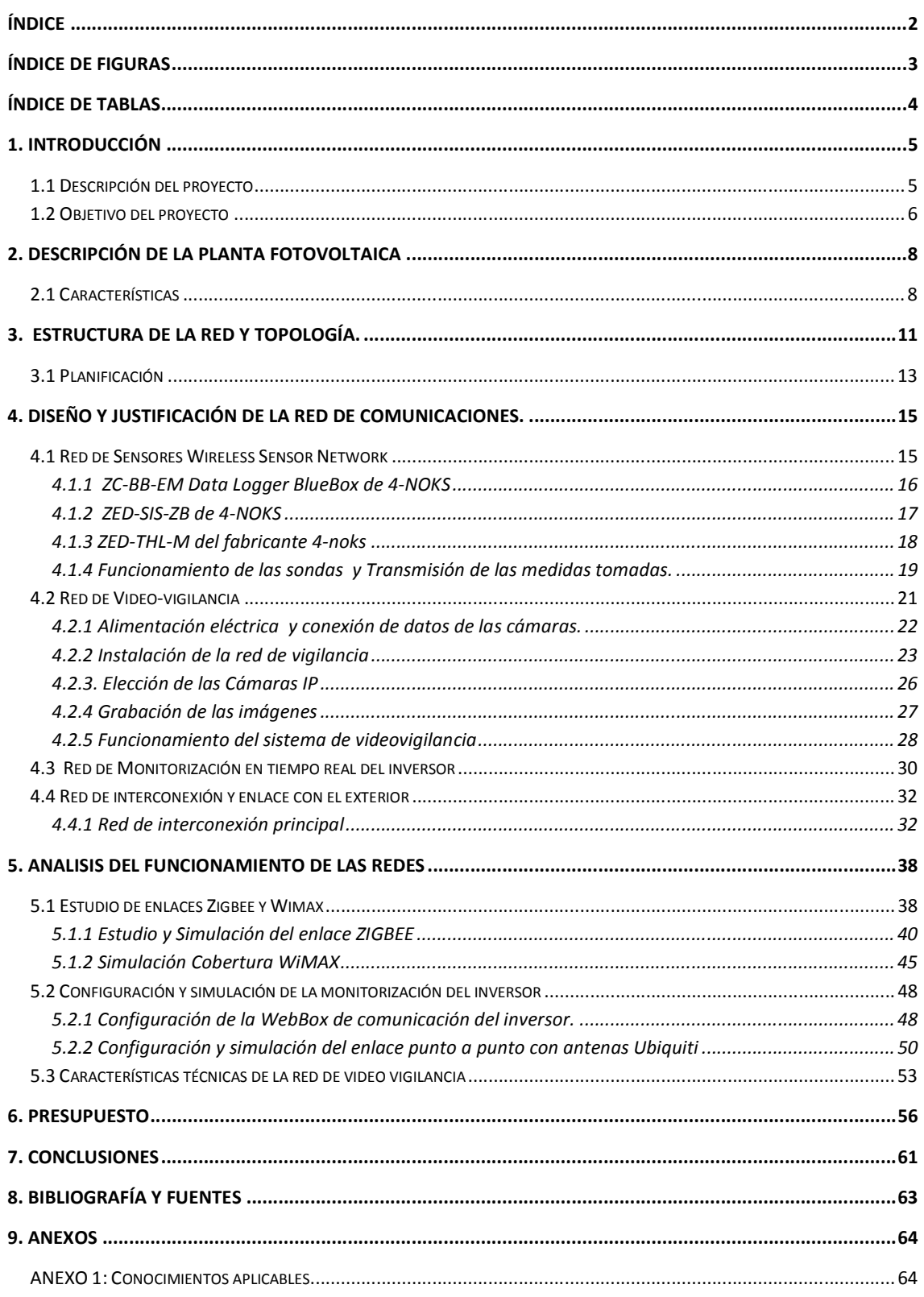

# OC Universitat Oberta<br>Memoria TFC

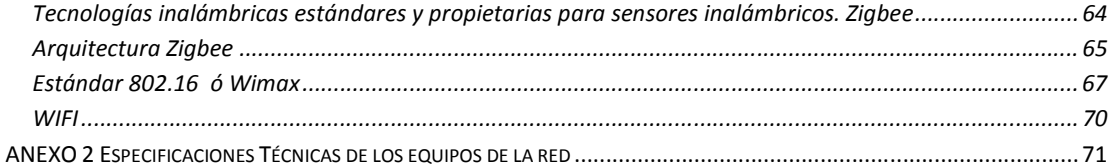

### **Índice de Figuras**

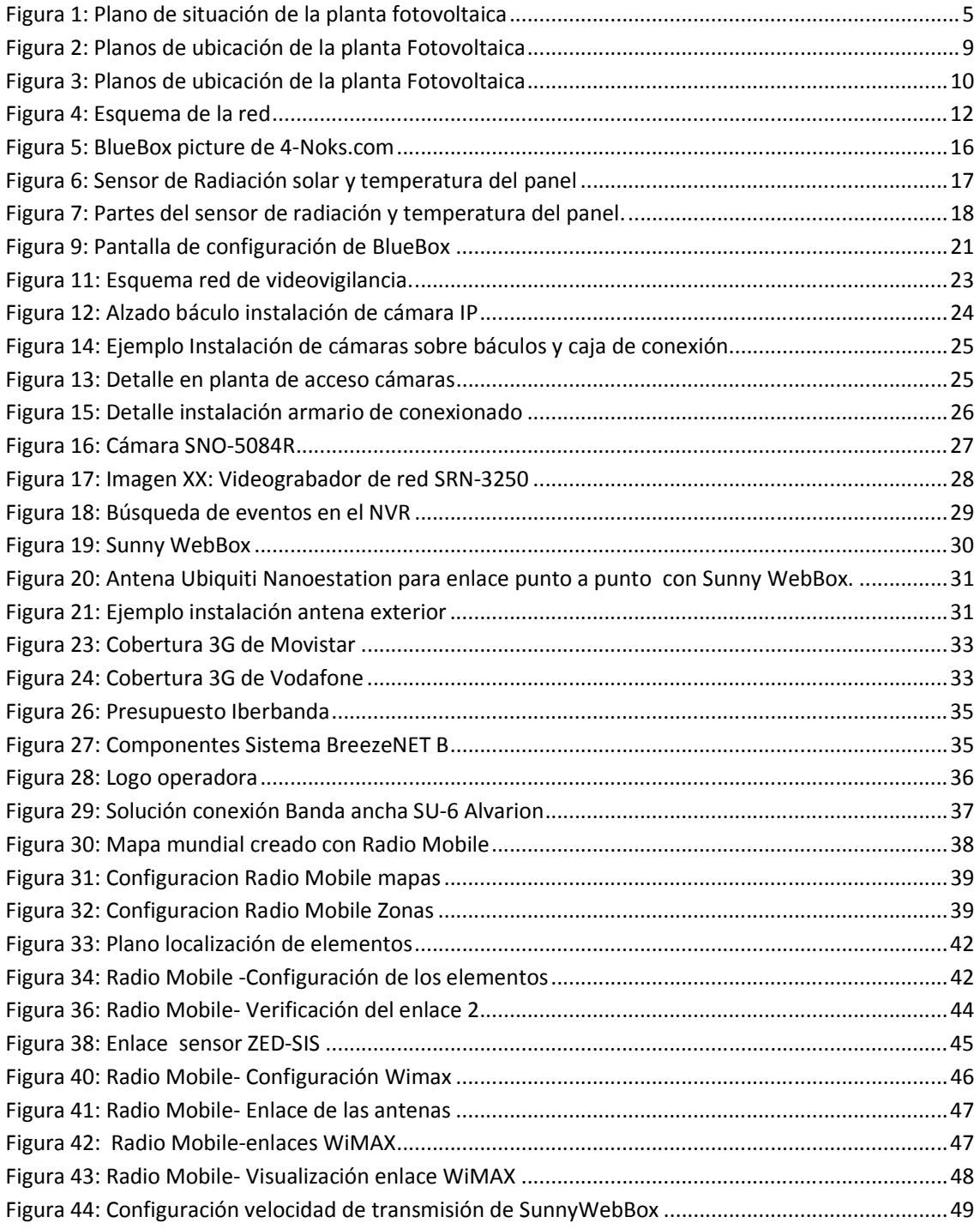

# OC Universitat Oberta<br>Memoria TFC

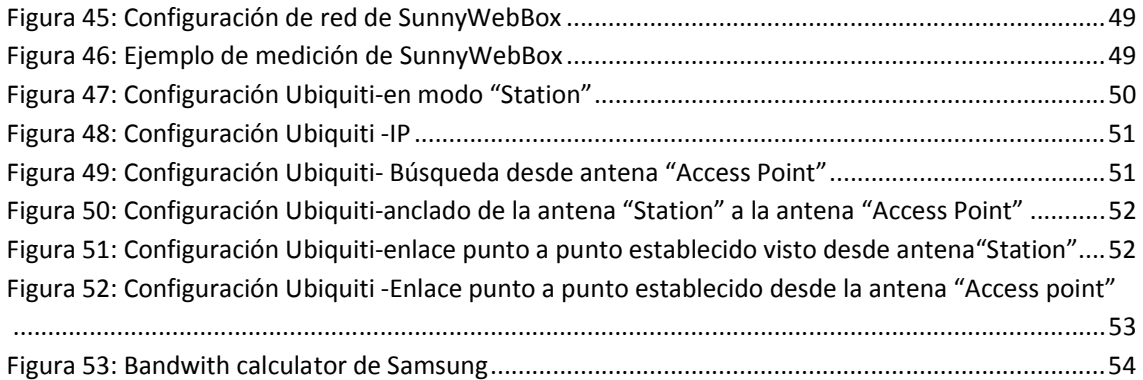

### **Índice de Tablas**

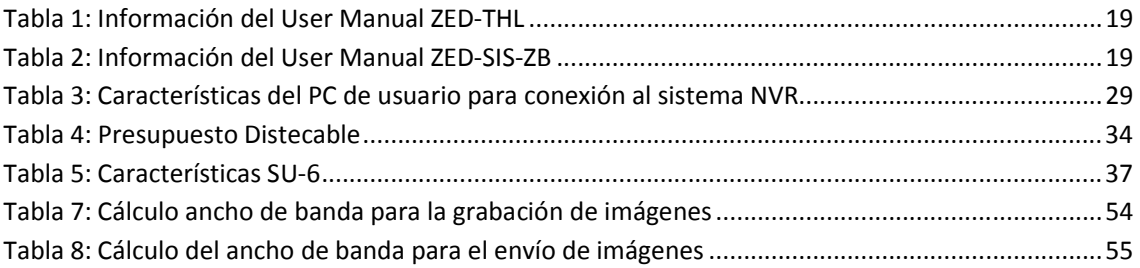

### **1. Introducción**

### **1.1 Descripción del proyecto**

El objeto de este proyecto es proveer una red telemática a una planta fotovoltaica, la cual no tiene una infraestructura para la transmisión de los datos.

La empresa Fotosol.S.A requiere que se dote de un sistema de telecomunicaciones wireless a una planta fotovoltaica ubicada en la población de Ataquines (Valladolid). Es un lugar rustico aislado, el cual no está dotada de conexión de telecomunicaciones a la red pública y su instalación es difícil y costosa.

La instalación está formada por un conjunto de paneles fotovoltaicos que generan la energía de 630 kW a través de 1 inversor central de 630 kW.

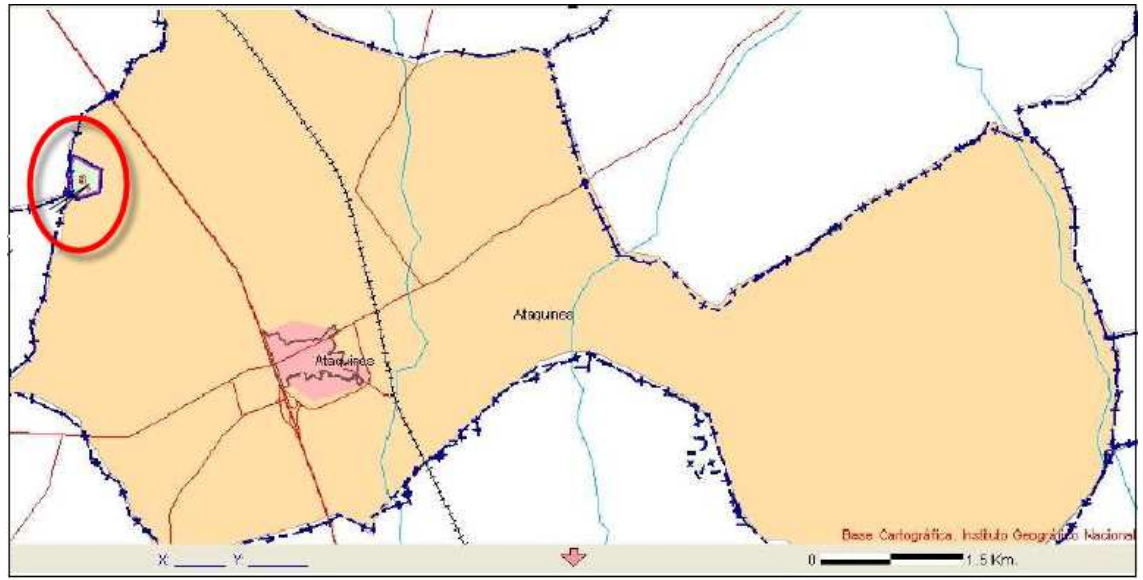

SITUACION: ATAQUINES (VALLADOLID)

**Figura 1: Plano de situación de la planta fotovoltaica**

### **1.2 Objetivo del proyecto**

La empresa Fotosol S.A., requiere la dotación de una infraestructura de telecomunicaciones para monitorizar las siguientes señales:

- Red de sensores de irradiación, temperatura ambiente, temperatura de paneles y humedad relativa.
- Red de video-vigilancia en el perímetro vallado de 600metros de la planta fotovoltaica.
- Monitorización en tiempo real del estado del inversor de corriente continua a corriente alterna incluyendo datos de tensión, intensidad y potencia, así como su estado de funcionamiento.
- Asimismo Fotosol S.A requiere dotar a la planta fotovoltaica situada en una zona rural, alejada de zonas de cobertura estándar; de una infraestructura de comunicaciones para dar salida a internet y poder enviar todos los datos recogidos al centro de control ubicado en las oficinas centrales de la empresa.

Para dar respuesta a sus necesidades y teniendo en cuenta la ubicación de la planta fotovoltaica, se van a proponer distintas soluciones para asegurar la fiabilidad del servicio a unos precios competitivos.

En la planta es necesaria la monitorización de datos generados por sensores que realizan mediciones de temperatura e irradiación con el fin de de controlar su estado y operatividad. Dado el gran auge existente en la implantación de redes Wireless Sensor Network (WSN), que se basan en dispositivos de bajo coste y consumo que son capaces de obtener información de su entorno, procesarla localmente, y comunicarla a través de enlaces inalámbricos hasta un nodo central de coordinación; se van a estudiar diversos fabricantes de estos equipos para encontrar la solución más adecuada según la configuración de la planta y el diseño de la red para transmitir los datos recogidos por la sondas para que sean accesibles desde la caseta de mantenimiento y desde las oficinas centrales.

Para el sistema de video-vigilancia, imprescindible tanto para la seguridad como para el control de las condiciones medioambientales y que además permite visualizar los puntos críticos de la instalación y almacenar las imágenes tomadas; se estudiará la viabilidad de un sistema formado por cámaras IP que transmitan la señal de video a un sistema grabador, al Gateway y de ahí a las oficinas centrales (o cualquier punto con conexión a internet).

El alcance del presente proyecto respecto a la red de videovigilancia es:

- Diseño de la red, que consistirá en su instalación y configuración.
- La elección del equipamiento necesario como son las cámaras y el videograbador.
- Descripción del funcionamiento del sistema de vigilancia.

## **OD C** Universitat Oberta<br>
Memoria TFC

El envío de alarmas se realizará a una Central Receptora de alarmas (CRA). Queda fuera de proyecto la contratación de los servicios de la misma o acciones a tomar en caso de intrusión ya que es tarea de la central Receptora de alarmas.

Para realizar la monitorización en tiempo real del estado del inversor y de sus medidas, se implementará una conexión punto a punto mediante el interfaz de red que proporciona el fabricante y que ya está disponible en la planta con el objeto de enviar los datos a las oficinas a través del Gateway.

Por último, se estudiarán las posibles alternativas en la zona, para proveer de un servicio de internet a la planta fotovoltaica a través del cual se puedan transmitir todas las señales recogidas anteriormente descritas.

Quedan fuera del proyecto los equipos, ordenadores o servidores y software que se utilizarán para la monitorización de los datos de los sensores, los datos del inversor y las imágenes de videovigilancia desde las oficinas centrales .

La infraestructura estará compuesta por una red local (LAN) para la comunicación de datos y video y por la conexión con el exterior.

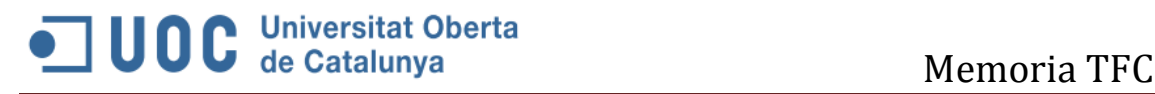

### **2. Descripción de la planta fotovoltaica**

### **2.1 Características**

A continuación se procede a describir las características constructivas y eléctricas de la planta fotovoltaica de la cual se debe desarrollar la dotación de la instalación de comunicaciones.

La planta solar se encuentra ubicada en la parcela 3 del polígono 9 del T.M. de Ataquines (Valladolid).

La finca se sitúa en las coordenadas UTM (Huso 30):

**X:** 346.440

**Y:** 4.562.390

El sistema de generación de energía se realiza mediante módulos fotovoltaicos y un cableado de continua que lleva hasta los inversores. Desde éstos se evacúa la energía a través del Centro de Transformación.

Estos paneles se unen en series para alcanzar una tensión que se adecúe al rango de tensiones en el cual el inversor es capaz de realizar el seguimiento del punto de máxima potencia sin pérdidas en el rendimiento. Dichas series se unen en paralelo hasta sumar la correspondiente potencia de entrada al inversor el cual convierte la corriente continua en alterna y desde ahí se evacúa a la red de distribución.

La estructura está diseñada para soportar los módulos fotovoltaicos que se orientan al sur, asegurando así el máximo aprovechamiento de la energía solar incidente. La estructura se encarga de asegurar un buen anclaje del generador solar, facilita la instalación y mantenimiento de los paneles, a la vez que proporciona no solo la orientación necesaria sino también el ángulo de inclinación idóneo para un mejor aprovechamiento de la radiación.

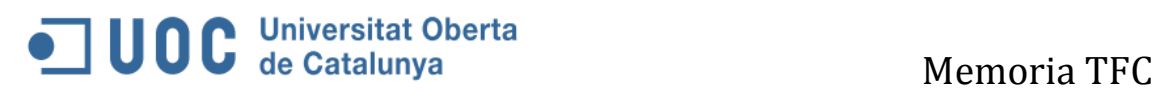

### **2.1.1 Planos de Situación, emplazamiento e implantación.**

- Planos de situación de la planta fotovoltaica en Ataquines (Valladolid)

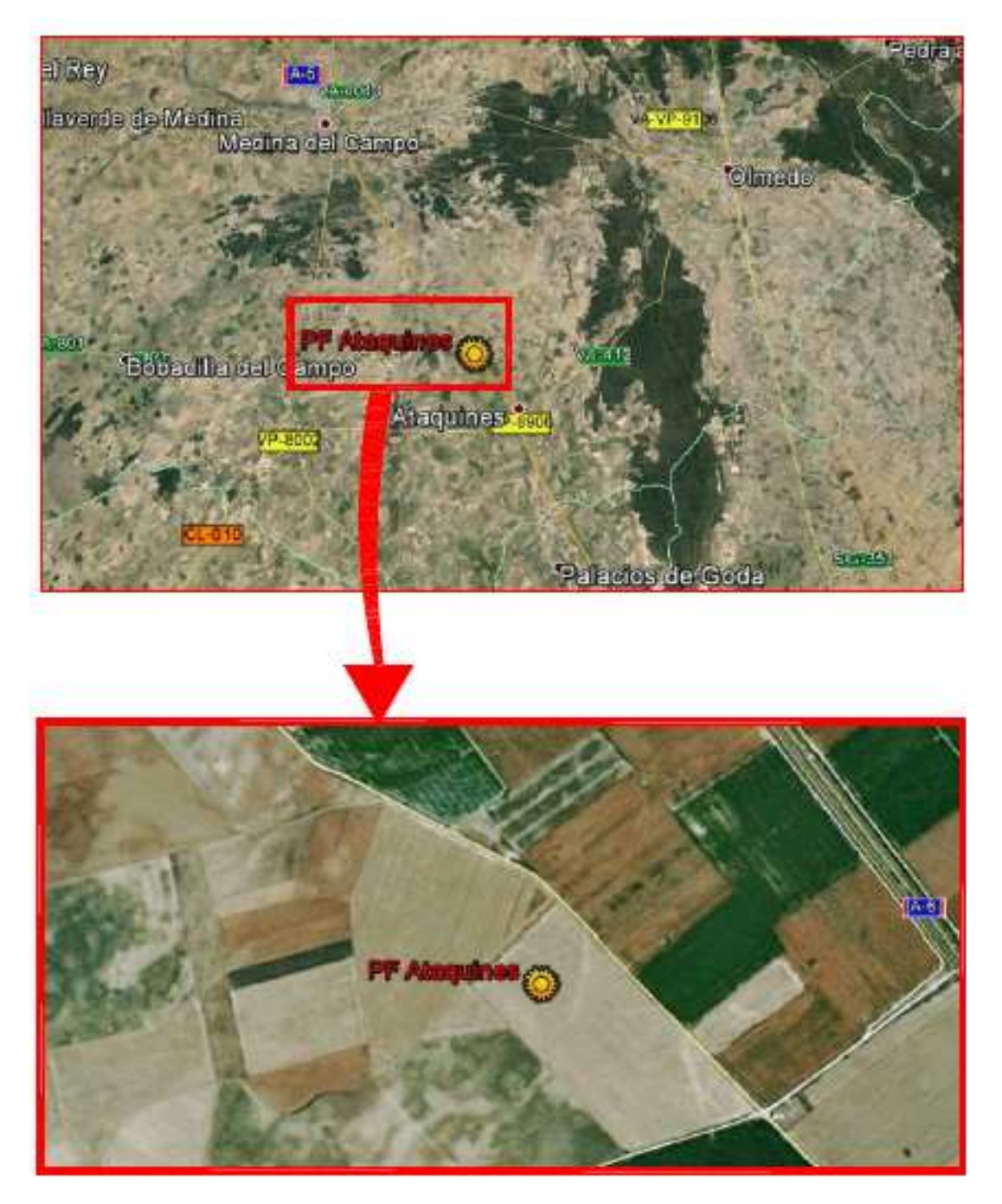

**Figura 2: Planos de ubicación de la planta Fotovoltaica** 

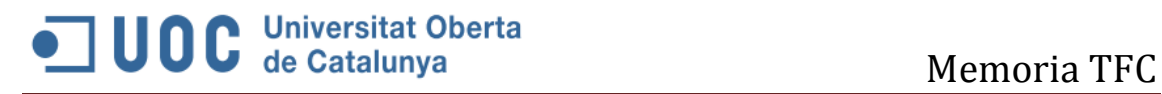

- Plano de implantación de la planta fotovoltaica.

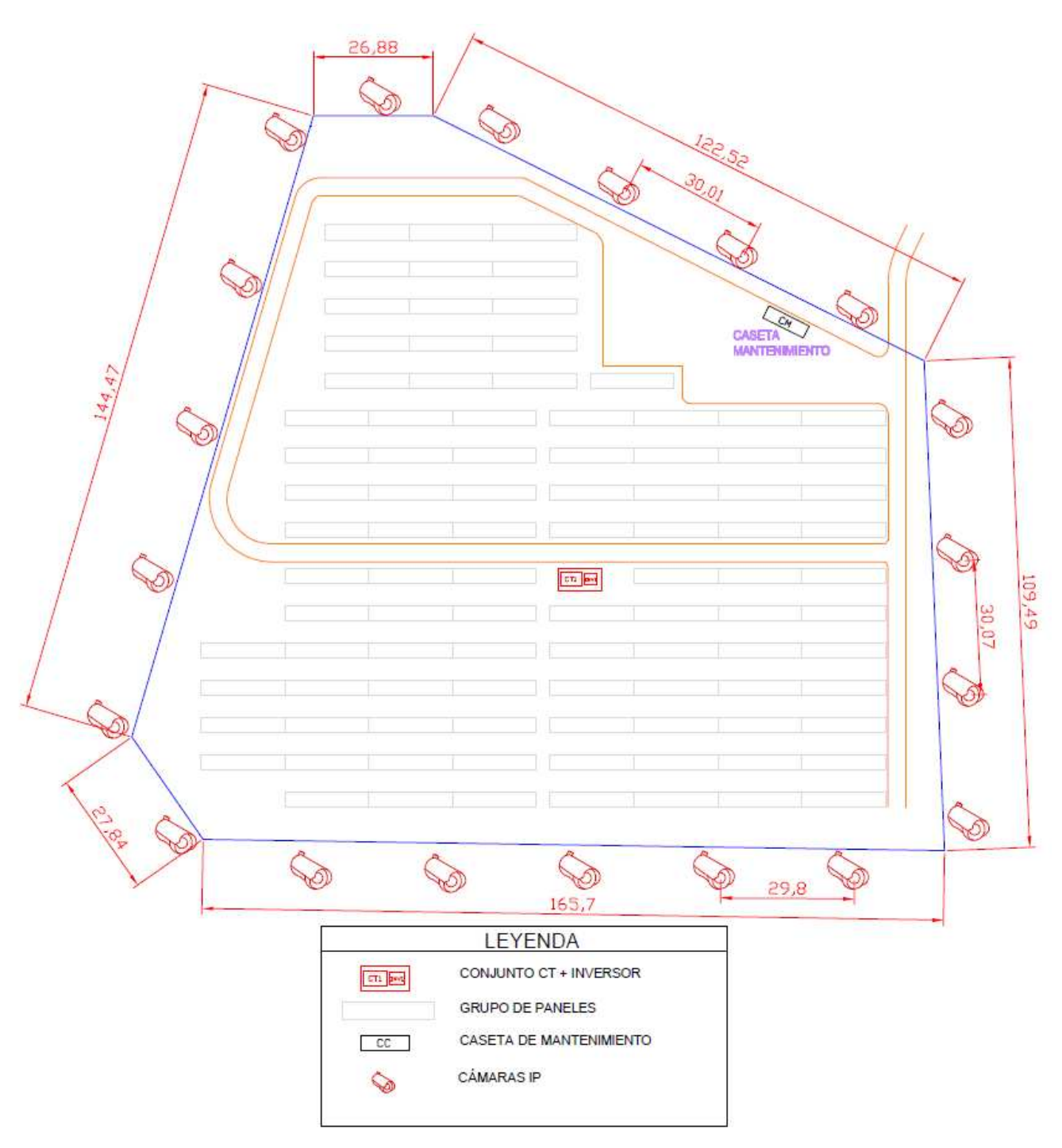

**Figura 3: Planos de ubicación de la planta Fotovoltaica** 

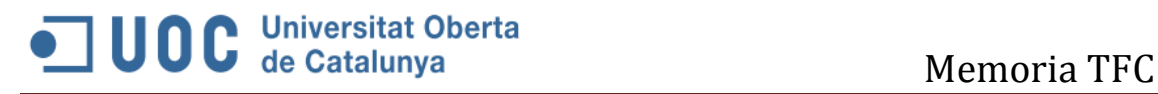

### **3. Estructura de la red y topología.**

Para facilitar el desarrollo y diseño del proyecto, la red se va a dividir en 4 partes diferenciadas:

- Red de sensores con el objetivo de monitorizar los datos meteorológicos y de radiación; datos imprescindibles para garantizar la optimización del funcionamiento de la planta.
- Red de video vigilancia para garantizar la seguridad de la planta.
- Red de monitorización de los datos del inversor.
- Dispositivos y equipos de interconexión y enlace con el exterior vía WIMAX.

El desarrollo del proyecto se ha realizado en dos partes. Una primera parte explicando cada una de las redes, la elección de los equipos y su instalación. Y una segunda parte donde se analiza el funcionamiento de la red.

A continuación se muestra el esquema de la red y su configuración IP y puertos de conexión.

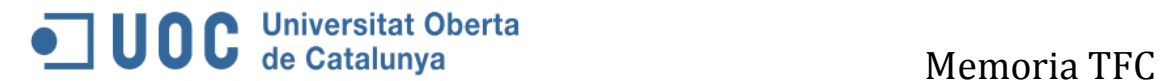

**Esquema de red de telecomunicaciones de la planta Fotovoltaica de Ataquines**

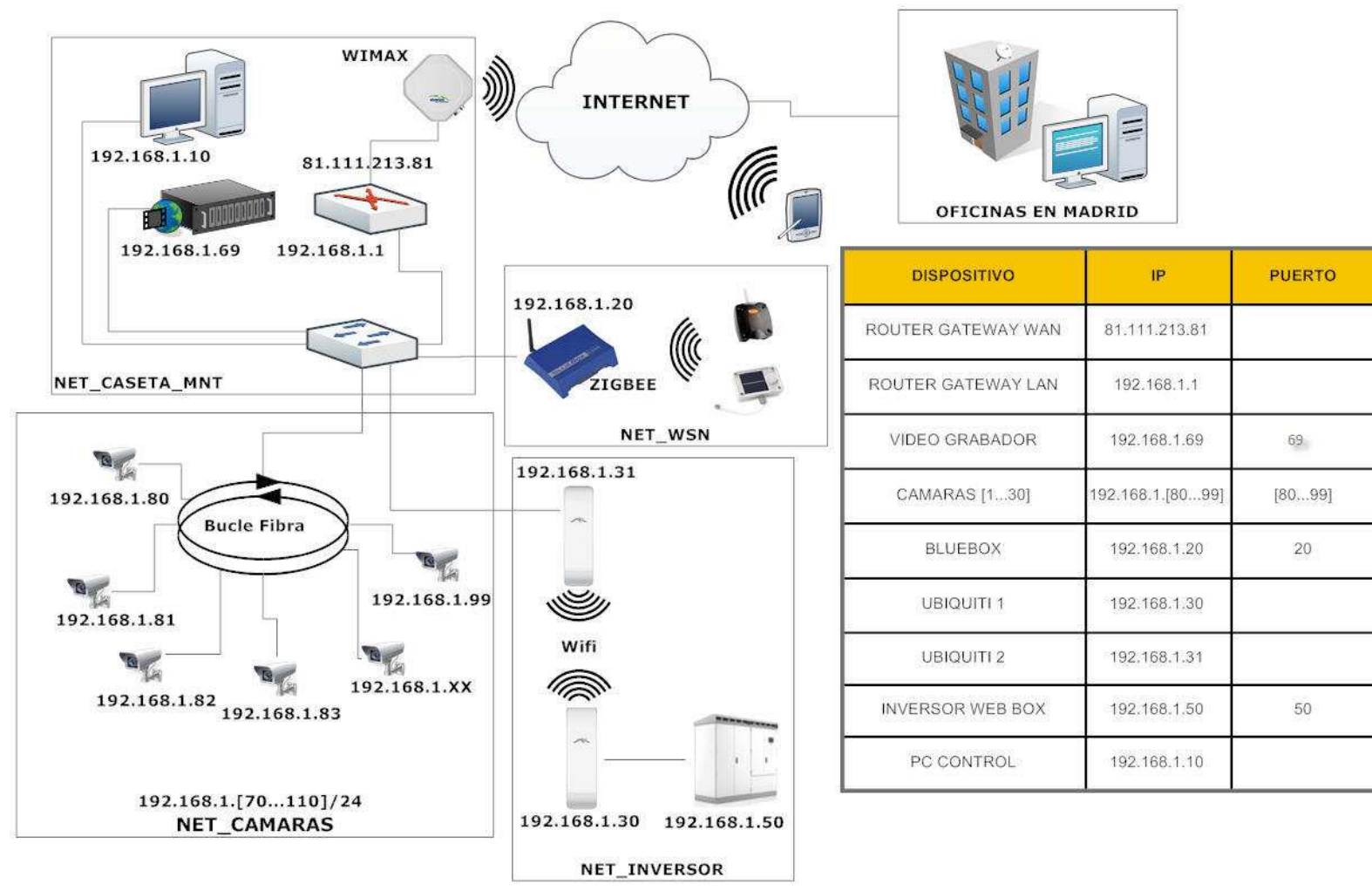

**Figura 4: Esquema de la red** 

# OC Universitat Oberta<br>
Memoria TFC

### **3.1 Planificación**

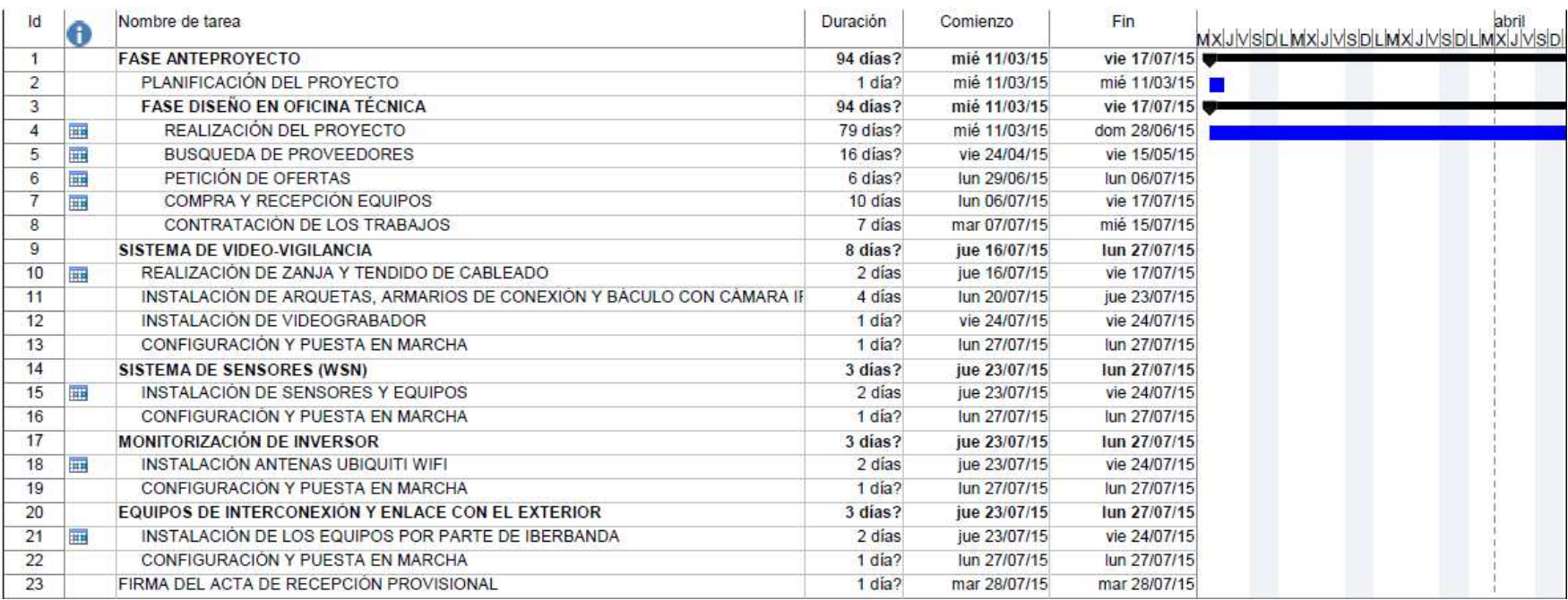

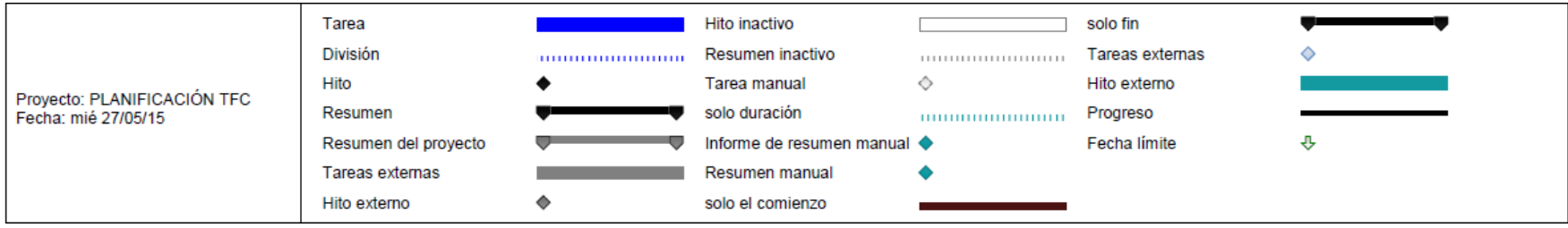

# O UNIVERSITY OF CONTROLLER CHARGES AND Memoria TFC

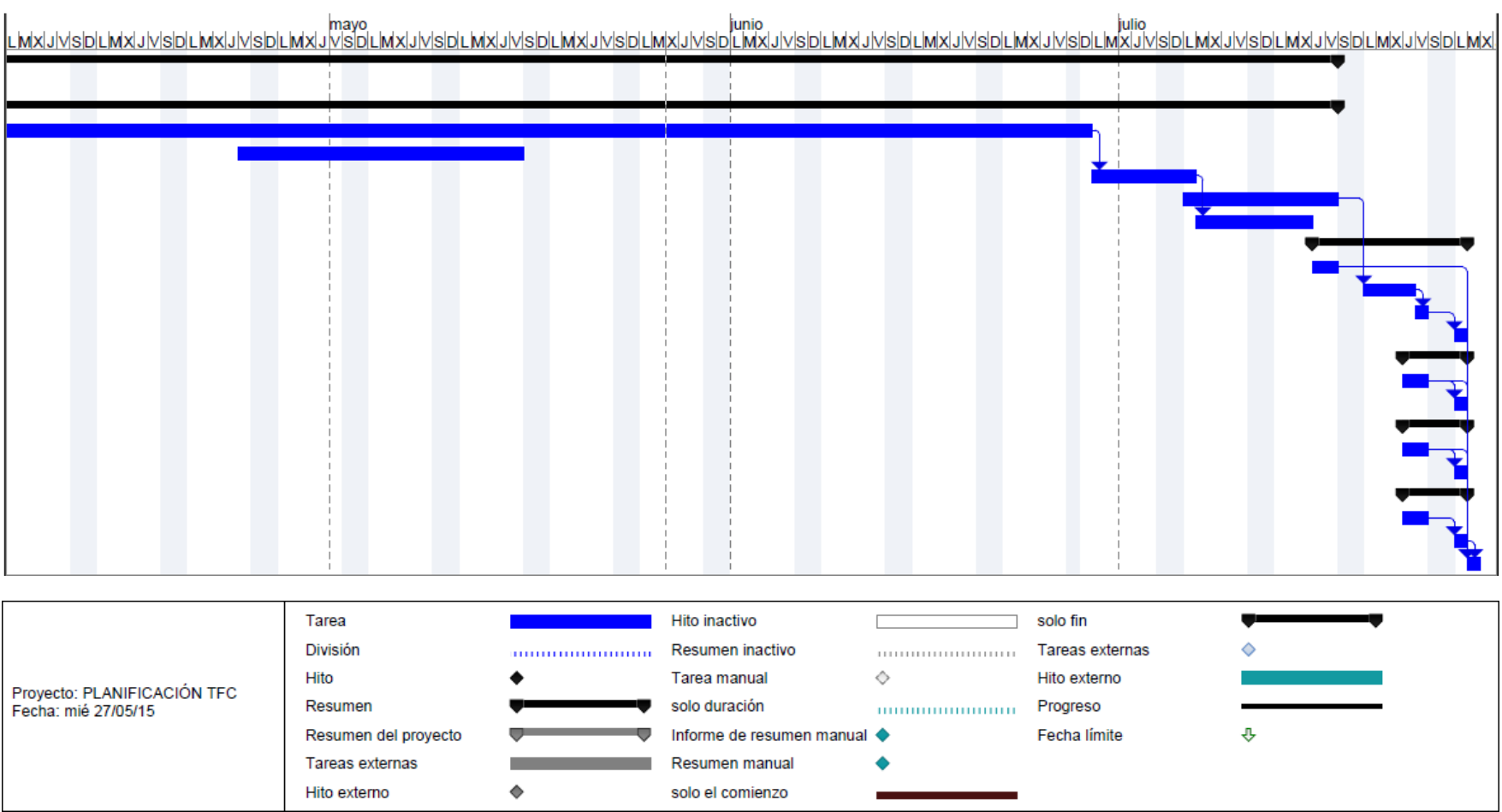

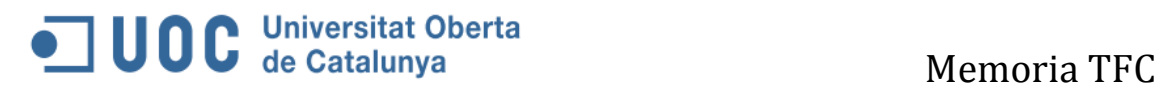

### **4. Diseño y justificación de la red de comunicaciones.**

### **4.1 Red de Sensores Wireless Sensor Network**

Las redes inalámbricas de sensores se basan en dispositivos de bajo coste y consumo capaces de obtener información de su entorno, procesarla localmente, y comunicarla a través de enlaces inalámbricos hasta un nodo central de coordinación. La red está formada por numerosos dispositivos distribuidos espacialmente, que utilizan sensores para controlar por ejemplo la temperatura, el sonido, la vibración, la radiación, la humedad, etc.

Los dispositivos son unidades autónomas que constan de un microcontrolador, una fuente de energía (casi siempre una batería), un radiotransceptor (RF) y un elemento sensor.

Entre sus características destaca la conservación de la energía. Debido a las limitaciones de la vida de la batería, los nodos se han diseñado para ser de bajo consumo gracias a que pasan mucho tiempo en modo durmiente (sleep), que es un modo de bajo consumo de potencia.

Además tiene capacidad de diagnóstico, autoconfiguración y autorestauración; en caso de avería la red determinará nuevas vías para encaminar los paquetes de datos.

Las WSN actuales están basadas en el estándar IEEE 802.15.4. **ZigBee** con el protocolo subyacente 802.15.4, que es de tipo más general que WISA, pero con un rendimiento de comunicaciones menor.

Ver en Anexos la arquitectura ZigBee y su funcionamiento.

Para la comunicación con los sensores interviene un Gateway o pasarela que realiza la interconexión de la red zigbee y la red Ethernet sobre Modbus.

Se ha buscado en el mercado diversos fabricantes de esta tecnología con el fin de encontrar los equipos más adecuados para la planta fotovoltaica.

Se han considerado fabricantes como Libelium, 4-noks y Linear Tecnology para conocer sus productos. Finalmente la solución adoptada para la transmisión de las señales de temperatura ambiente, temperatura de paneles, humedad e irradiación será a través de equipos WSN del fabricante **4-noks.** 

Se han descartado otros fabricantes por ser 4-noks el proveedor que dispone de los sensores que se precisan, a precios más bajos. Esto es porque los productos plug and play que ofertan disponen de conectores para hasta 4 sensores, a diferencia de otros fabricantes que ofrecen módulos con muchas más entradas encareciendo el producto.

4-Noks ofrece soluciones completas para recoger, almacenar y transmitir todo tipo de señales en localizaciones rurales alejadas mediante equipos WSN, que transmiten la información mediante el estándar 802.15.4 Zigbee y están preparados para exteriores. Además la alimentación de los sensores es mediante baterías y panel solar pudiendo instalarse en cualquier lugar de la planta fotovoltaica. La batería tiene una vida estimada de 3 años según el fabricante

La batería de repuesto para dispositivos ZB-connection es de 9 euros, por tanto su mantenimiento supone una inversión muy pequeña y se incluirá como tarea para el grupo del mantenimiento de la planta.

Por otro lado, se instalará el Gateway datalogger de este fabricante llamado Bluebox. Cuenta con un precio más asequible que otros gateways de otros fabricantes, y tiene además la posibilidad de instalarse con un modem GPRS o 3G que podría ser útil en un momento determinado (por ejemplo en caso de caída de la red), además el sistema puede alimentarse con una simple fuente de 5VDC. Tiene un peso ligero (inferior a medio kilo) y cuenta con un servidor web integrado que permite su configuración remota.

A continuación se detalla la lista de los equipos que se utilizarán para establecer la red de recogida de datos de sensores y sus características.

### **4.1.1 ZC-BB-EM Data Logger BlueBox de 4-NOKS**

Es el equipo principal del sistema de sensores que se conectará directamente al router de la planta para transmitir la información recogida. Es un sofisticado sistema de comunicación entre redes ZigBee y un servidor en internet implementado sobre una capa de compatibilidad con Modbus. Además proporciona la máxima compatibilidad ya que puede trabajar con cualquier dispositivo del estándar más extendido en los sistemas de control industrial, Modbus.

BlueBox soporta una malla de sensores y actuadores ZigBee que cubren un amplísimo rango de parámetros sobre los que realizar mediciones o actuación todas ellas integradas sin necesidad de cablear y plenamente compatibles con cualquier aplicación SCADA.

Paralelamente BlueBox dispone de conectividad WiFi y Ethernet, pudiendo conectarse con un módem router que permite a este conectarse a internet para dar salida de los datos recogidos a las oficinas centrales en Madrid.

La plataforma sobre la que trabaja BlueBox es un SOM (System On Module) Carambola basado en un procesador RT350 a 320MHz con 8MB de Flash y 32MB de RAM. Esta configuración dota al terminal de la máxima potencia con un consumo mínimo y a un precio contenido.

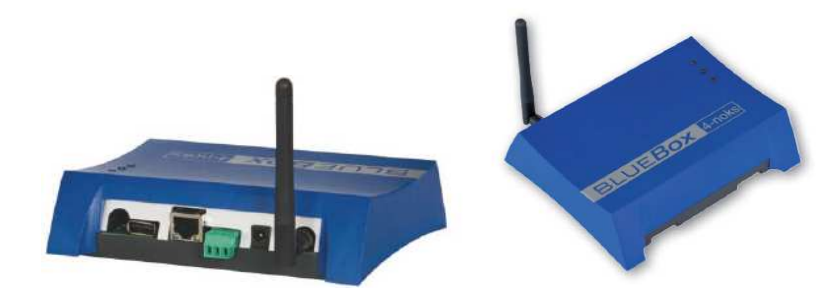

**Figura 5:** BlueBox picture de 4-Noks.com

### **OD C** Universitat Oberta<br>
Memoria TFC

El equipo dispone de puerto serie RS-485 Modbus Master, puerto USB (OTG o Host), conexión Ethernet, Wifi y slot SD Card. Este último permite ampliar la memoria de registro hasta virtualmente cualquier límite para aplicaciones ejecutadas en local o funciones de datalogger.

La instalación del dispositivo Bluebox se va a realizar en la caseta de mantenimiento ya que la distancia a los sensores lo permiten y facilitando así la alimentación del datalogger y la conexión al switch principal para dotar de salida a internet de los datos recogidos.

Se adjunta en anexos las características del dispositivo.

### **4.1.2 ZED-SIS-ZB de 4-NOKS**

Se trata del sensor de radiación solar. Es un dispositivo que detecta y transmite el valor de la radiación solar medida por el fotodiodo y la energía teóricamente producible por la instalación fotovoltaica, de acuerdo a la radiación solar y la temperatura del módulo medida por la sonda de contacto

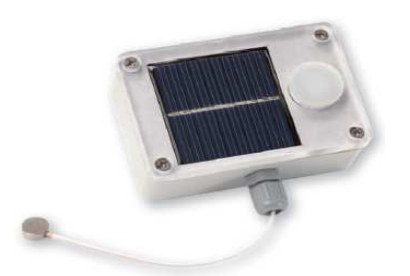

Figura 6: Sensor de Radiación solar y temperatura del panel

 La energía teóricamente producible ofrece la normalización con un parámetro ajustable que tiene en cuenta la eficiencia de los paneles utilizados y la potencia nominal de la planta. Está alimentado por la célula solar (5V, 100 mA) y dispone de una batería de litio para los periodos nocturnos y días sin suficiente luz solar. Además el fabricante suministra el sensor ZED-SIS-ZB con una antena externa para alcanzar un mayor rango en la comunicación inalámbrica y así permitir la instalación del sensor en lugares más lejanos.

El sensor se va a instalar sobre uno de los paneles aprovechando la estructura del panel, a la misma inclinación y con la sonda de temperatura en contacto con el panel.

La distancia máxima según las especificaciones del proveedor para exterior es de 30m. Se instalará la sonda a 20 metros del coordinador (BlueBox) que estará situado en la caseta de mantenimiento. Las características principales son:

-Medición de la radiación en  $W/m^2$ 

-Energía teóricamente producible después de la normalización de acuerdo con el sistema de potencia nominal y el rendimiento de los módulos.

-Sonda de temperatura del panel

Alimentado por célula solar y batería.

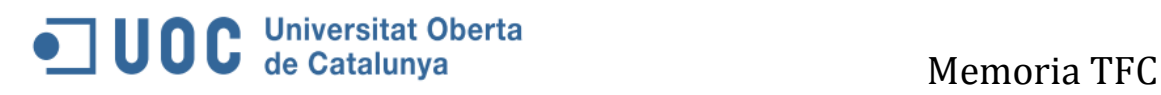

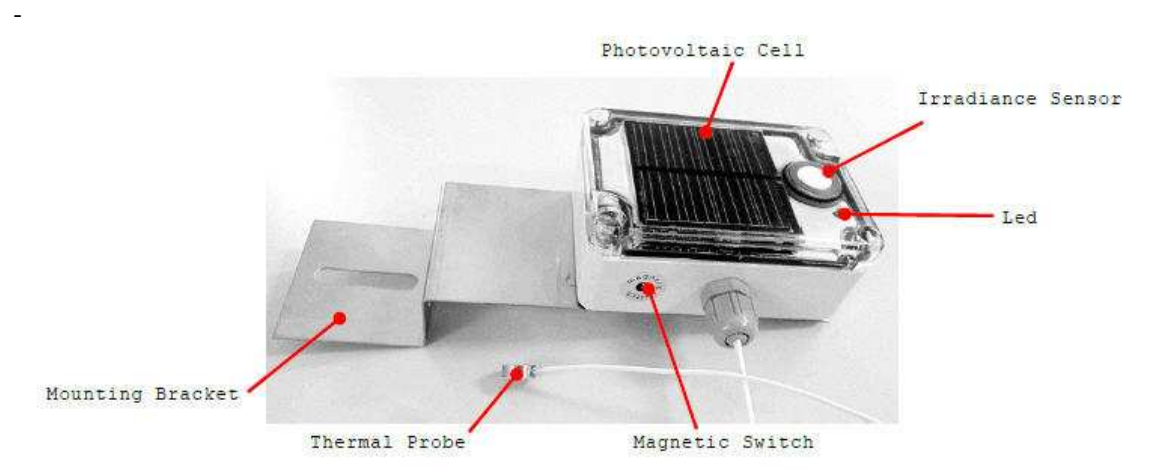

**Figura 7: Partes del sensor de radiación y temperatura del panel.** 

### **4.1.3 ZED-THL-M del fabricante 4-noks**

Es un dispositivo ZigBee alimentado por batería, que puede obtener valores de temperatura, humedad y luminosidad y enviarlos periódicamente a un gateway de la familia de productos ZB-Connection. Los sensores se protegen dentro de una carcasa de plástico con Gore-Tex, para dejar pasar el aire pero no el agua. Debido a su alto grado de protección IP, el ZED-THL puede utilizarse en exteriores.

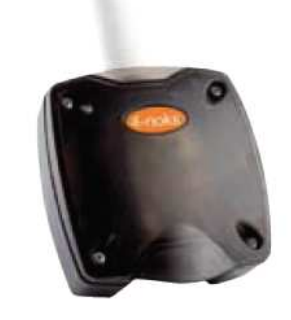

**Figura 8: Sensor ZED-THL-M** 

Las principales características del sensor son:

- Mediciones de temperatura, humedad y luminosidad en interior y exterior
- Umbrales de alarmas
- Índices de muestreo y transmisión configurables

.

- Batería de larga duración.
- Antena interna.

### **4.1.4 Funcionamiento de las sondas y Transmisión de las medidas tomadas.**

Las sondas instaladas en la planta fotovoltaica no disponen de memoria interna, las medidas se toman el momento en el que han sido configuradas para transmitir la información.

En la configuración por defecto están programadas para transmitir la lectura cada 60 o 90 segundos. Este dato es configurable.

La empresa Fotosol require una lectura cada 15 minutos. Se verifica que la configuración es posible en los manuales de usuario de los sensores WSN:

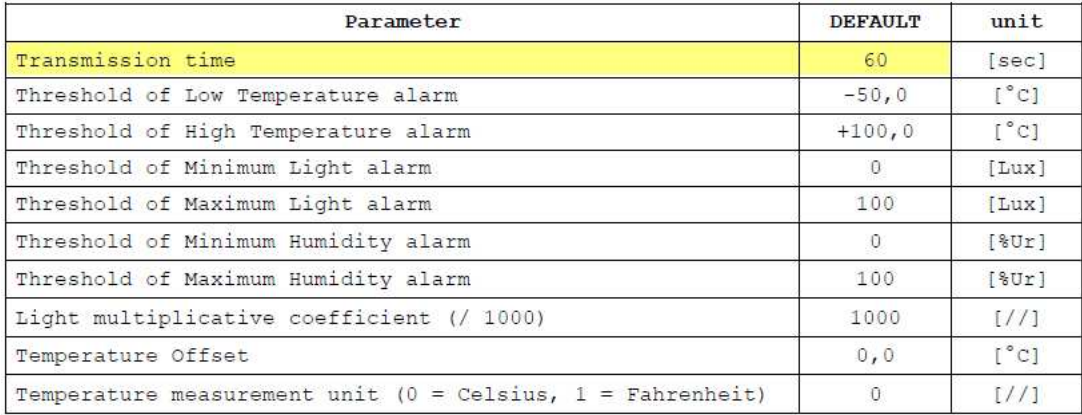

**Tabla 1: Información del User Manual ZED-THL** 

Parámetros por defecto configurados en el sensor ZED-SIS-ZB-M

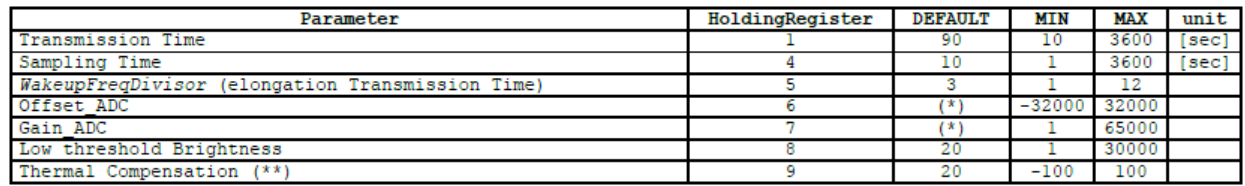

**Tabla 2: Información del User Manual ZED-SIS-ZB** 

Los datos que envían tienen la siguiente estructura: ZED-SIS-ZB:

> ZED-SIS device has the following data: (17+5) InputRegister 80 InputStatus (10+1) HoldingRegister 16 CoilStatus

Total: 149 bytes

### ZED-THL:

(14+5) InputRegister 80 InputStatus (11+1) HoldingRegister 16 CoilStatus

Total: 127 bytes

La duración de las baterías según el fabricante es de 2 años si el tiempo de transmisión es > 3 minutos para el sensor de radiación y 3 años para el sensor de temperatura, humedad y luminosidad.

### **Cálculos del ancho de banda para la transmisión de los datos recogidos por las sondas.**

El tamaño del campo de información de un paquete ZigBee es configurable, y no debería superar los 1500 Bytes. Como se ha mencionado, en el caso de los sensores 4-noks, las medidas se realizarán cada 15 minutos enviándose 149 o/y 127 bytes

Como con ZigBee se pueden alcanzar hasta 250kbps, aun poniéndome en el caso de que las dos sondas enviasen al mismo tiempo, tendría una tasa de transmisión de:

149+127 bytes/s = 276 bytes/s  $* 8 = 2108$  bits/s = 2,108Kbps por tanto no llegamos a un 1% de la tasa máxima para Zigbee.

Veamos el enlace Ethernet entre el PC caseta de control y BlueBox.

La forma de transmisión del dataloger es configurable, se puede realizar mediante FTP, HTTP o email como se puede ver a continuación en el siguiente ejemplo de configuración:

### **OD C** Universitat Oberta<br>
Memoria TFC

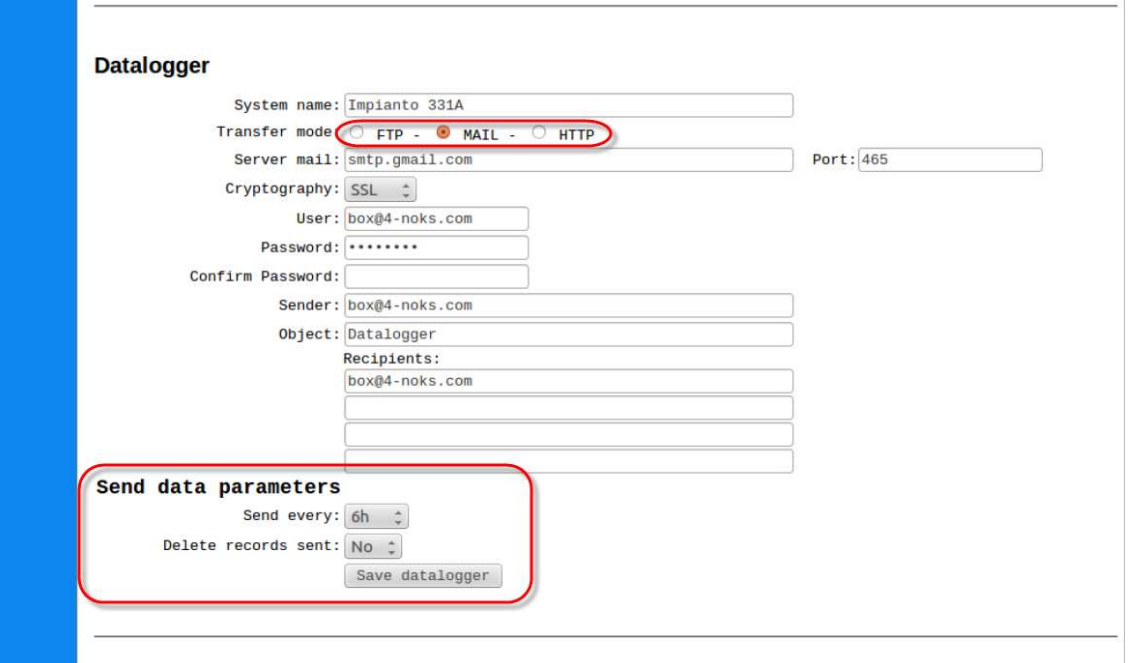

#### **Figura 9: Pantalla de configuración de BlueBox**

La transmisión de datos se realizará **cada 15 minutos** al pc de la caseta de control **por FTP** donde la empresa tiene instalado un servidor FTP.

Atendiendo a las especificaciones técnicas de los sensores, la batería tendrá una duración de entre 2 y 3 años. Se asume que se deberán cambiar a los dos años.

Cada 15 minutos se envían: 2,108 Kbps (276 bytes) + cabecera TCP/IP

El MSS TCP/IP son 576 bytes – cabecera TCP (20) – cabecera IP (20) = 536 bytes.

En cada transmisión tendremos 276 bytes.

En el PC se irán almacenando los datos y **cada 24 horas** se enviarán a las oficinas de Madrid a un servidor central.

La tasa total de datos enviada cada 24 horas será de:

3600 minutos / 15 = 240 \* 276 bytes =66240 bytes =66,2kbytes

### **4.2 Red de Video-vigilancia**

Para el diseño de la red de video-vigilancia, inicialmente se pensó en un sistema formado por cámaras IP wifi para evitar el cableado.

Tras estudiar la tendencia del mercado en las instalaciones y consultar a expertos y proveedores, se descarta la instalación de cámaras wifi por los siguientes motivos:

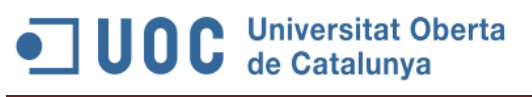

- Riesgos de seguridad, como intercepción de datos, crackeo, interferencia de transmisión con señales radiales o ataques de denegación de servicio como inutilizar la red o enviar falsas alarmas.
- Precio más elevado de las cámaras con antena wifi.
- Alimentación de las cámaras. Para alimentarlas es necesario igualmente realizar el cableado eléctrico o Ethernet (en caso de utilizar PoE).

Son estos motivos los que nos mueven a descartar la tecnología wireless a favor de la instalación de cableado.

El medio de transmisión físico para la LAN de vigilancia puede ser por cable de par trenzado, o bien, fibra óptica. Un cable de par trenzado consiste en ocho cables que forman cuatro pares de cables de cobre trenzados, y se utiliza con conectores RJ-45 y sockets. Pero la longitud máxima de un cable de par trenzado es de 100 m, mientras que para la fibra, el máximo varía entre 10 km y 70 km, dependiendo del tipo.

Debido a las limitaciones en la longitud del cableado y dado que la distancia máxima desde el switch principal situado en la caseta de mantenimiento a la cámara más alejada es de 300m se instalará un bucle de fibra óptica 9/125 monomodo para exterior.

La fibra además, proporciona un ancho de banda de 1 Gbit/s a un precio asequible, ya que ha bajado enormemente en los últimos años y no supone un coste que no merezca la pena asumir.

### **4.2.1 Alimentación eléctrica y conexión de datos de las cámaras.**

Para dotar de alimentación eléctrica a las cámaras se han considerado dos opciones. La alimentación eléctrica mediante cableado eléctrico y la alimentación mediante PoE, ya que las cámaras están dotadas de esta funcionalidad.

La solución adoptada para la conexión de las cámaras será utilizar convertidores de medios PoE 10/100 Base TX a 100 Base-FX. Esta solución dará conectividad IP y eléctrica a las cámaras con el cable Ethernet, evitando tener que llevar el cable eléctrico hasta las cámaras situadas sobre los postes a más de 3 metros de altura.

Un conversor de Medios PoE puede alimentarse mediante CC de 48 v o CA de 100 a 240.

Estará instalado en un armario de conexión con grado IP66, en un soporte de metal tipo columna, donde está colocada la

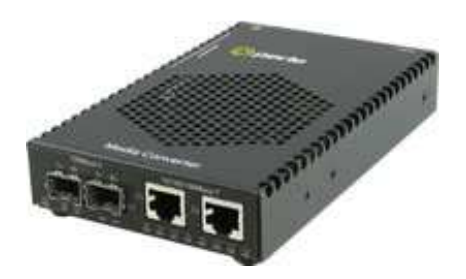

Figura 10: Convertidores PoE/PoE+ de Ethernet a Fibra

cámara. Estará alimentado mediante conexión a la toma de alimentación y conectaremos la fibra y el cable ethernet (cable UTP) que conectará en su otro extremo la cámara IP.

Los **Conversores de Medios PoE** conectan de forma transparente cobre a fibra, al tiempo que proporcionan Power over Ethernet (PoE) a dispositivos que cumplan las normas PoE y PoE+, como la cámaras IP que vamos a instalar en la planta.

Las características principales del conversor de medios son:

- Fibra 10/100/1000Base-T a 100/1000Base-X
- Alimentación IEEE 802.3 PoE & PoE+ PSE
- Compatible con dispositivos PoE antiguos anteriores a la norma
- Puertos de fibra fijos o ranura vacía para SFP Cisco y otros estándar
- Funciones avanzadas: PD Reset, Fiber redundancy, Smart Link Pass-Through, Fiber Fault Alert, Auto-MDIX y Loopback

PC Mantenimiento Cámara IP Cámara IP Cámara IP Videograbador UTP PoE UTP PoE UTP PoE Conversor Conversor Conversor Switch de fibra UTP **UTP** Fibra Fibra Fibra

El esquema de la instalación será un bucle de fibra como el que se muestra a continuación:

Figura 11: Esquema red de videovigilancia.

En el siguiente apartado se detalla la instalación de la red de cableado de fibra y alimentación eléctrica.

### **4.2.2 Instalación de la red de vigilancia**

La instalación de las cámaras IR de seguridad se realizará sobre báculos de 3,5 metros de altura para que el alcance de las cámaras sea el adecuado y para evitar posibles sombras sobre los paneles solares. Dada las características técnicas las cámaras IR, se dispondrán los báculos cada 30 metros ya que es la distancia máxima de cobertura de los focos infrarrojos integrados en la propia cámara. Cada báculo metálico llevará instalada una pica de tierra para dar conductividad a tierra al báculo en caso de descarga eléctrica.

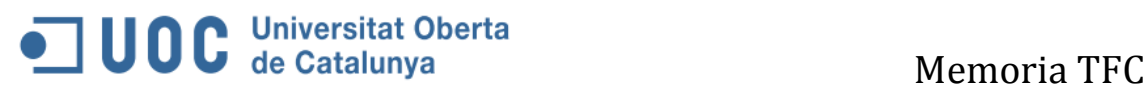

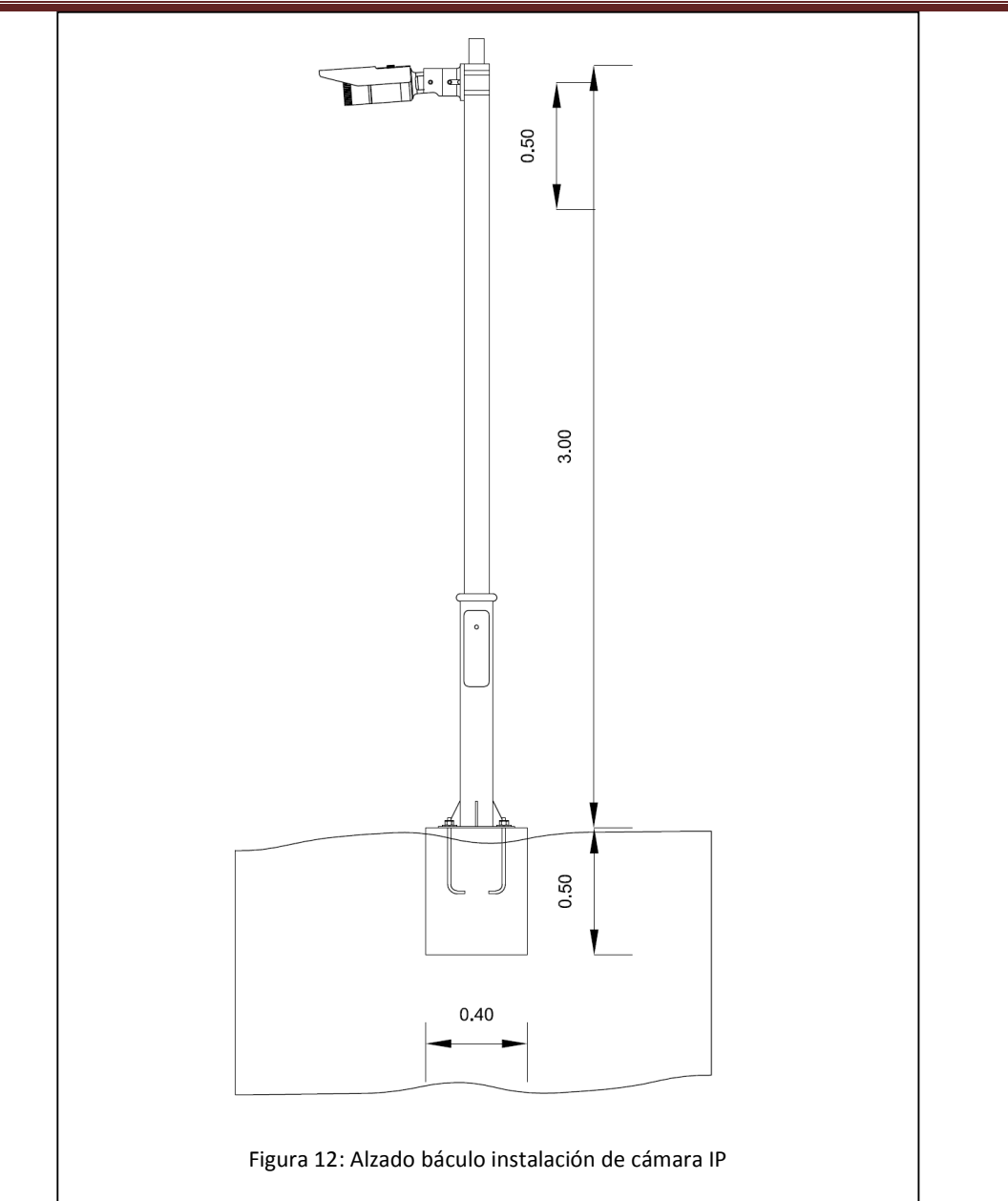

Se realizará una zanja perimetral por el interior a lo largo de todo el perímetro y a una distancia de la valla de 2,5 metros para evitar posibles manipulaciones desde el exterior. La zanja tendrá unas dimensiones de 40x40x50 cm para cumplir con el reglamento electrotécnico de baja tensión. En la zanja se tenderán 2 tubos corrugados de 60mm de diámetro. El primero de los tubos albergará el cableado de alimentación eléctrica de sección 2x6mm<sup>2</sup> necesario para dar alimentación a los convertidores de fibra a Ethernet. El segundo de los tubos albergará el cableado de comunicación, en este caso la fibra que discurrirá en blucle a lo largo del perímetro hasta llagar a la caseta de mantenimiento donde se ubicará el switch de fibra central.

Asimismo se tenderá en la zanja un cable de aluminio desnudo de tierra de 35mm de diámetro con objeto de realizar una red equipotencial de tierras entre todos los báculos.

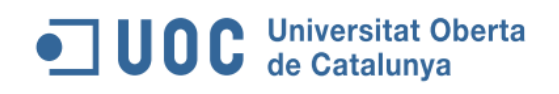

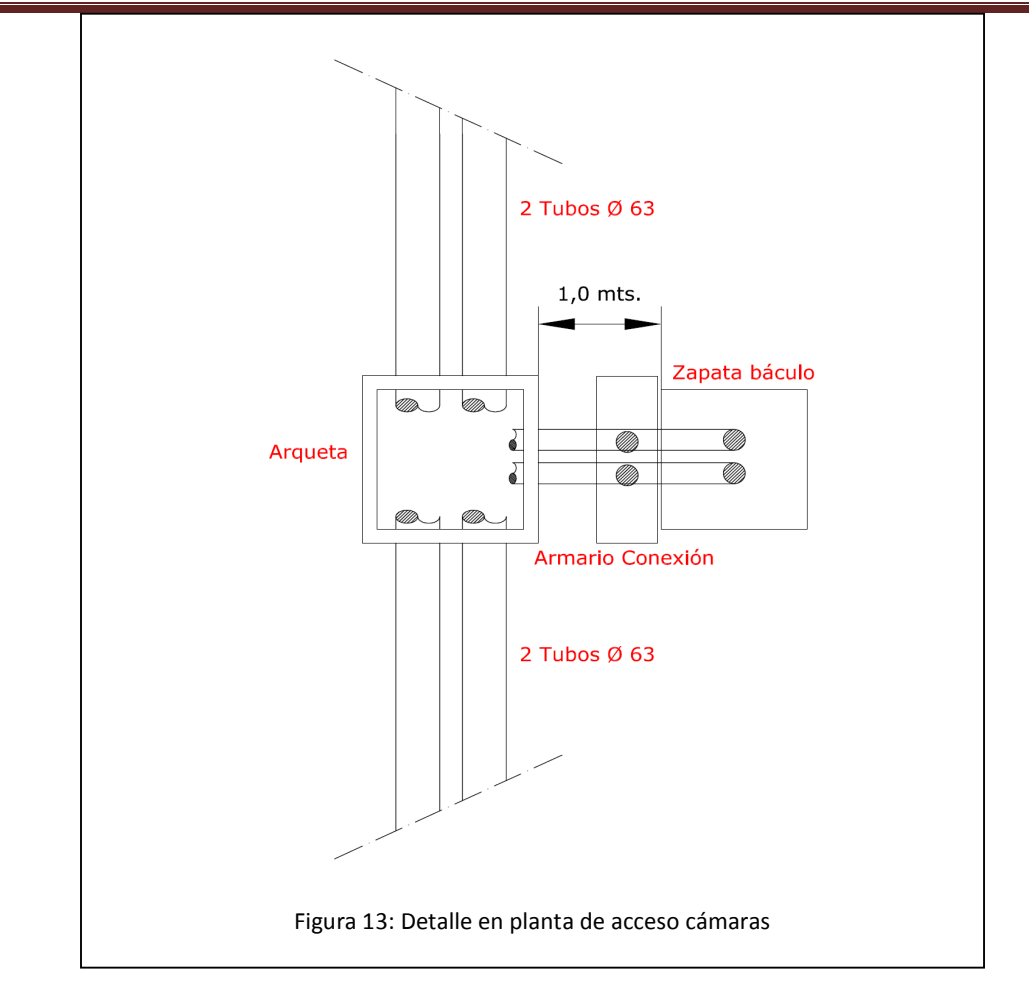

Junto al báculo se instalará un armario de conexión donde se alojará el convertidor de fibra a Ethernet y las protecciones necesarias para dar alimentación al convertidor. Dichas protecciones serán un interruptor diferencial para proteger contra contactos indirectos en caso de que cualquier parte metálica del báculo o del armario de conexión se ponga en tensión debido a un fallo y una base de enchufe para conectar la fuente de alimentación del conversor de fibra a cobre.

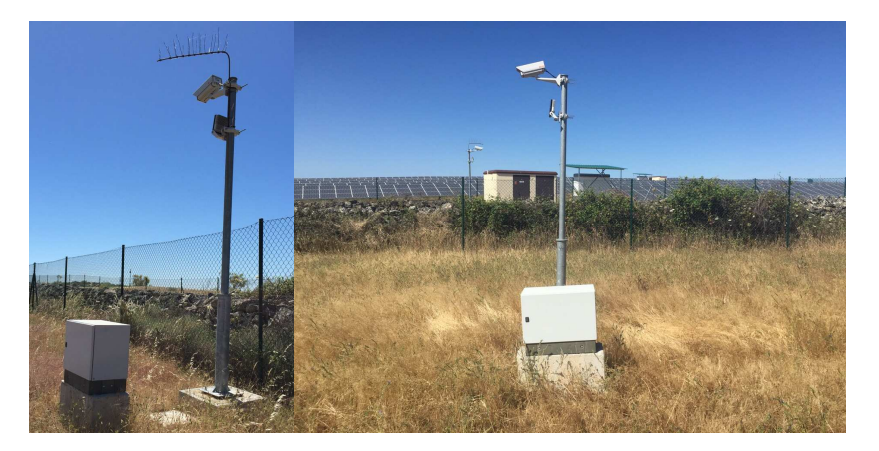

Figura 14: Ejemplo Instalación de cámaras sobre báculos y caja de conexión.

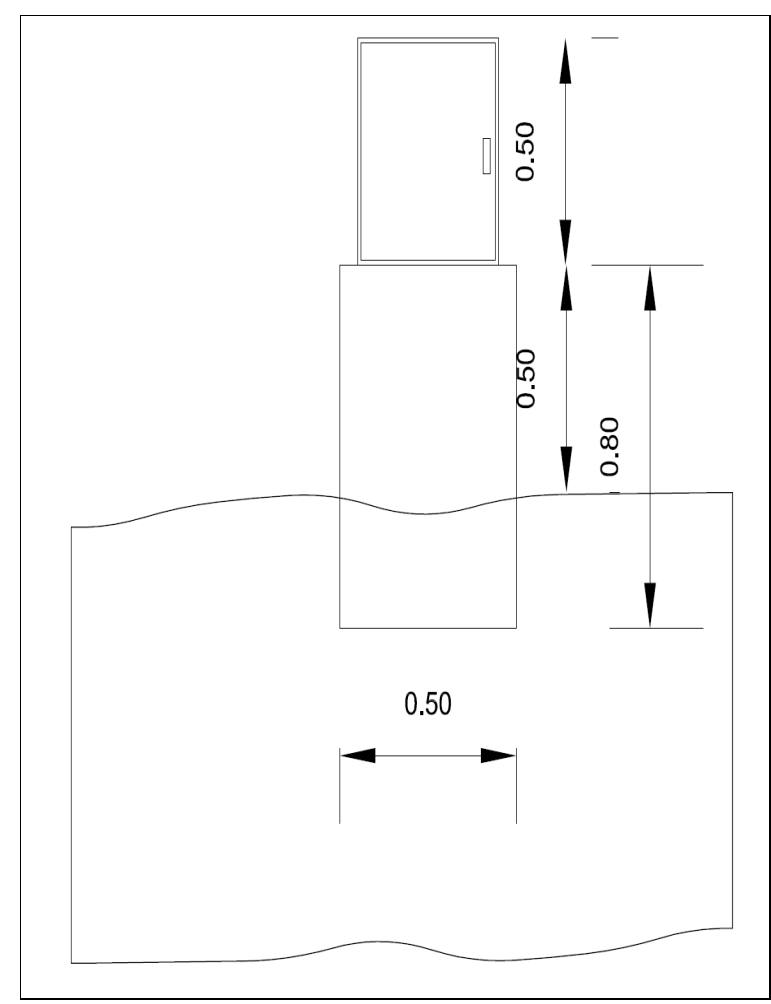

Figura 15: Detalle instalación armario de conexionado

### **4.2.3. Elección de las Cámaras IP**

La elección de la cámara IP ha sido todo un reto debido a las infinitas alternativas en fabricantes y características que hay actualmente en el mercado.

Las características fundamentales que han ayudado a la elección de una cámara han sido:

- Cámara tipo bullet, que son cámaras con nivel de protección **IP66** (*Internal Protection*, 6 (protección ante polvo), 6 (protección frente a líquidos).
- Visión **diurna y nocturna** con Infrarrojos incorporado y envío de alarma ante detección de movimiento, desconexión de la red y detección de sonido.
- El **alcance IR debe ser de 30m**. Que será la distancia entre las cámaras.
- Compresión **H.264**

## **UOC** Universitat Oberta<br>
Memoria TFC

- Se ha optado por una Resolución de **1.3M** (1280 x 1024), que proporcionará una imagen clara para identificación de caras o matrículas en caso de intrusión. No se considerará más resolución ya que esta cumple con las expectativas requeridas. La instalación de fibra elimina cualquier limitación que pudiera existir en cuanto al ancho de banda en la trasmisión de las imágenes por la LAN.
- Funcionamiento a temperaturas extremas.
- Detección de movimiento y envío de alarmas.

Se han considerado fabricantes con renombre en productos de video-vigilancia como son Samsung, Axis o Dlink. Hay que tener en cuenta que estamos hablando de unas instalaciones con un nivel de inversión económica de gran envergadura como son las placas solares y el inversor, y que las pérdidas económicas que generaría una parada de la producción en caso de robo, de inundación, etc serían muy elevadas. Además es una instalación susceptible de saqueos al ser una zona de muy poco tránsito. Por lo que es necesario que los productos tengan una fiabilidad muy alta.

Estos fabricantes cuentan con casi 30 años de experiencia en el sector, punteros en tecnología y un servicio técnico postventa. En la Web de Axis y Samsung además, se pueden descargar de forma gratuita herramientas como medidor de ancho de banda, selector de productos, software de configuración, guías y todo tipo de información técnica y una amplia oferta de formación y certificación.

De entre todas las cámaras se ha elegido el modelo SON-5084R del fabricante Samsung, ya que cumple con todos los requisitos expuestos anteriormente a un precio más asequible que Axis. Dlink no dispone de una cámara que cumpla con el requisito de alcance del IR.

Se resumen las principales características de la cámara a continuación. (Se puede consultar las características técnicas en Anexos).

- Max. 1.3M (1280 x 1024) resolution
- 60fps@all resolutions
- 3 ~ 8.5mm (2.8x) motorized varifocal lens
- H.264, MJPEG dual codec, Multiple streaming
- Day & Night (ICR), WDR (130dB)
- Simple focus, P-Iris, Enhanced DIS, Defog
- Multi-crop streaming
- micro SD/SDHC/SDXC memory slot (4GB included)
- IR LED (20ea), IP66, IK10, Bi-directional audio support

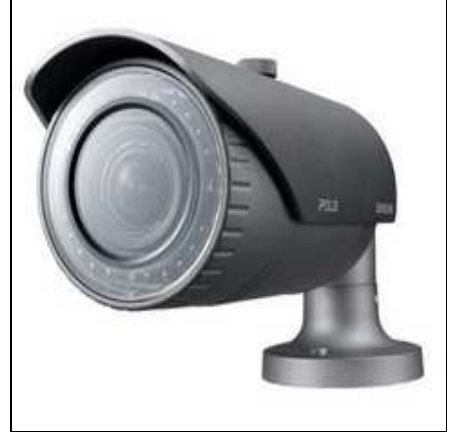

Figura 16: Cámara SNO-5084R

Ver en anexos sus características técnicas.

### **4.2.4 Grabación de las imágenes**

Para la grabación de imágenes, se instalará en la caseta de mantenimiento, un videograbador digital (o NVR) que realizará la grabación continua de las 20 cámaras a la máxima resolución 1.3M.

Es un sistema videograbador de red de la marca Samsung modelo SNR-3250 para 32 canales.

## **OD C** Universitat Oberta<br>
Memoria TFC

Para la elección del equipo se ha seleccionado el sistema disponible de la marca Samsung capaz de manejar el número de cámaras necesarias para nuestra instalación. De esta forma se puede asegurar compatibilidad 100% con las cámaras instaladas y facilitar la configuración de la red mediante el software disponible y las herramientas que proporciona el fabricante.

Tiene 3 interfaces de conexión Ethernet RJ-45 100/1000 Base-T y 1 RJ-45 100Base-T; estará conectado por cable Ethernet por el puerto 100/1000 Base-T al switch principal.

Las características más importantes de este dispositivo son:

- H.264/MPEG-4/MJPEG compression
- Selectable recording rates
- 100ips @ Full HD 1080p resolution (2MP)
- 100ips @ HD 1080i resolution (1.3MP)
- 100ips @ HD 720p resolution (1MP)
- 400ips @ 4-CIF resolution
- 4 x external SATA ports for HDD expansion units
- Built-in DVD drive
- 1TB HDD

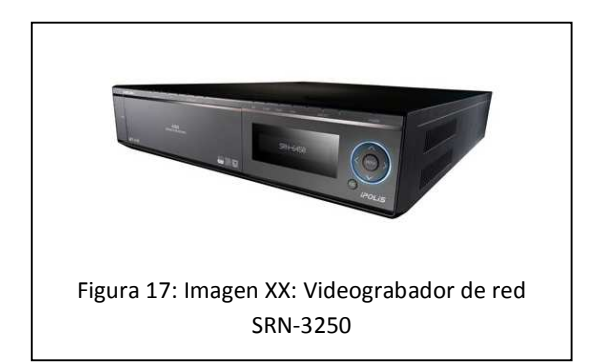

Este sistema funciona con el software iPOLis Device Manager, programa de Samsung que ayuda al usuario a gestionar las cámaras de la red. El programa descubre las cámaras Samsung, permite su configuración y la monitorización real-time desde cualquier lugar con una conexión a internet.

### **4.2.5 Funcionamiento del sistema de videovigilancia**

El funcionamiento del sistema de video es el siguiente:

- Para el acceso en local, se utilizará el PC de sobremesa situado en la propia caseta conectado también al switch.
- La conexión al videograbador se realiza por web browser (http) a la IP pública al puerto 69 mediante NAT en el router.
- El software del dispositivo, permite la configuración del puerto de conexión, por defecto es el puerto 80 y 8080.
- El sistema tiene 1TB de capacidad y soporta la visualización de hasta 32 cámaras simultáneas.
- Se realizará grabación de imágenes de alta definición 24x7 h, a una resolución de 1280x1024 ya que el ancho de banda proporcionada por la fibra permite tasas de información de 1Gbit/s.
- Cuando una cámara detecta un evento, lo analiza y lo envía al sistema. Este envía un email para notificar el evento.
- Se enviará la imagen captada en el evento al CRA para que tomen las medidas necesarias. Es posible configurar el formato de la imagen MPEG o JPEG.
- Cuando el operador se conecta al sistema para ver las imágenes en directo o grabadas, el sistema permite configurar las imágenes que se enviarán para poder optimizar el ancho de banda disponible.

-

| <b>Category</b>           | <b>Minimum</b>                                               | <b>Recommended</b> |
|---------------------------|--------------------------------------------------------------|--------------------|
| CPU                       | <b>Intel Core 2 Quad</b><br>2.5GHz or higher                 | Intel i7 or higher |
| <b>Main Memory</b>        | 3GB                                                          | 4GB or higher      |
| <b>Video Memory</b>       | 512MB                                                        | 1GB or higher      |
| <b>Display Resolution</b> | 1,280 x 1,024                                                |                    |
| <b>Hard Disk</b>          | 1GB or higher                                                |                    |
| <b>Operating System</b>   | Windows XP Professional / Windows Vista Business / Windows 7 |                    |
| <b>Network</b>            | <b>Gigabit Ethernet</b>                                      |                    |
| <b>Miscellaneous</b>      | DirectX 9.0 or higher                                        |                    |

Tabla 3: Características del PC de usuario para conexión al sistema NVR

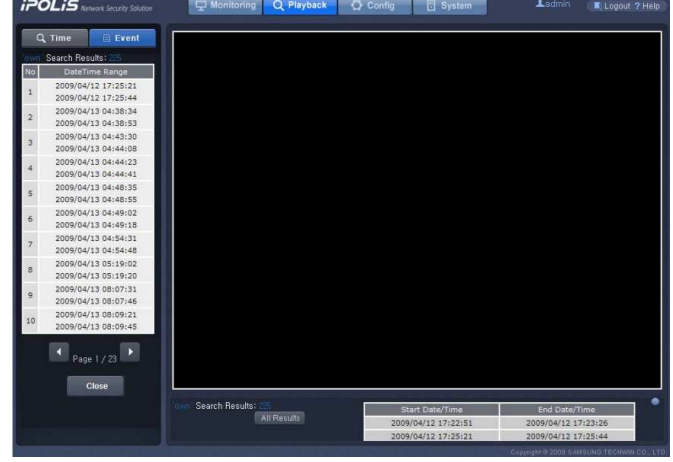

La administración de eventos permite búsquedas mediante rangos de tiempo:

Figura 18: Búsqueda de eventos en el NVR

En capítulos posteriores se analizarán los requisitos de ancho de banda y visualización de las imágenes en remoto.

### **4.3 Red de Monitorización en tiempo real del inversor**

Una planta fotovoltaica es una central generadora de energía eléctrica, al igual que puede serla una central nuclear, una central de ciclo combinado, una central hidroeléctrica, etc.

Por ello necesita de un elemento generador. En este caso el elemento generador es el conjunto formado por módulos fotovoltaicos e inversor. Los módulos fotovoltaicos captan la irradiación solar y la transforman en corriente continua. Es el inversor el que recoge dicha corriente continua y mediante elementos de transformación la modifica para dar una salida en alterna, que será la que se acople a la red de distribución y transporte del sistema de generación español.

Es por ello que el inversor se torna en un elemento esencial e indispensable para una planta fotovoltaica. Debido a esto es necesario monitorizar su estado para controlar la potencia de salida del mismo y con ello la energía generada, que será la que se venda en el mercado diario de energía de España y Portugal a través del MIBEL (Mercado Ibérico de Electricidad).

El modelo de inversor instalado es el Sunny Central 630CP. Este inversor está dotado de una interfaz de comunicación denominada **Sunny WebBox**. Posee una entrada/salida Modbus TCP/IP para monitorizar en remoto todas las señales que produce el inversor y que ofrecen la información necesaria para conocer el estado de la planta fotovoltaica, señales tales como la tensión, intensidad, potencia, etc.

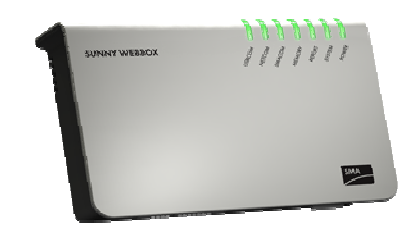

Figura 19: Sunny WebBox

Los valores registrados, que informan detalladamente sobre el rendimiento de la instalación, se almacenan en formatos de archivo comunes CSV o XML. Estos valores pueden transferirse a un PC de forma sencilla mediante el intercambio de datos a través de FTP. De esta manera puede almacenar los datos de la instalación en una tarjeta SD de 2Gb, así como visualizarlos, crear gráficos de evolución diarios, mensuales y anuales para valorar los datos. Asimismo, Los datos de la instalación se envían mediante la interfaz Ethernet 10/100 Mbits a un servidor FTP y aun portal web.

Es objeto del proyecto dar solución de conectividad para el envió de los datos desde el inversor hasta el Gateway de salida y además, dar acceso remoto para poder realizar tareas de control y mantenimiento mediante su interfaz web.

El inversor se encuentra a unos 80 metros del Gateway de salida. El cliente descarta la posibilidad del tendido de un cable Ethernet subterráneo, ya que la configuración del terreno de la planta fotovoltaica posee ya numerosos tendidos eléctricos de baja y media tensión y podrían verse afectados a la hora de realizar una nueva zanja por el terreno.

Por este motivo, se ofrece una **solución vía Wifi**.

## **UOC** Universitat Oberta<br>
Memoria TFC

 Para ello es necesario buscar en el mercado antenas wifi para configurar como punto de acceso, con grado de protección IP de exterior para que estén preparadas para soportar las inclemencias del tiempo (IP65 o IP66).

Tras realizar un análisis de los productos de diversos fabricantes y dado la similitud de características técnicas y precios, finalmente se ha decidido instalar los dispositivos del **fabricante Ubiquiti Networks.** 

 Entre sus productos destacan las antenas **wifi de exterior Nanostation M** que trabajan a distintas frecuencias entre 900 Mhz y 5 Ghz y que poseen alcances de hasta 15km en visión directa

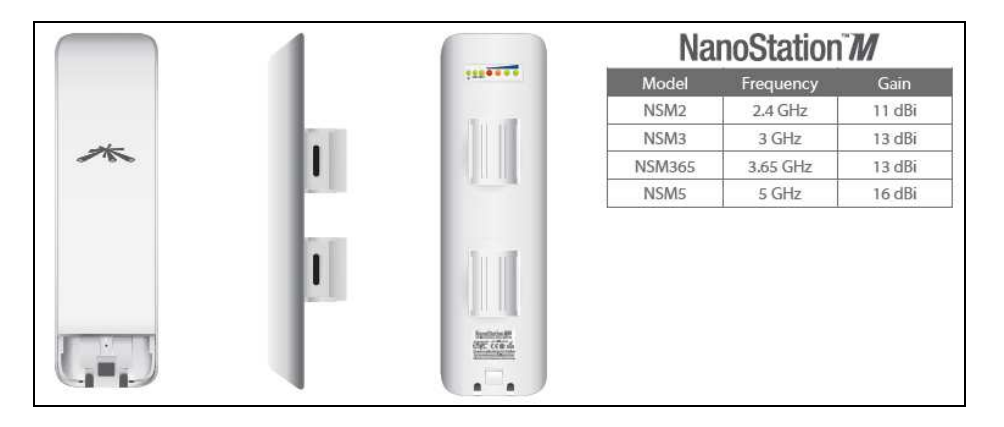

Figura 20: Antena Ubiquiti Nanoestation para enlace punto a punto con Sunny WebBox.

El enlace Punto a Punto se realizará con dos antenas Nanostation NSM5 de Ubiquiti, que trabajan a una frecuencia de 5 Ghz, frecuencia no utilizada por ningún dispositivo instalado en la planta, ya que es una antena de fácil instalación, a un precio muy competitivo, y que además se suministra con una aplicación llamara AirControl que permite el mantenimiento y control de las antenas en modo remoto.

NOTA: Ver en anexos las características principales de la antena.

La primera antena se instalará sobre el inversor e irá conectado por cable Ethernet a la Sunny WebBox. La segunda antena se instalará sobre la caseta de mantenimiento e irá conectada al switch principal.

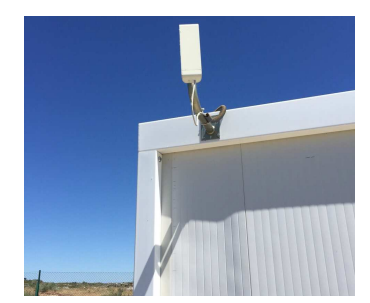

Figura 21: Ejemplo instalación antena exterior

Se analizará el funcionamiento y configuración de la red en capítulos posteriores.

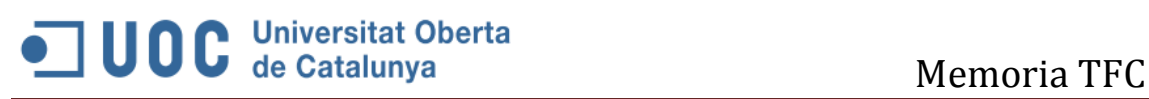

**4.4 Red de interconexión y enlace con el exterior** 

### **4.4.1 Red de interconexión principal**

El elemento principal para la conectividad de la LAN será un switch con puertos para fibra y puertos Ethernet. Irá conectado por Ethernet al router de salida proporcionado por el proveedor de servicios.

Se trata de un switch sobredimensionado para posibles necesidades futuras y para contar con puertos redundantes en caso de avería. Es administrable para poder realizar tareas de diagnósticos de problemas por el administrador de la red en caso de fallas.

-111

Está dotado de 16 Puertos 10/100/1000 Mbps RJ45 y 4 SFP

Figura 22: Switch Gigabit Intellinet 560801

### **4.4.1.1 Proveedor del servicio escogido**

Para la conexión y salida a internet, se han estudiado las siguientes alternativas:

**- Salida mediante Router 3G:** Dar cobertura de salida a internet mediante la tecnología 3G es una de las posibilidades más fiables y más económicas que actualmente existen.

Se ha realizado un estudio de cobertura 3G de las principales compañías de telefonía móvil.

Desafortunadamente, como se puede observar en las tres imágenes que se presentan a continuación, no hay una buena cobertura 3G en la zona donde se ubica la planta fotovoltaica, por lo que se debe descartar esta opción.

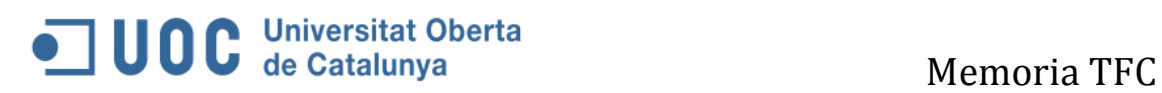

### Movistar:

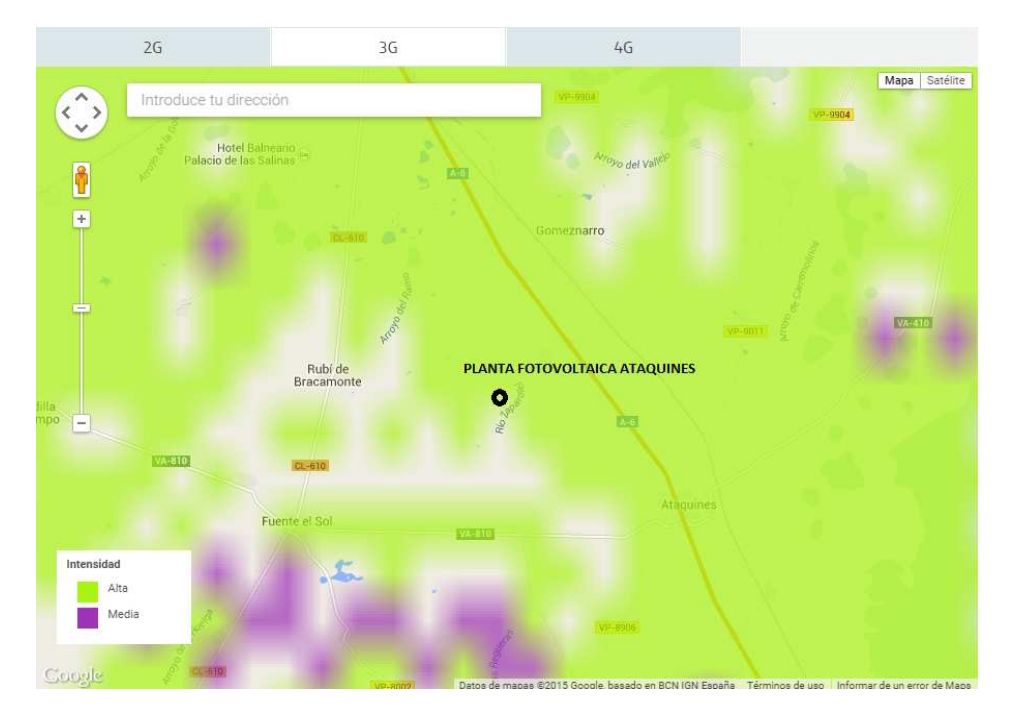

Figura 23: Cobertura 3G de Movistar

### Vodafone:

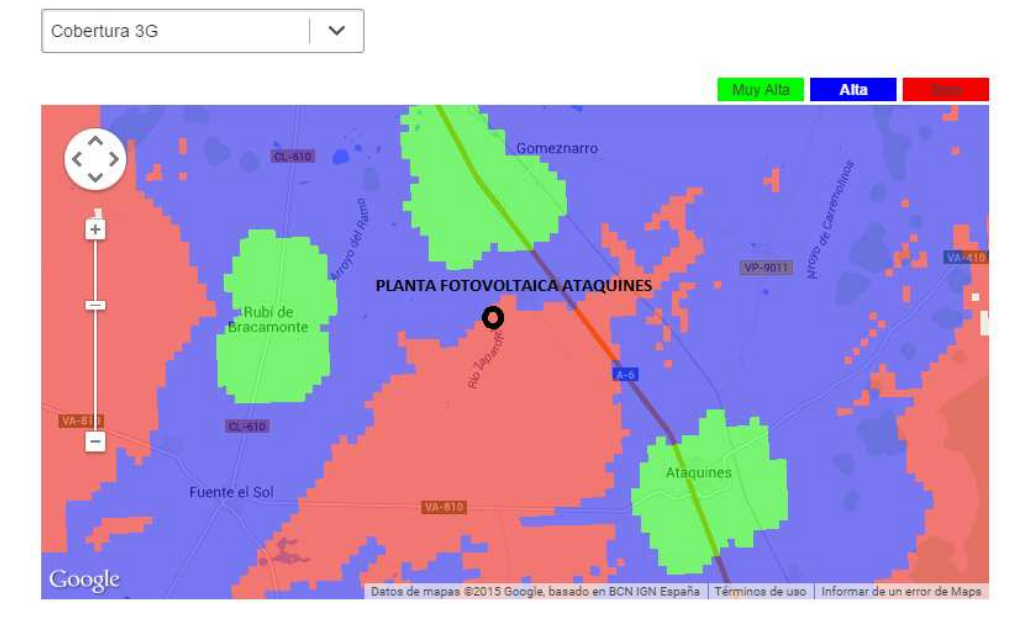

Figura 24: Cobertura 3G de Vodafone

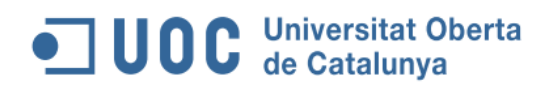

#### Orange:

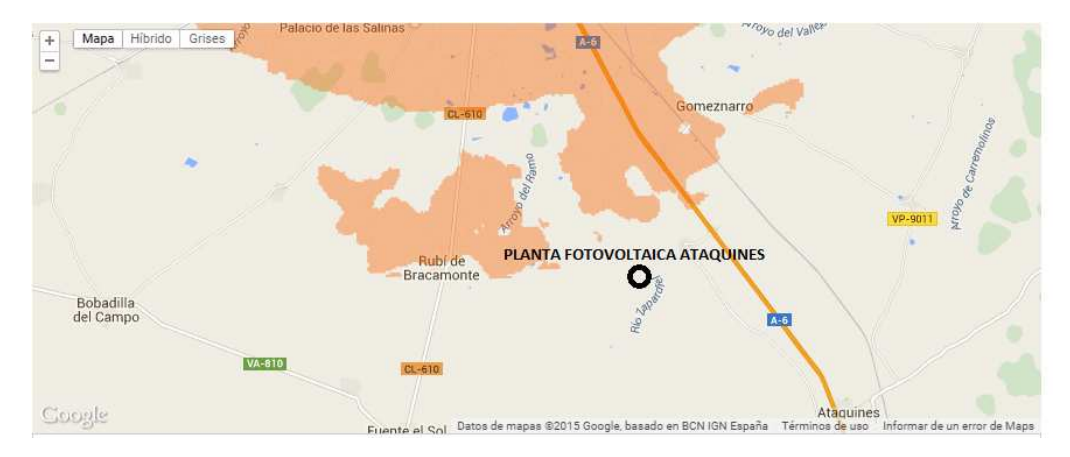

Figura 25: Cobertura 3G de Orange

**- Salida mediante Satélite:** La salida a internet mediante la tecnología Satélite es una opción muy fiable, pero a su vez muy cara.

Se ha contactado con la empresa *Distecable* para que valoraran el precio de la instalación de los equipos necesarios, así como la cuota mensual a pagar por el servicio.

A continuación se pueden ver el presupuesto ofrecido:

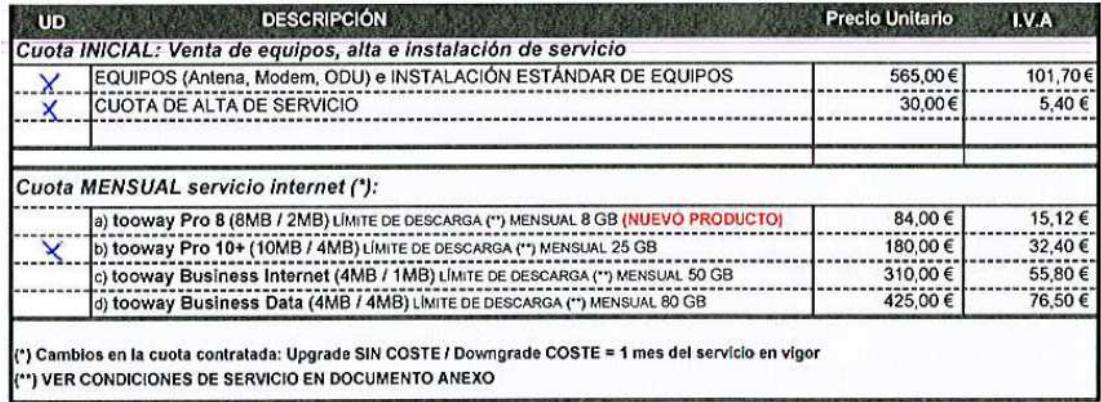

#### **Tabla 4: Presupuesto Distecable**

Como se puede apreciar los costes de instalación y sobre todo los costes mensuales son bastante elevados.

**- Salida mediante WIMAX:** Como se ha explicado anteriormente la tecnología WIMAX es una tecnología muy fiable y que está en auge en España. He contactado con la empresa Iberbanda que ha apostado muy fuerte por esta tecnología y ha instalado en el territorio español más de 1000 estaciones base. Me han

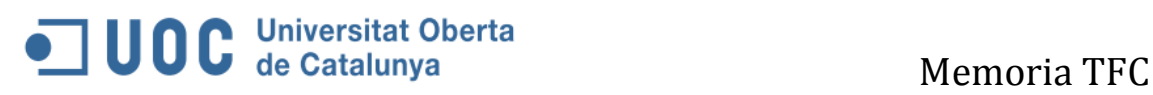

confirmado que en el radio de 30 km tienen instaladas varias estaciones base, con lo que existe la posibilidad real de instalar este servicio.

Las ventajas del servicio de Internet banda ancha por radiofrecuencia son:

- **Conexión vía radio**, sin necesidad de tener teléfono.
- **Velocidad de banda ancha**: 1 Mb, 2 Mb y 4 Mbps.
- **Compromisos de Calidad**: Instalación en máximo 15 días y reparación, en caso de incidencia, en menos de 24 h.
- **Completo**: Incluye instalación del equipo de cliente gestionado; antena, router con 1 IP fija incluida, cuentas de correo, espacio web y facilidades opcionales (IP Públicas, dominios, etc.)
- **Facilidades opcionales:** Atención al cliente personalizado para empresa, Posibilidad de contratación de rangos de IP, configuración avanzada router, etc
- **Simétrico**: Dispondrá de la misma velocidad de envío y de descarga.

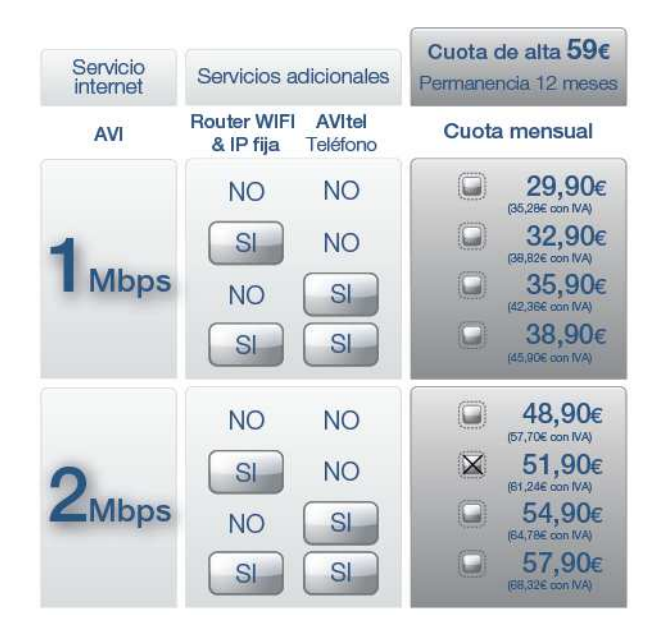

#### **Figura 26: Presupuesto Iberbanda**

El servicio conlleva un coste de alta e instalación de 59€, que incluye la unidad base.

### **Componentes del sistema BreezeNET B**

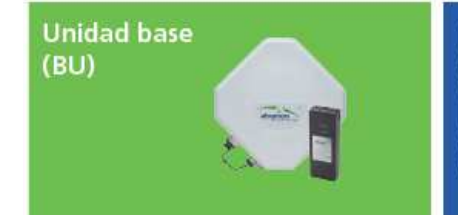

La unidad base es instalada en un extremo del enlace punto a punto y conectada a un servidor central o a Internet. La unidad base consiste en dos partes: una unidad universal de interiores (IDU), y una unidad de exteriores (ODU). La integración de la radio y el módem en la unidad de exteriores hace de BreezeNET B un dispositivo verdaderamente de exteriores sin pérdida de potencia relacionada con cables RF caros de interiores/exteriores.

#### **Figura 27: Componentes Sistema BreezeNET B**

La cuota para el servicio con IP fija es de 51,90€ más IVA.

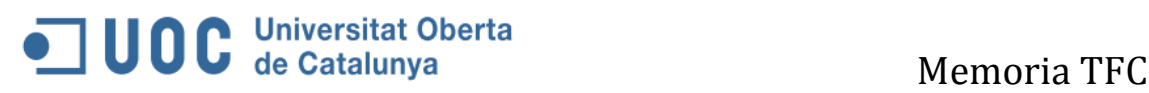

Haciendo una comparativa técnico-económica se decide instalar la solución WIMAX ofrecida por Iberbanda, ya que la solución 3G no es viable por falta de cobertura, y la solución satélite es mucho más costosa ofreciendo las mismas ventajas que la solución WIMAX.

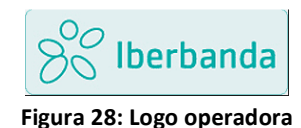

Iberbanda es un operador nacional de banda ancha de acceso inalámbrico del Grupo Telefónica.

- Banda licenciada en 3,5 GHz adjudicada por el Mº de Industria, Turismo y Comercio.
- Especializado en la prestación de servicios en zonas rurales
- Líder en operación de redes WiMax.

### **4.4.1.2 BreezeACCESS VL : SU-6**

BreezeACCESS VL de Alvarion es una solución punto a multipunto (PtMP) que provee conectividad exterior de banda ancha inalámbrica en despliegues urbanos y rurales. Está disponible en un gama de frecuencias en bandas de 5 GHZ y 900 MHz.

Las características del sistema son:

• Es un sistema robusto y probado que permite ofrecer un servicio, el mejor en su clase, que incluye alta capacidad y largo alcance. La Unidad de Acceso (AU) selecciona automáticamente algoritmos para proveer el mejor servicio posible; asimismo, provee una rápida alineación de antena y el cumplimiento con SLA (Acuerdo de Nivel de Servicio).

•Tiene asignación optimizada de ancho de banda, incluyendo priorizaciones de tráfico y de estándares de transmisión "over-the-air" (inalámbrica), para adaptarse de la mejor manera a una amplia variedad de aplicaciones, tales como datos, voz y emisión de video en directo, proveyendo conectividad rentable y de calidad.

• Flexibilidad: Las unidades de subscriptor pueden ser ubicadas exactamente donde se requiera y ser transferidas cuando sea necesario, dado que el sistema está libre de las limitaciones de infraestructura de cables y asegura una comunicación completa en toda configuración posible.

• Rápida instalación: Las unidades de subscriptor pueden ser fácilmente desplegadas, utilizando la barra de LEDs de alineamiento SNR, permitiéndo a los operadores minimizar los gastos de explotación (OPEX) y agilizar el tiempo de instalación.

• Seguridad: Cifrado incorporado y un sistema seguro de gestión y autenticación.

#### **Características técnicas:**

Solución Premium 5GHZ PtMP Qos para aplicaciones de datos, voz y video Alcance de cobertura de hasta 30 Km. en línea de visibilidad directa (Line of Sight – LOS) Capacidad de hasta 32 Mbps por sector Conectividad segura – AES 128 Basado en HW, FIPS.140-2\* Tecnología TDD OFDM NLOS MIR/CIR configurable por SU por dirección
### **SU** (Unidad de subscriptor)

Consiste en una unidad interna (IDU) y una externa (ODU). La unidad interna se conecta a la red vía un interfaz Ethernet estándar 10/100BaseT (RJ- 45) y a la unidad externa vía cable CAT-5 T-5

El router de salida es el router WIFI AMPER AP1110 V2.0 que está incluido en el servicio contratado, junto con una IP pública y su configuración.

Se realizará NAT para poder acceder a los sistemas de la red local (ver direccionamiento en el esquema de red del apartado 3; estudio de la red y topología).

Será el Gateway de salida al exterior y estará conectado mediante la LAN por cable Ethernet al switch.

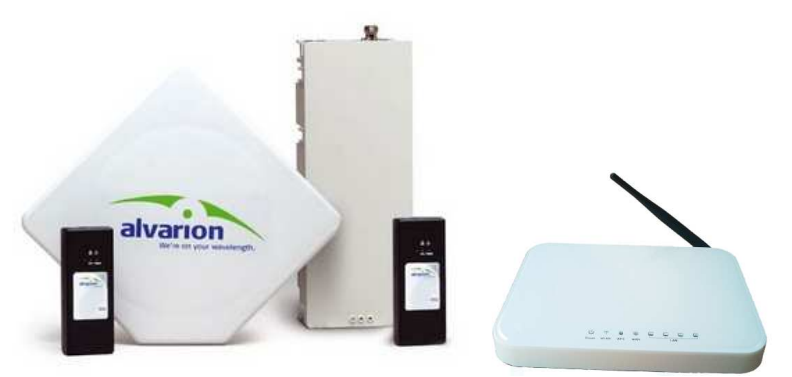

Figura 29: Solución conexión Banda ancha SU-6 Alvarion

- Rendimiento agregado de red de 6 Mbps
- Números de componentes diferentes para cada frecuencia (0.9, 4.9, 5.2, 5.3, 5.4, 5.8)
- Instalación rápida utilizando LEDs para alineamientos veloces
- Soporta dos servicios diferentes por SU (dos niveles de prioridad)
- Alcance de cobertura de hasta 30 Km. (LOS)

Cuadro resumen de las características del producto SU-6:

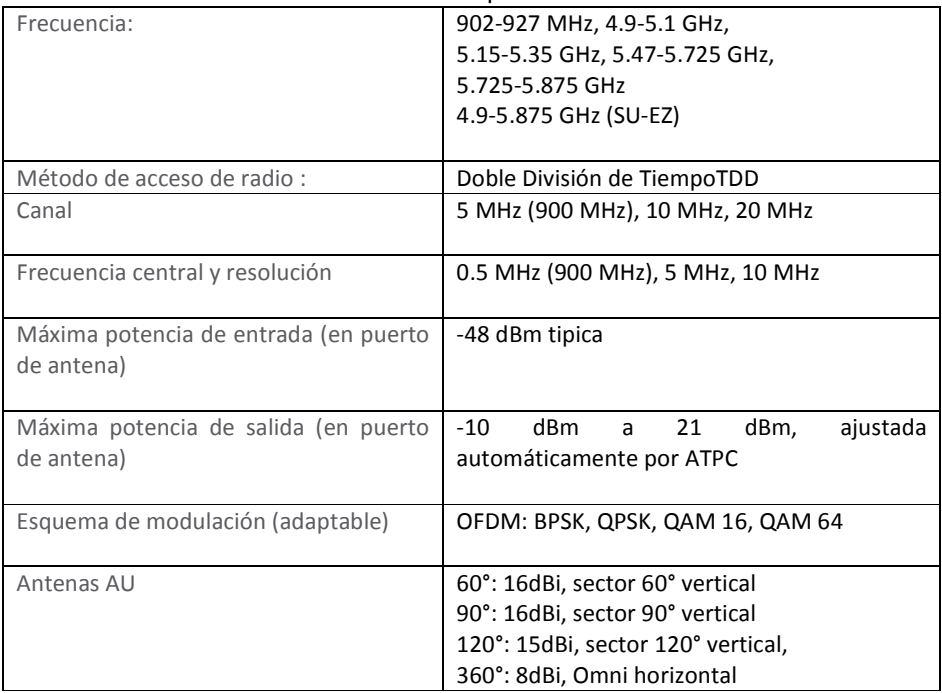

#### **Tabla 5: Características SU-6**

### **5. ANALISIS DEL FUNCIONAMIENTO DE LAS REDES**

### **5.1 Estudio de enlaces Zigbee y Wimax**

Para la realización del estudio de cobertura de los sistemas utilizados, se va a utilizar la herramienta de software de libre distribución llamada "**Radio Mobile**".

Radio Mobile es un programa de simulación de radiopropagación gratuito desarrollado por Roger Coudé para predecir el comportamiento de sistemas radio, simular radioenlaces y representar el área de cobertura de una red de radiocomunicaciones, entre otras funciones. El software trabaja en el rango de frecuencias entre 20 MHz y 20 GHz y está basado en el modelo de propagación ITM (Irregular Terrain Model) o modelo Longley-Rice. Radio Mobile utiliza datos de elevación del terreno que se descargan gratuitamente de Internet para crear mapas virtuales del área de interés, vistas estereoscópicas, vistas en 3-D y animaciones de vuelo. Los datos de elevación se pueden obtener de diversas fuentes, entre ellas del proyecto de la NASA Shuttle Terrain Radar Mapping Misión (SRTM) que provee datos de altitud con una precisión de 3 segundos de arco (100m).

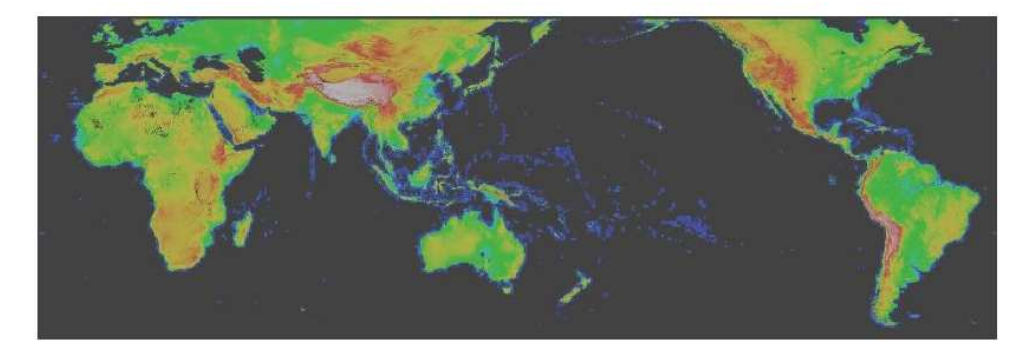

**Figura 30: Mapa mundial creado con Radio Mobile** 

Fuente: http://www.sector14.net/~curt/srtm

Los mapas con información de elevaciones pueden ser superpuestos a imágenes con mapas topográficos, mapas de carreteras o imágenes satélites.

En la página principal de Radio Mobile puede descargar gratuitamente el programa, consultar guías de utilización, acceder al grupo Yahoo de discusión de Radio Mobile y consultar las especificaciones o "data sheet" del programa.

A continuación se detalla brevemente la configuración del programa para introducir la localización y parametrización de los equipos a utilizar.

Lo primero que hay que hacer es importar a través del programa directamente de internet los planos de localización del proyecto, en este caso de la planta fotovoltaica de Ataquines.

Como se aprecia en la imagen a continuación, se puede introducir directamente las coordenadas, tamaño de la imagen en pantalla y la elevación sobre cota 0 y finalmente pulsar sobre el botón extraer. El programa descargará de internet el mapa de la zona con su orografía.

## **UOC** Universitat Oberta

**O** Propiedad Centro<br>41°11′56,7 41.19909 Usar po

Mapa del mundo

Seleccionar un nombre de<br>ciudad

Ingresar LAT LON o QRA

Seleccionar una unidad v

C613 F  $\boxed{\Box}$  Ajustar altitud de las unidade

Combinar imágenes

 $\Box$  Forzar a escala de grises

.. \default.net - Radio Mobile - [.. \default.bmp] ................

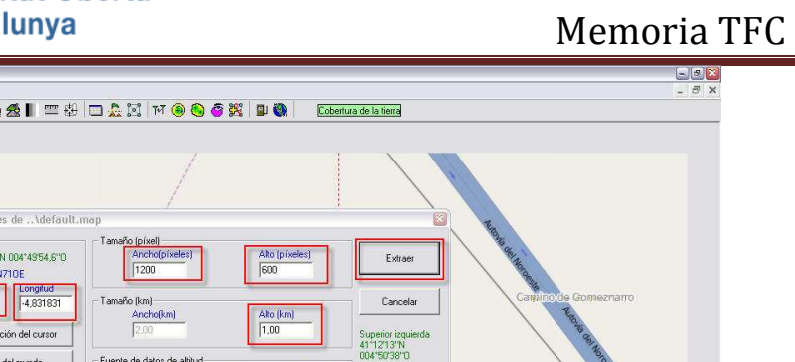

Superior dere<br>41°12'13'N<br>004°49'12''O

Inferior izquier<br>41°11'41''N<br>004'50'38''O

Inferior derect<br>41"11'41"N<br>004"49'12"O

Resolución<br>1,7 m/pixel<br>0.05 arcenes

el Mai

Capa supe

Buscar...

Buscar.

Buscar.

Buscar,

Buscar.

Capa infe

41"11'47"N 004"49'50"D X=669 Y=488 781

41"11"53"N 004"49'42"O x=781 y=230 Mapa= 781m Suelo cultivado Figura 31: Configuracion Radio Mobile mapas

Seleccionar "Editar" → "Combinar imágenes" y seleccionar "OpenStreetViewer", descargará también la imagen del servidor OpenStreetViewer, que se superpondrá sobre la imagen de la orografía. De esta manera se obtiene una visualización en la pantalla con los nombres de la zona.

-<br>Fuente de datos de altitud

Prieme de datos de al<br>Dist<br>Ninguno volto

 $\boxed{\text{Ninguno} \quad \textcolor{red}{\blacktriangleright} \quad \textcolor{blue}{\text{[c]}}$ 

 $\boxed{\text{Ninguno} \quad \blacktriangleright \quad \boxed{\text{c}}}$ 

 $\sqrt{\frac{2}{\pi}}$ 

archivos perdidos

La Manta de

 $rac{1}{2}$  inicializar la matriz con altitud (m)  $\sqrt{0}$ 

SRTM  $\overline{z}$   $\overline{c}$ 

Ignora

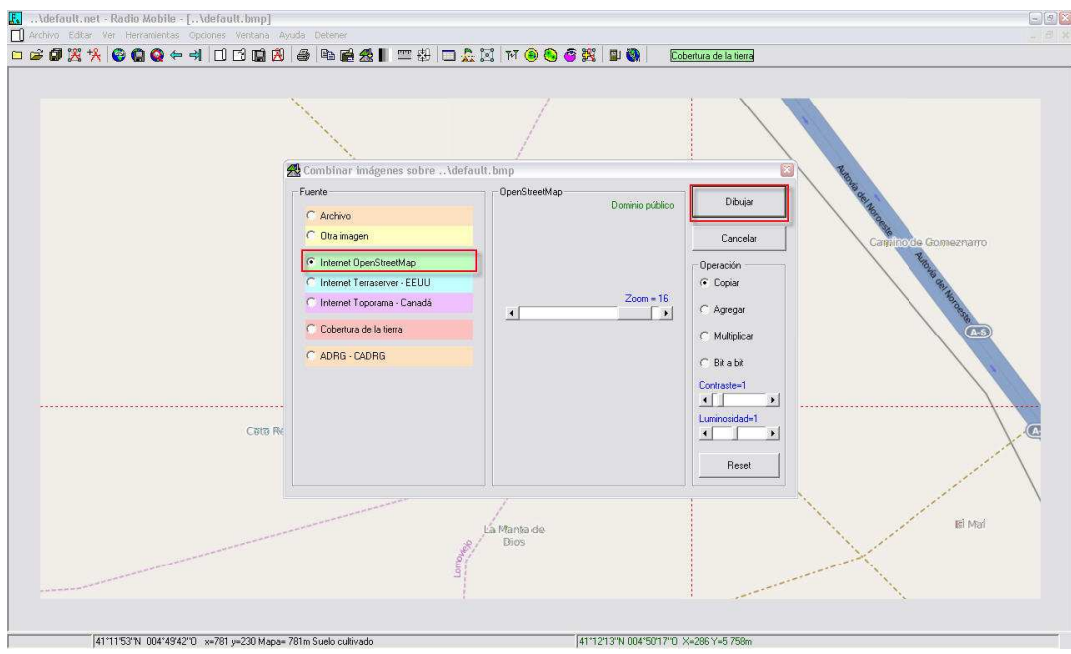

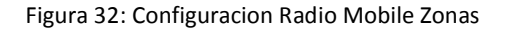

A continuación se muestra cómo se ha realizado la simulación de los sistemas adoptados.

### **5.1.1 Estudio y Simulación del enlace ZIGBEE**

Como ya se ha descrito, los sensores WSN transmiten a través del protocolo de comunicación 802.15.4 (Zigbee).

El módulo de radio ZigBee/IEEE 802.15.4 dispone de una potencia de transmisión máxima de 20dBm. Esta se encuentra regulada por la norma EN 301 489-1 v 1.4.1 (2002-04) y EN 301 489-17 V1.2.1 (2002 - 08). La potencia máxima de transmisión de debe limitar usando el software de configuración a un valor de 12,11dBm (PL=0).

http://www.etsi.org/deliver/etsi\_en/301400\_301499/30148901/01.04.01\_60/en\_30148901v010401p.pd f

La distancia entre el datalogger BlueBox y los sensores será de 20 metros.

Para los cálculos realizados en el análisis del enlace Zigbee entre el datalogger y los sensores WSN se han utilizado los datos proporcionados por el fabricante de los dispositivos como la ganancia de las antenas.

Se calcula la zona de Fresnel. Se llama zona de Fresnel al volumen de espacio entre el emisor de una onda -electromagnética, acústica, etc.- y un receptor, de modo que el desfase de las ondas en dicho volumen no supere los 180º.

La fase mínima se produce para el rayo que une en línea recta al emisor y el receptor. Tomando su valor de fase como cero, la primera zona de Fresnel abarca hasta que la fase llegue a 180º, adoptando la forma de un elipsoide de revolución.

La primera zona de fresnel debe estar libre de obtáculos.

 La obstrucción máxima permisible para considerar que no hay obstrucción es el 40% de la primera zona de Fresnel. La obstrucción máxima recomendada es el 20%.

Cálculo de la primera zona de Fresnel:

$$
b=17{,}32\sqrt{\frac{D}{4f}}=17{,}32\sqrt{\frac{0{,}02}{4\cdot 2{,}4}}=0{,}80F_1
$$

Siendo: b= radio en metros

D= Distancia entre emisor y receptor en kilómetros.

f= Frecuencia del enlace.

F1= primera zona de Fresnel

El área mínima despejada entre el receptor y transmisor que se calculan mediante 'la Primera Zona de Fresnel debe ser 0,80m. Por tanto al colocar los dispositivos a 3m aseguramos un correcto funcionamiento del enlace.

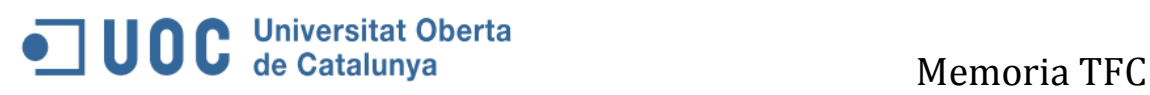

### **Configuración de Radio Mobile para la simulación del enlace**

El primer paso es cargar el mapa de la zona donde se ubica la planta fotovoltaica de Ataquines y se indican las unidades que intervendrán en el estudio de cobertura.

En este caso tenemos 3 unidades:

- Bluebox que será el receptor de las señales de los equipos WSN a través de Zigbee.
- Mota ZED-THL (sensores de temperatura exterior, humedad y luminosidad)
- Mota ZED-SIS (Sensor de irradiación y sonda de temperatura de panel).

Estos equipos se importan desde el google earth, a través de sus coordenadas exactas de colocación. La Bluebox se instalará en el interior de la caseta de control y se colocará una antena en el exterior a una altura de **3 metros.**

Las características de la antena son las siguientes:

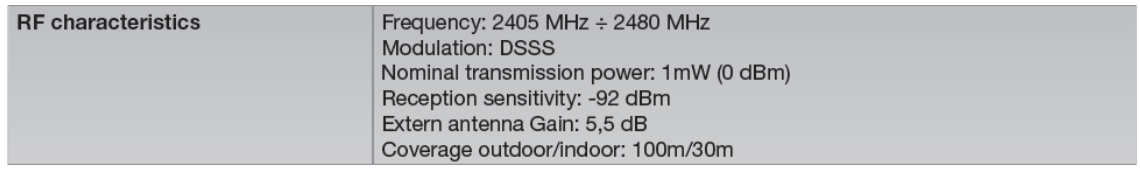

El datalogger Bluebox irá conectado al switch central mediante cable Ethernet.

 Los equipos ZED-THL y ZED-SIS se colocarán sobre un panel solar y sobre la caseta de mantenimiento respectivamente..

En la siguiente imagen se puede observar la colocación de los equipos mediante sus coordenadas en google earth:

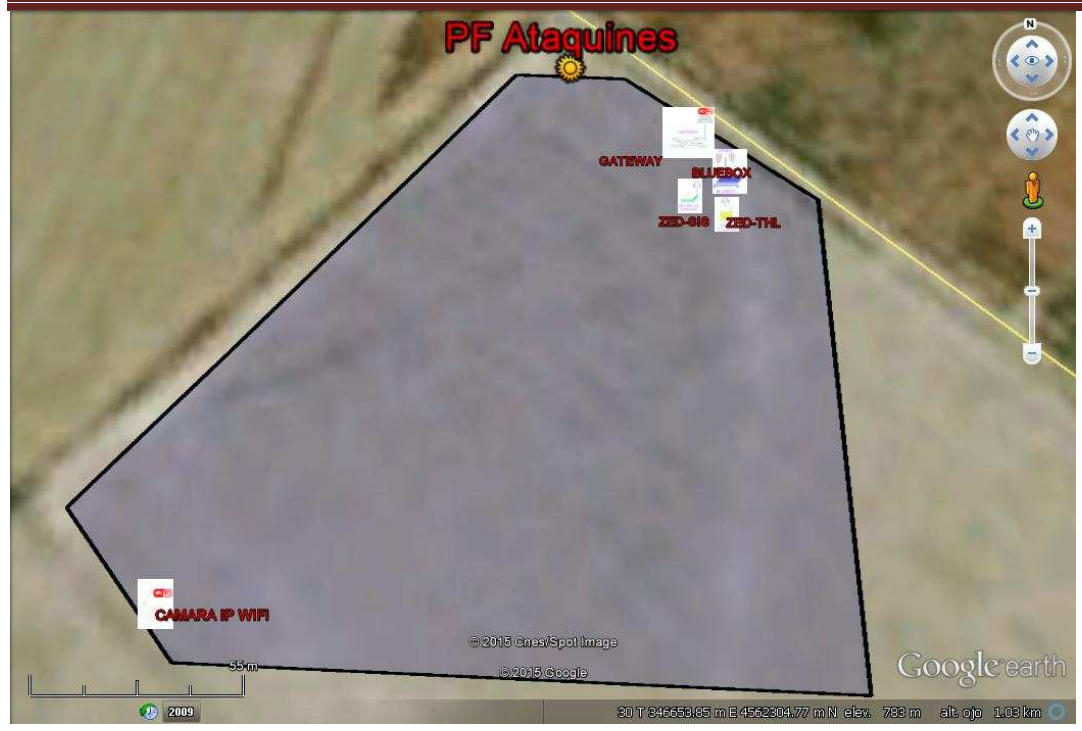

**Figura 33: Plano localización de elementos** 

Una vez importados es necesario configurar los equipos involucrados y establecer las conexiones. Para ello, hay que seleccionar la opción "propiedades de las redes" y se van configurando uno a uno. Los valores a introducir serán el nombre del sistema, la potencia de transmisión, el umbral del receptor, la ganancia de la antena y la altura a la que será colocada.

Los valores se tomarán de las especificaciones anteriormente expuestas para los 3 equipos.

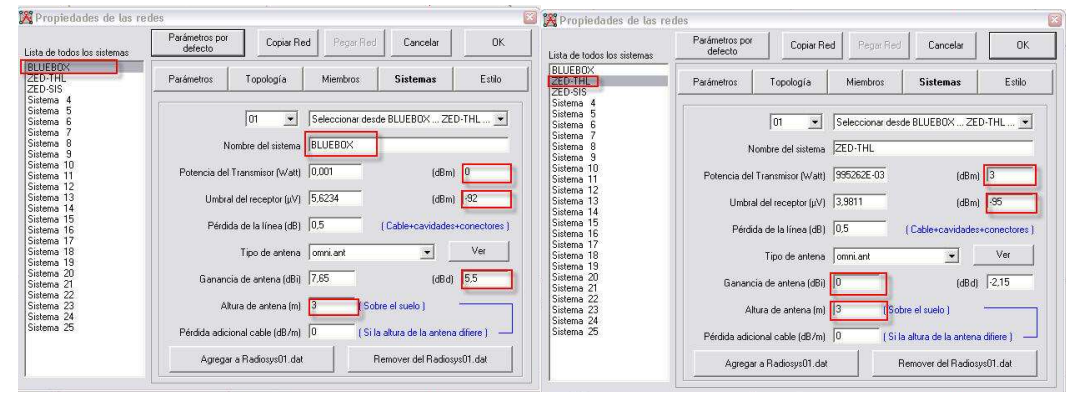

Figura 34: Radio Mobile -Configuración de los elementos

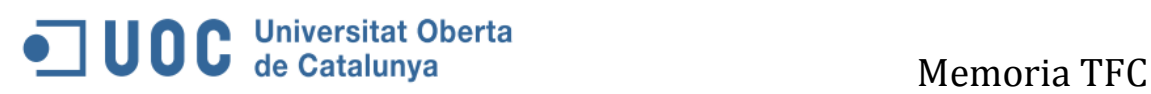

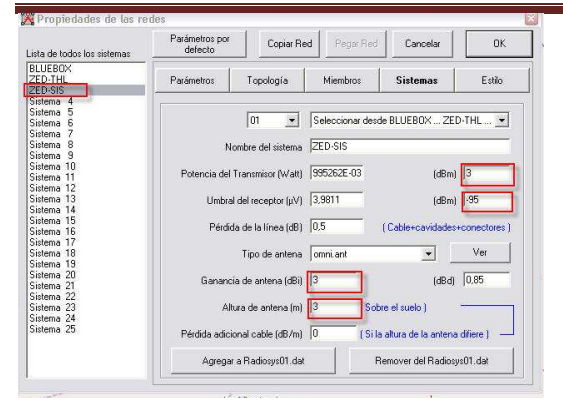

Finalmente se establecerá el enlace entre los equipos.

Por un lado entre la Bluebox y el equipo ZED-THL (sensores de temperatura exterior, humedad y luminosidad) y por otro entre la Bluebox y el equipo ZED-SIS (Sensor de irradiación y sonda de temperatura de panel).

En los resultados de la simulación se puede comprobar que enlazan y transmiten la señal correctamente:

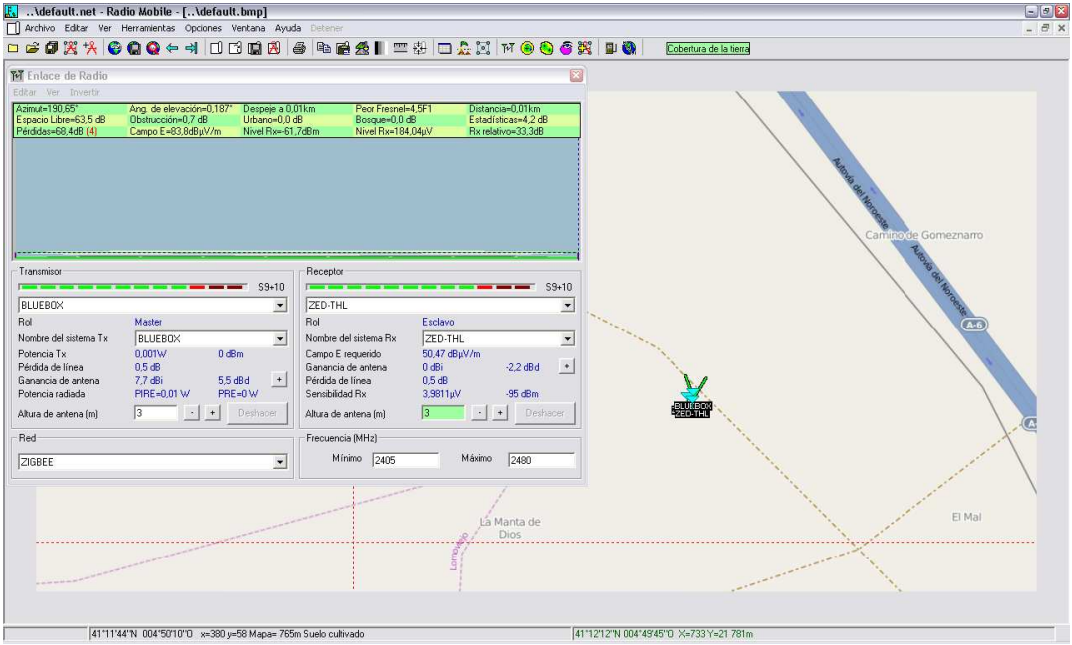

**Figura 35: Radio Mobile- Verificación del enlace 1** 

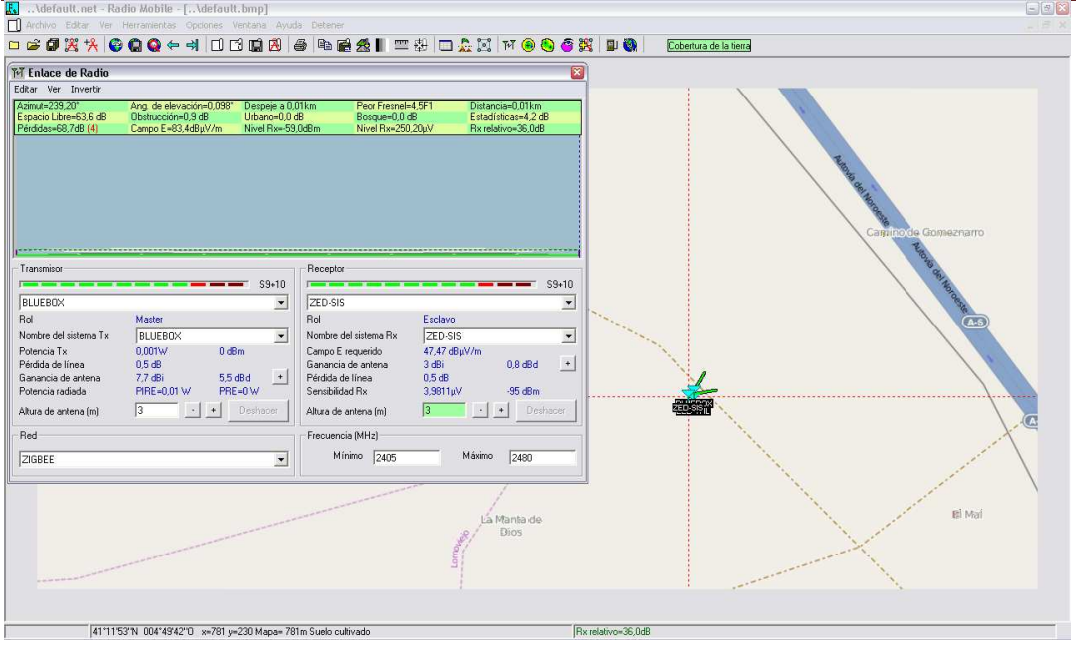

**Figura 36: Radio Mobile- Verificación del enlace 2** 

Una vez hecho esto se exporta a google earth para tener una visión del enlace.

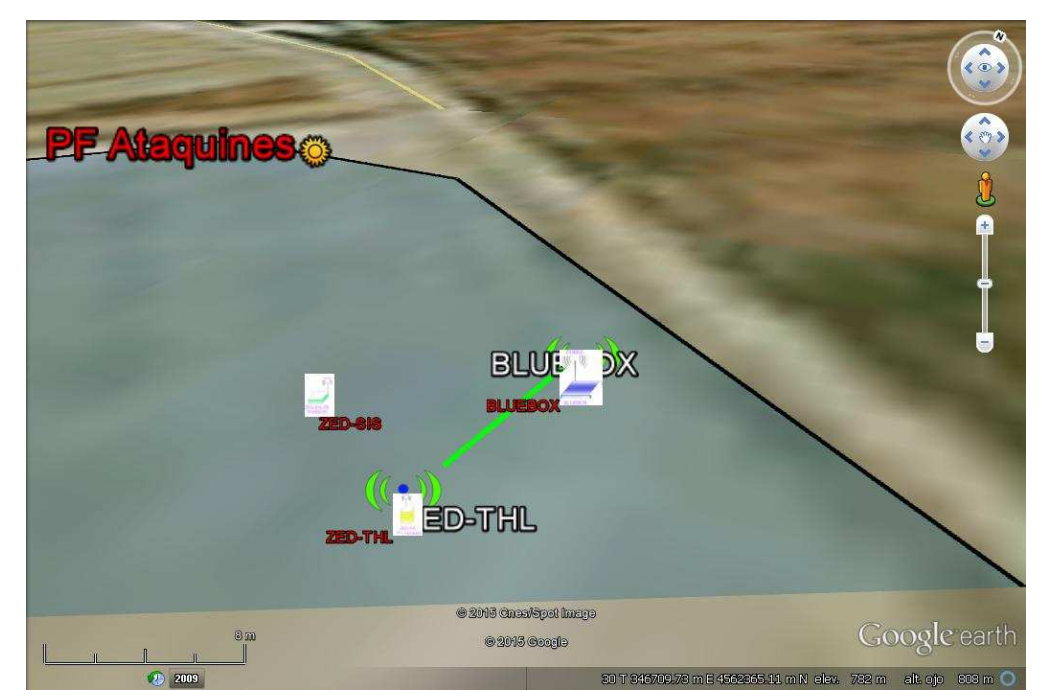

#### **Enlace del sensor1 - BlueBox**

Figura 37: Enlance sensor ZED-THL

**Enlace sensor2-BlueBox:**

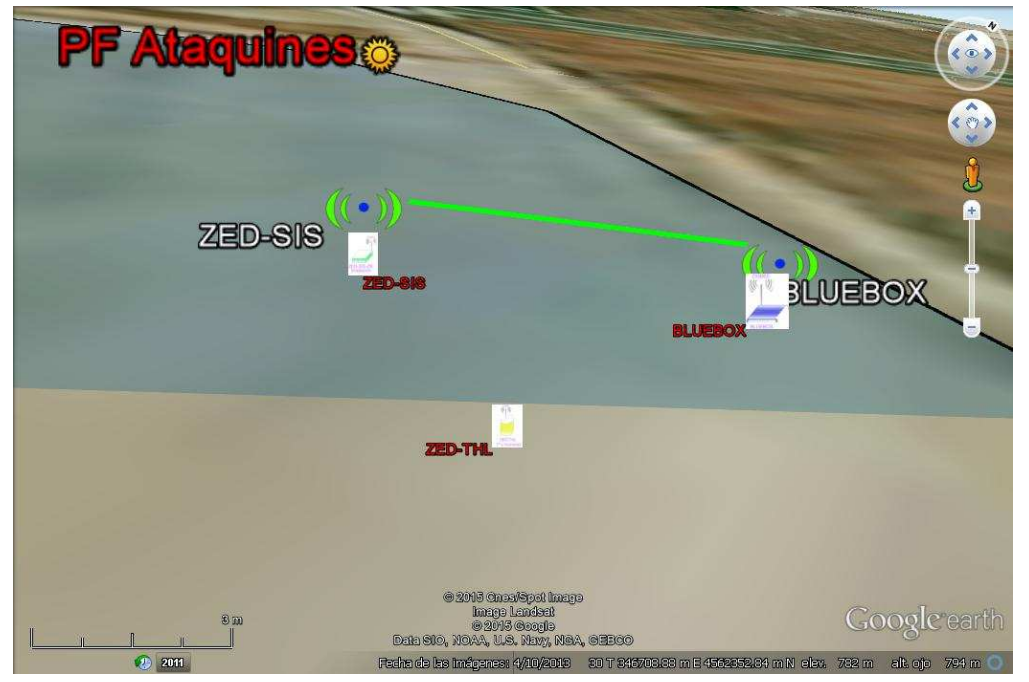

Figura 38: Enlace sensor ZED-SIS

### **5.1.2 Simulación Cobertura WiMAX**

Las unidades que intervienen en el estudio de cobertura de la red WIMAX serán por un lado la antena Alvarion BreezeAccess VL SU-6 que será suministrada por la empresa proveedora de Internet Iberbanda y que se colocará sobre la caseta de control de la planta fotovoltaica, y la estación base más cercana que según indicaciones de Iberbanda se ubica en la localidad de Medina del Campo aproximadamente a 18km de distancia de la planta fotovoltaica.

Dicha estación base está formada por la misma antena Alvarion BreezeAccess VL SU-6 configurada a modo de repetidor.

Se crean en google earth los puntos exactos de ubicación de las antenas Alvarion.

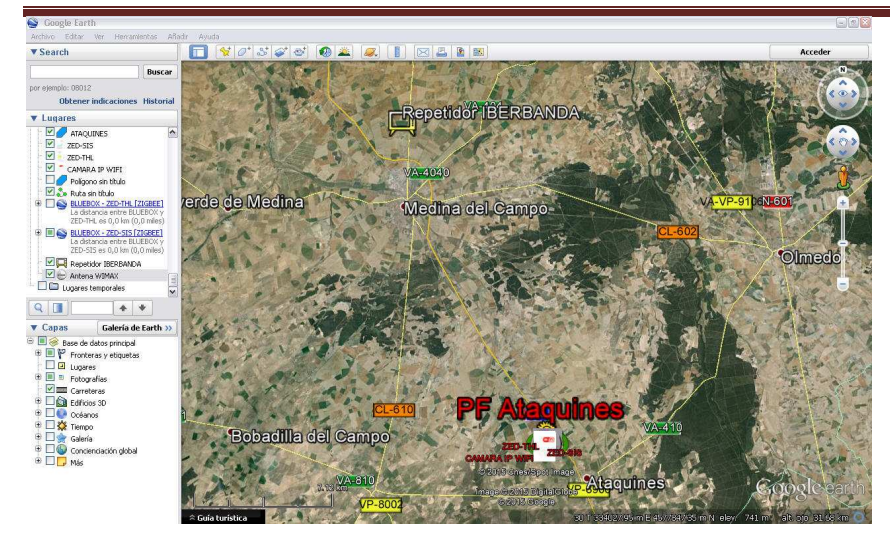

Figura 39: Radio Mobile - Ubicación antenas

Hecho esto, se importan dichos puntos a Radio Mobile y se configuran antes de establecer las conexiones.

Para configurarlos se selecciona "propiedades de las unidades" y "propiedades de las redes" y se configuran uno a uno. Los valores a introducir serán el nombre del sistema, la potencia de transmisión, el umbral del receptor, la ganancia de la antena y la altura a la que será colocada.

Los valores se toman de las especificaciones de los equipos.

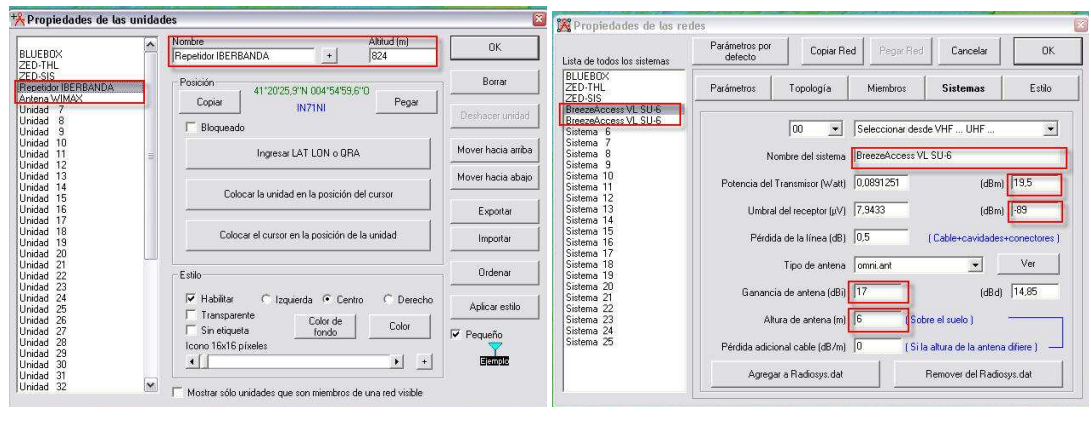

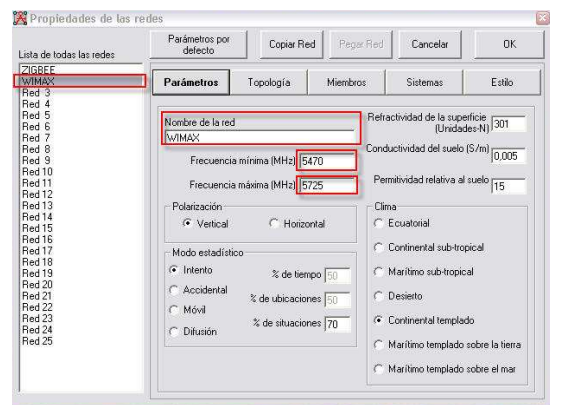

**Figura 40: Radio Mobile- Configuración Wimax** 

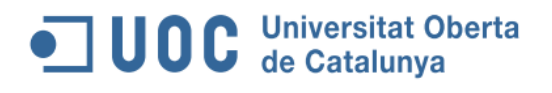

Finalmente se establecerá el enlace entre los equipos.

Una vez hecho esto se obtendrán los resultados de los enlaces donde su puede comprobar que enlazan y transmiten la señal correctamente.

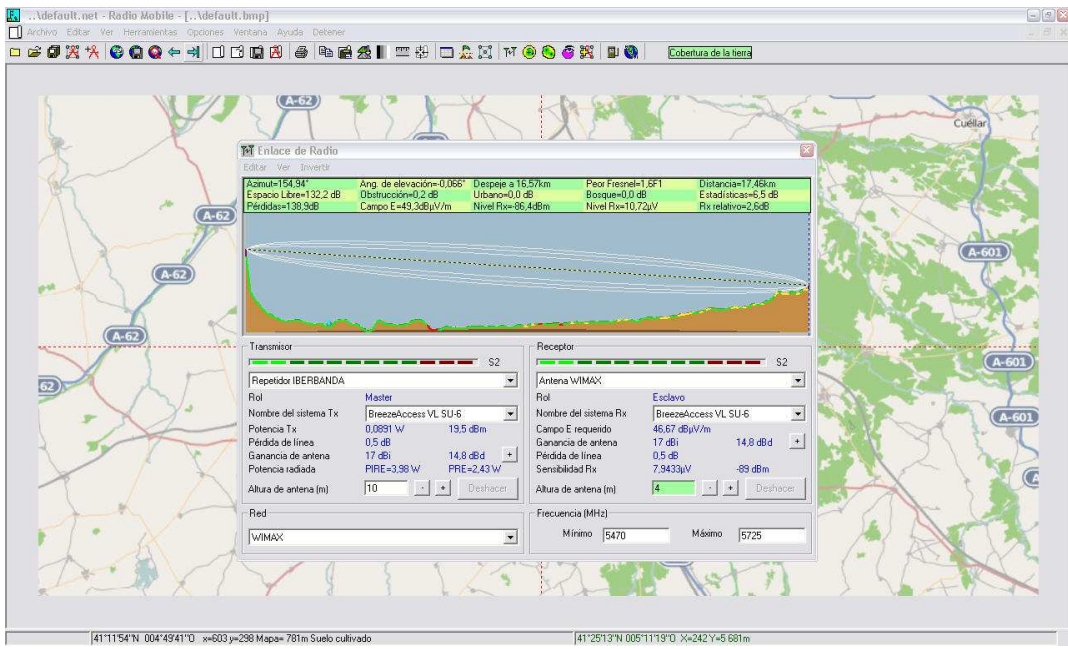

**Figura 41: Radio Mobile- Enlace de las antenas** 

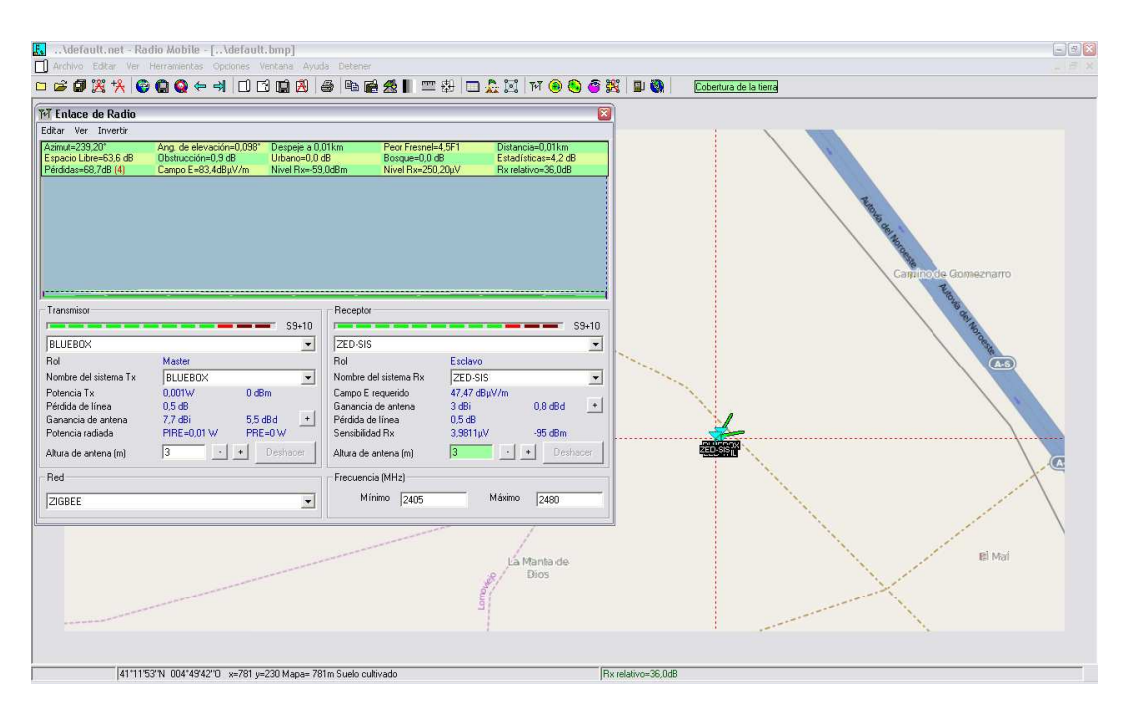

**Figura 42: Radio Mobile-enlaces WiMAX** 

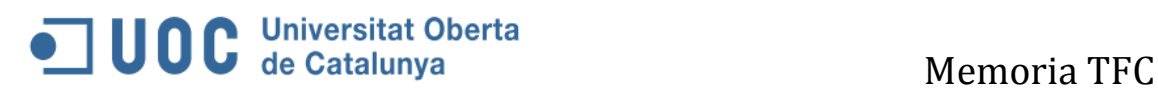

Como en la simulación anterior, se puede exportar a google earth para tener una visión del enlace:

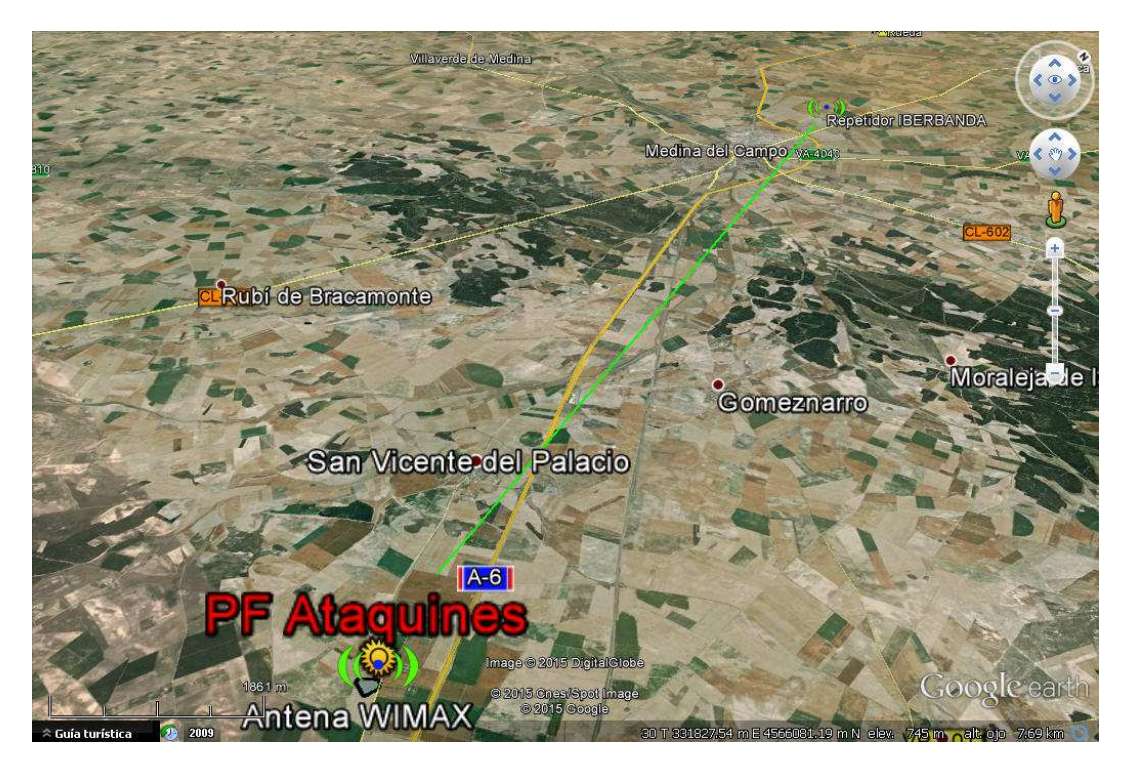

**Figura 43: Radio Mobile- Visualización enlace WiMAX**

### **5.2 Configuración y simulación de la monitorización del inversor**

Sunny WebBox de SMA Technology es una central de comunicaciones para instalaciones fotovoltaicas. Recopila continuamente todos los datos de los inversores y permite informar del estado de la instalación en todo momento. Dispone de numerosas opciones para la visualización, el almacenamiento y el procesamiento de los datos. Asimismo, informa inmediatamente por correo electrónico o SMS de cualquier fallo que se produzca en el inversor. Los datos de medición pueden visualizarse directamente a través del entorno web de Sunny Webbox desde cualquier ordenador con conexión a internet.

Como ya se ha descrito anteriormente, la red está formada por WebBox y dos antenas Ubiquiti para la transmisión de los datos por Wifi.

A continuación se muestra la configuración de los equipos involucrados y sus enlaces.

### **5.2.1 Configuración de la WebBox de comunicación del inversor.**

En las siguientes figuras se puede observar la configuración del equipo. Variables tales como el protocolo de transmisión, velocidad de transmisión, configuración de red, etc.

La Sunny WebBox de SMA Technology posee una entrada-salida Modbus TCP/IP para conectar un cable de Ethernet.

| <b>» Sunny</b> WebBox      |                 |                                      |                 |                |               |             | <b>SMA</b><br>Salir |  |  |
|----------------------------|-----------------|--------------------------------------|-----------------|----------------|---------------|-------------|---------------------|--|--|
|                            |                 | <b>Instalación / Configuraciones</b> |                 |                |               |             |                     |  |  |
|                            |                 |                                      |                 | Página inicial | WebBox        | Instalación |                     |  |  |
|                            |                 |                                      |                 |                | Equipos       | Detección   | <b>Ajustes</b>      |  |  |
| Comunicación               |                 |                                      |                 |                |               |             |                     |  |  |
| <b>Interfaz</b>            |                 | SMA-COM <b>v</b>                     |                 |                |               |             |                     |  |  |
| Protocolo de transmisión   |                 | SMA-NET<br>$\mathbf{v}$              |                 |                |               |             |                     |  |  |
| Velocidad de transmisión   |                 | 19200 $\times$                       |                 |                |               |             |                     |  |  |
|                            |                 |                                      |                 |                |               | Guardar     | Cancelar            |  |  |
| <b>SMACOM frame errors</b> |                 |                                      |                 |                |               |             |                     |  |  |
| current                    | last 60 seconds |                                      | last 15 minutes |                | last 24 hours |             |                     |  |  |
| $\theta$                   | $\mathbf{0}$    |                                      | $\overline{0}$  |                | $\mathbf{0}$  |             |                     |  |  |

Figura 44: Configuración velocidad de transmisión de SunnyWebBox

| <sup>»</sup> SunnyWebBox      |               |                 |                                |                  |                         | <b>SMA</b><br>Salir      |
|-------------------------------|---------------|-----------------|--------------------------------|------------------|-------------------------|--------------------------|
|                               |               |                 | WebBox / Configuraciones / Red |                  |                         |                          |
|                               |               |                 | Página inicial                 | WebBox           | Instalación             |                          |
|                               |               |                 | <b>Ajustes</b><br>Sistema      | Grabación<br>Red | Eventos<br>Trans. datos | Información<br>Seguridad |
|                               |               |                 |                                |                  |                         |                          |
| Configuraciones de red        |               |                 |                                |                  |                         |                          |
| Recibir una dirección IP      | · estática    | dinámica (DHCP) |                                |                  |                         |                          |
| Dirección IP                  | 192.164.1.50  | 0.0.0.0         |                                |                  |                         |                          |
| Máscara de subred             | 255.255.255.0 | 0.0.0.0         |                                |                  |                         |                          |
| Dirección del gateway         | 192.168.1.1   | 0.0.0.0         |                                |                  |                         |                          |
| Dirección del servidor de DNS | 192.168.1.1   |                 |                                |                  |                         |                          |
| Dirección IP pública          | 81.111.213.81 |                 |                                |                  |                         |                          |
| Puerto HTTP público virtual   | 50            |                 |                                |                  |                         |                          |
| Puerto de servidor web        | 50            |                 |                                |                  |                         |                          |
| Puerto de servicio web        | 80            |                 |                                |                  |                         |                          |
| <b>Usar modbus</b>            | $\bullet$ Si  | ONO             |                                |                  |                         |                          |
| <b>Puerto modbus</b>          | 502           |                 |                                |                  |                         |                          |

Figura 45: Configuración de red de SunnyWebBox

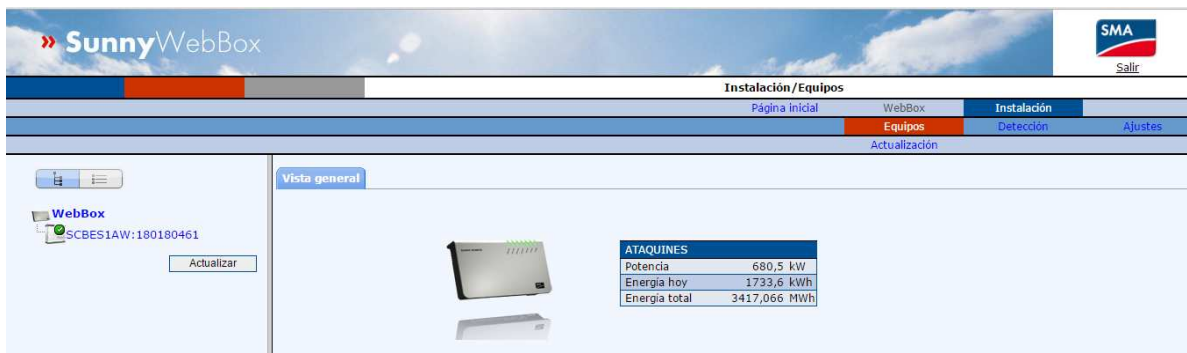

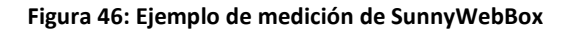

### **5.2.2 Configuración y simulación del enlace punto a punto con antenas Ubiquiti**

Tal y como se indica en el punto anterior, Sunny WebBox posee una entrada-salida Modbus TCP/IP para conectar un cable de Ethernet. Por tanto para establecer el enlace punto a punto entre las antenas Ubiquiti se debe instalar un cable de Ethernet entre la antena Ubiquiti y la Sunny Webbox.

En las figuras que se muestran a continuación se puede observar cómo establecer el enlace entre las antenas. La simulación se ha realizado con 2 antenas Ubiquiti Nanostation NSM5.

La antena que se instalará sobre el inversor se debe configurar como "station" y será la que esté conectada mediante un cable de Ethernet a la Sunny WebBox, mientras que la antena que se instalará en la caseta de mantenimiento se debe configurar como "Access Point" y se conectará a uno de los puertos libres del switch.

La configuración en modo "Access Point" permite recoger las señales de todas las antenas Ubiquiti que estén a su alrededor y de este modo transmitir las señales que envían las antenas Ubiquiti en modo "Station".

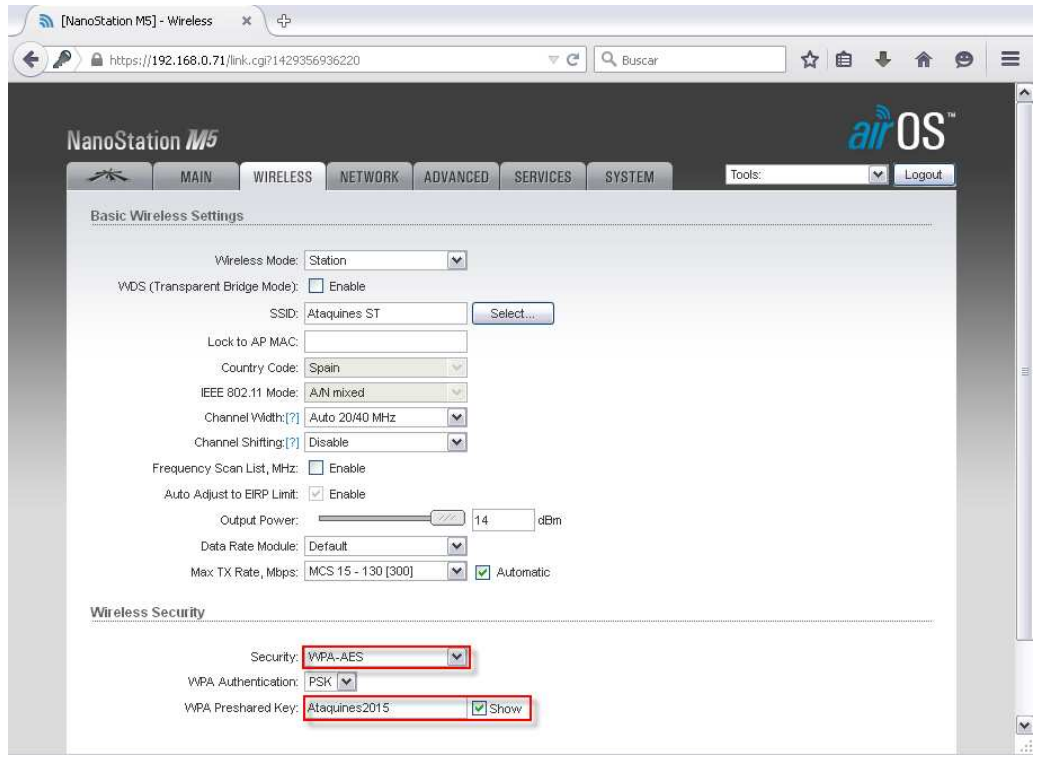

Figura 47: Configuración Ubiquiti-en modo "Station"

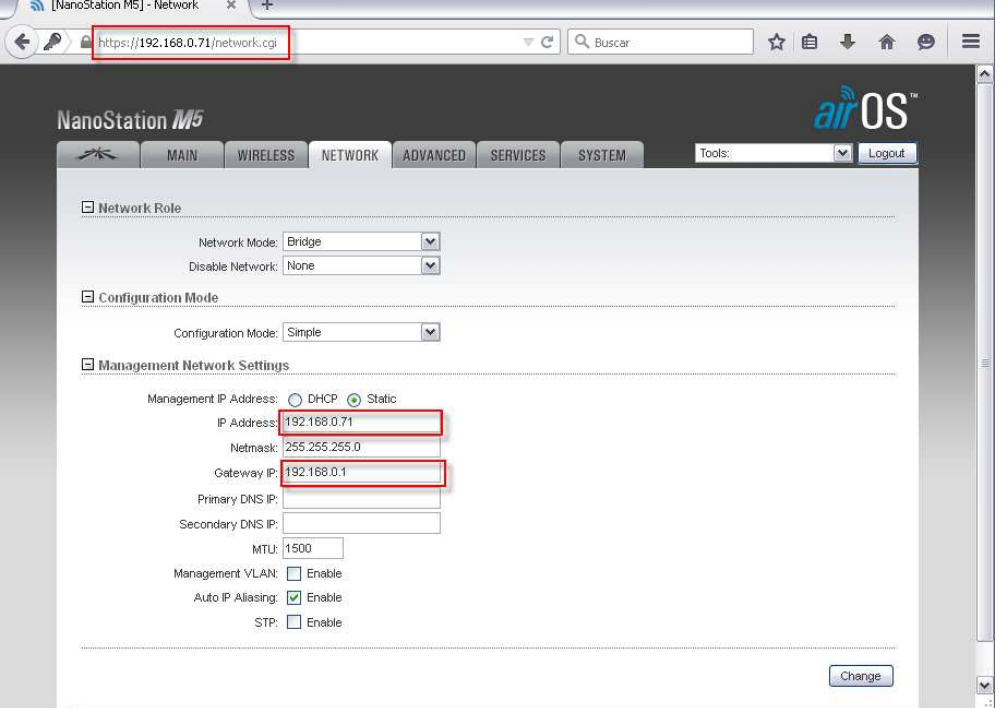

Figura 48: Configuración Ubiquiti -IP

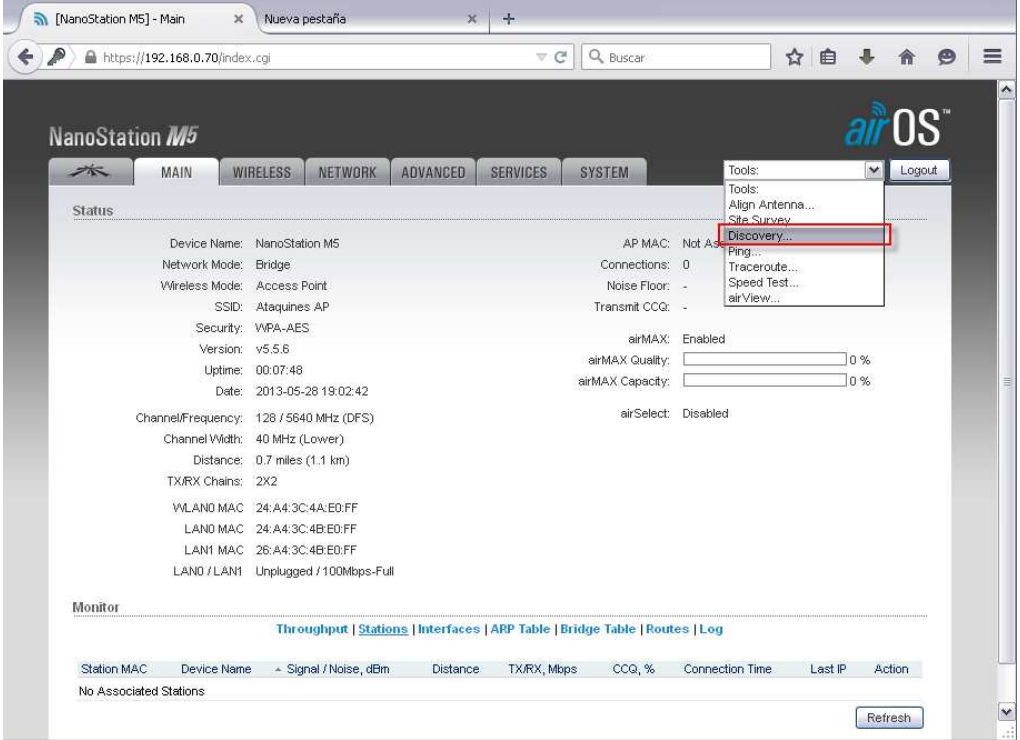

Figura 49: Configuración Ubiquiti- Búsqueda desde antena "Access Point"

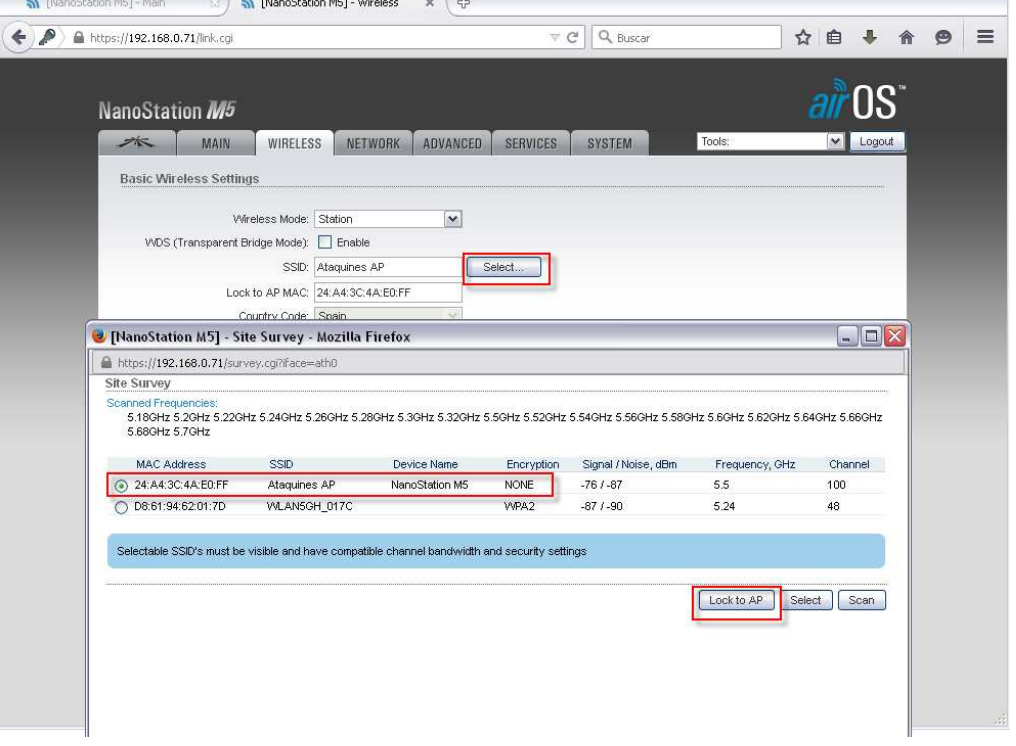

Figura 50: Configuración Ubiquiti-anclado de la antena "Station" a la antena "Access Point"

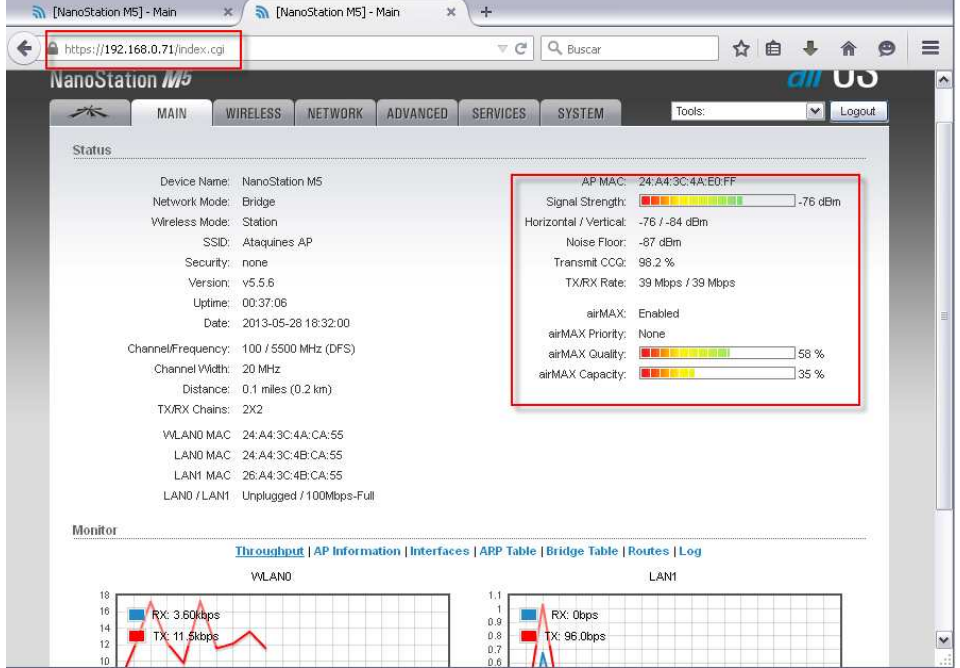

Figura 51: Configuración Ubiquiti-enlace punto a punto establecido visto desde antena"Station"

|                    |                                                                              |                             |                       |                           |              | )S      |
|--------------------|------------------------------------------------------------------------------|-----------------------------|-----------------------|---------------------------|--------------|---------|
| NanoStation M5     |                                                                              |                             |                       |                           |              |         |
| 本<br>MAIN          | NETWORK<br><b>WIRELESS</b>                                                   | ADVANCED<br><b>SERVICES</b> | <b>SYSTEM</b>         | Tools:                    | $\checkmark$ | Logout  |
| Status             |                                                                              |                             |                       |                           |              |         |
|                    | Device Name: NanoStation M5                                                  |                             |                       | AP MAC: 24:A4:3C:4A:E0:FF |              |         |
| Network Mode:      | <b>Bridge</b>                                                                |                             | Connections: 1        |                           |              |         |
| Wireless Mode:     | Access Point                                                                 |                             | Noise Floor: -87 dBm  |                           |              |         |
| SSID:              | Ataquines AP                                                                 |                             | Transmit CCQ: 96 %    |                           |              |         |
| Security:          | none.                                                                        |                             |                       | airMAX: Enabled           |              |         |
| Version: v5.5.6    |                                                                              |                             | airMAX Quality:       | 照顾目                       | 57 %         |         |
|                    | Uptime: 00:37:27                                                             |                             | airMAX Capacity:      | <b>BELLE</b>              | 27 %         |         |
| Date:              | 2015-04-18 00:08:42                                                          |                             |                       |                           |              |         |
| Channel/Frequency: | 100 / 5500 MHz (DFS)                                                         |                             |                       | airSelect: Disabled       |              |         |
| Channel Width:     | 20 MHz                                                                       |                             |                       |                           |              |         |
|                    | Distance: 0.3 miles (0.5 km)                                                 |                             |                       |                           |              |         |
| TX/RX Chains:      | <b>2X2</b>                                                                   |                             |                       |                           |              |         |
|                    | VALANO MAC 24:A4:3C:4A:E0:FF                                                 |                             |                       |                           |              |         |
|                    | LAN0 MAC 24:A4:3C:4B:E0:FF                                                   |                             |                       |                           |              |         |
|                    | LAN1 MAC 26:A4:3C:4B:E0:FF                                                   |                             |                       |                           |              |         |
|                    | LANO / LAN1 Unplugged / 100Mbps-Full                                         |                             |                       |                           |              |         |
| Monitor            |                                                                              |                             |                       |                           |              |         |
|                    | Throughput   Stations   Interfaces   ARP Table   Bridge Table   Routes   Log |                             |                       |                           |              |         |
| Station MAC        | Device Name + Signal / Noise, dBm                                            | Distance                    | TX/RX, Mbps<br>CCQ, % | Connection Time           | Last IP      | Action  |
| 24:A4:3C:4A:CA:55  | NanoStation M5<br>$-74/ -87$                                                 | 0.1 miles (0.2 km)          | 39/52<br>96           | 00:05:15                  | 192.168.0.71 | kick    |
|                    |                                                                              |                             |                       |                           |              | Refresh |

Figura 52: Configuración Ubiquiti -Enlace punto a punto establecido desde la antena "Access point"

Como se puede observar en la figura superior, se ha establecido el enlace punto a punto entre las 2 antenas Ubiquiti. Una vez hecho esto ya se puede realizar el envío hacia las oficinas centrales y acceder en remoto a todos los datos de monitorización del inversor a través de la IP pública 81.111.213.81 y del puerto abierto en el Gateway 50, que es el puerto de la WebBox del inversor. (http://81.111.213.81:50)

### **5.3 Características técnicas de la red de video vigilancia**

Como se ha explicado, la red de videovigilancia estará formada por 20 cámaras IP conectadas mediante fibra a un switch y un dispositivo de videograbación de red conectado al switch por cable Ethernet a 1GbE.

El ancho de banda y de disco que consumirá la grabación de imágenes de video en la red de cámaras IP se puede calcular mediante el software disponible en la web de Samsung "Bandwidth/Storage Calculator v4.19 en el link

https://www.samsung-security.com/Tools/Bandwidth.aspx

### **The Configurer State Of Confidence** of the Catalunya Memoria TFC

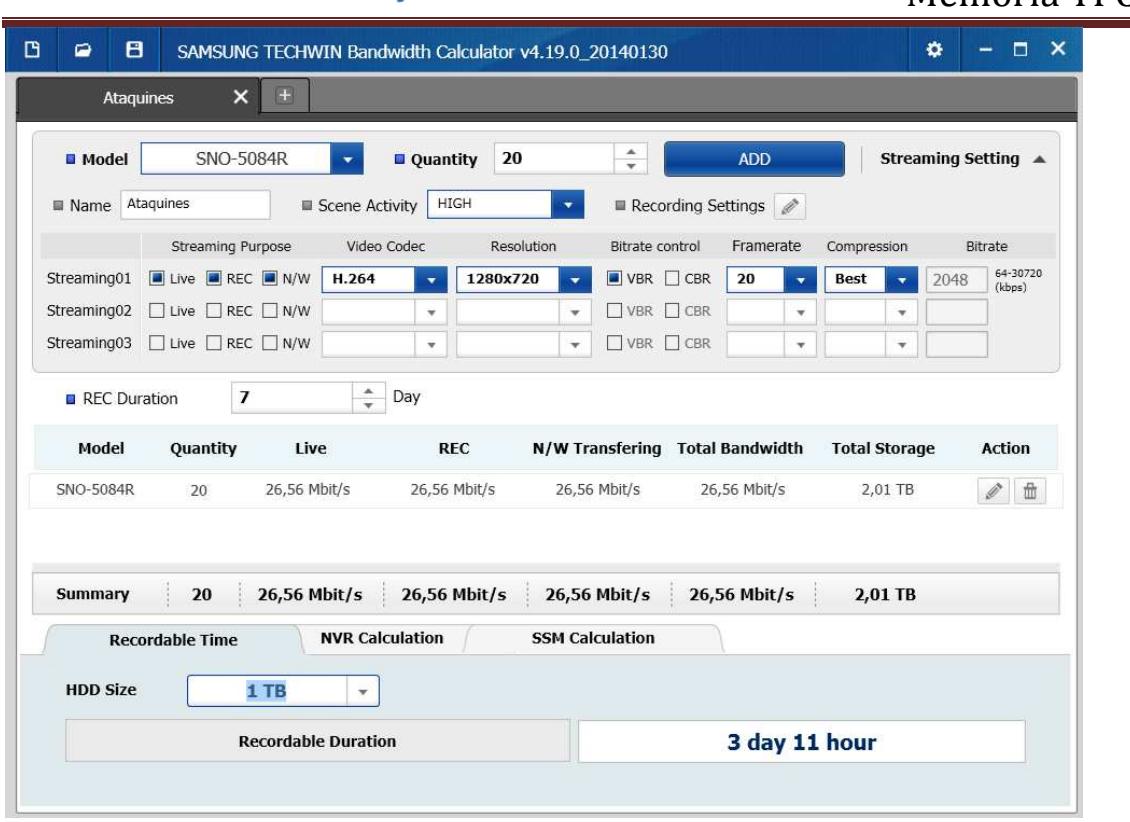

Figura 53: Bandwith calculator de Samsung

El informe muestra que el ancho de banda consumido en el envío de imágenes en HD de las 20 cámaras al video grabador será de 26,55Mbits/s, consumiendo un 2,6% del ancho de banda total de la LAN de video vigilancia.

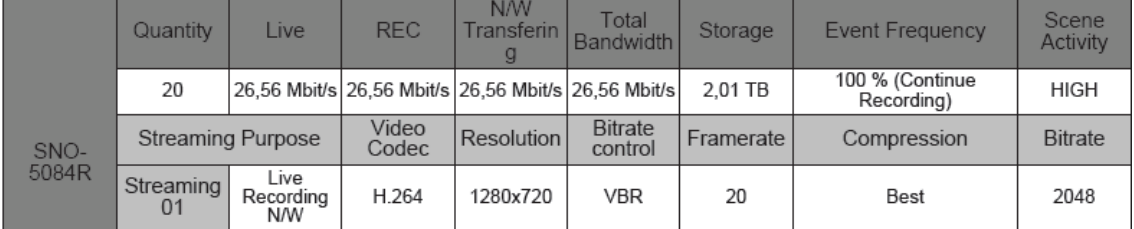

#### **Tabla 6: Cálculo ancho de banda para la grabación de imágenes**

La capacidad del disco de 1TB del video grabador podrá tener con esa configuración un total de 3 días y 11 horas de grabación de video continuo. En principio no se ampliará la capacidad de almacenaje del sistema pero tiene 4 puertos SATA externos para expansión de unidades de Disco duro por tanto la ampliación podrá realizarse en el momento en el que se considere oportuno.

Para el cálculo del ancho de banda del envío de imágenes en vivo, se configurará el aparato para que se envíen a una resolución adecuada al ancho de banda disponible.

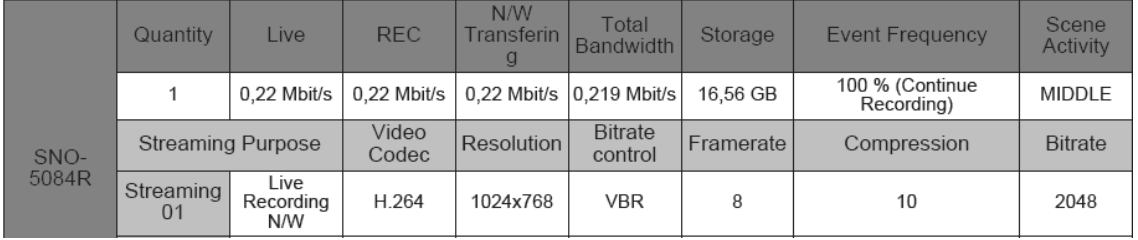

#### **Tabla 7: Cálculo del ancho de banda para el envío de imágenes**

La transmisión en vivo necesitará un ancho de banda de 0,219Mbit/s

El enlace disponible es de 2Mbps, por tanto como máximo podrán visualizarse a la resolución 1024x768 un total de 9 cámaras simultáneas teóricas, aunque no se aconseja ya que la transmisión de las imágenes consumiría el ancho de banda total disponible.

Se establecerá un máximo de visualización en vivo de 4 cámaras simultáneas a la resolución de 1024x768 para asegurar que los datos recogidos por los sensores y el inversor son enviados siempre.

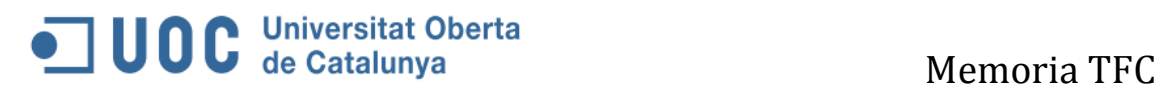

### **6. Presupuesto**

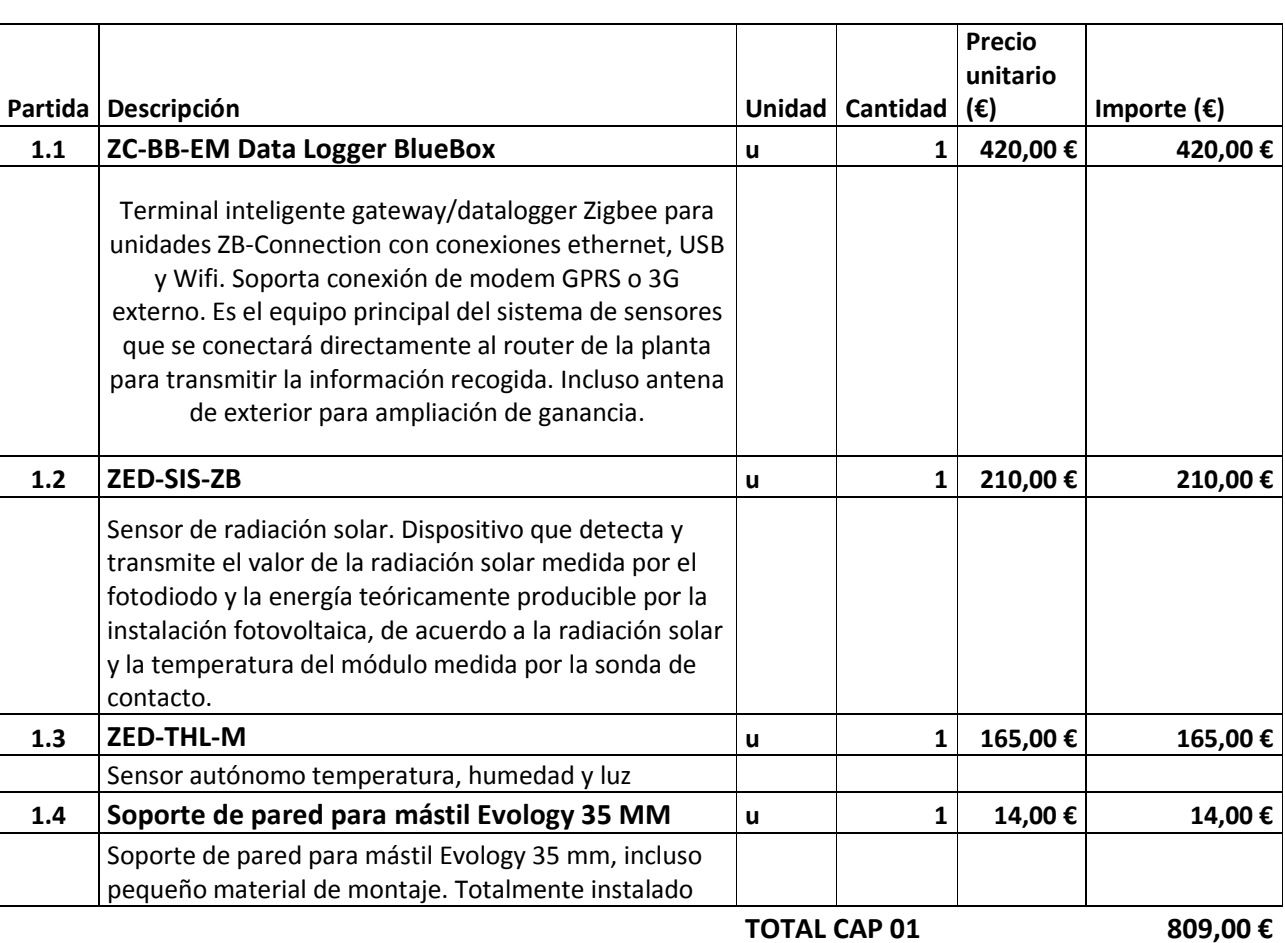

### **CAPÍTULO CAP. 01 RED DE SENSORES WSN (WIRELESS SENSOR NETWORK)**

#### **CAPÍTULO CAP. 02 RED DE VIDEO-VIGILANCIA**

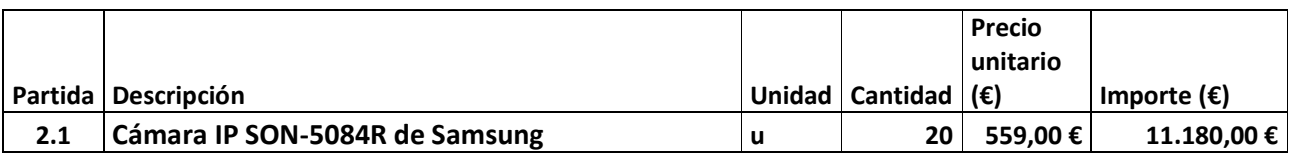

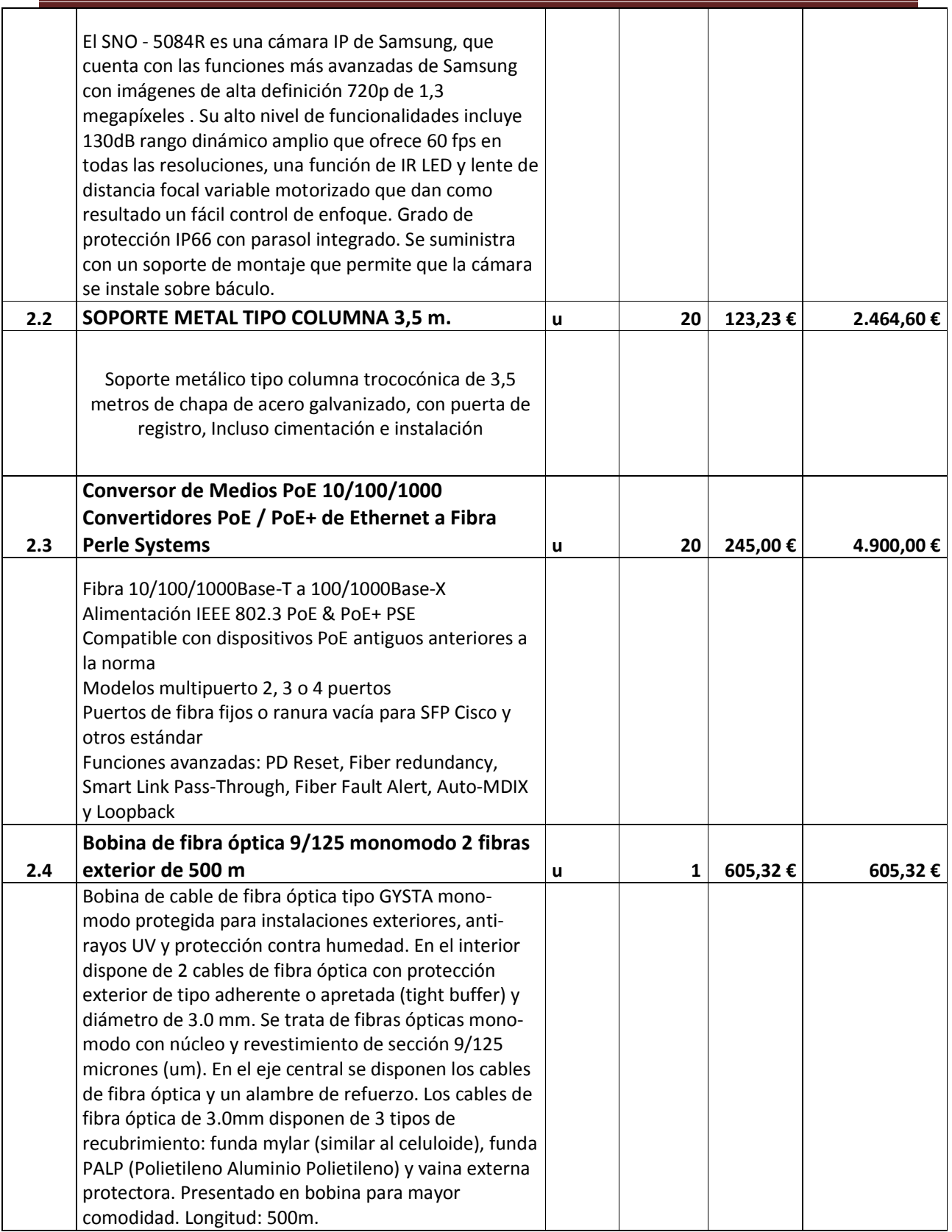

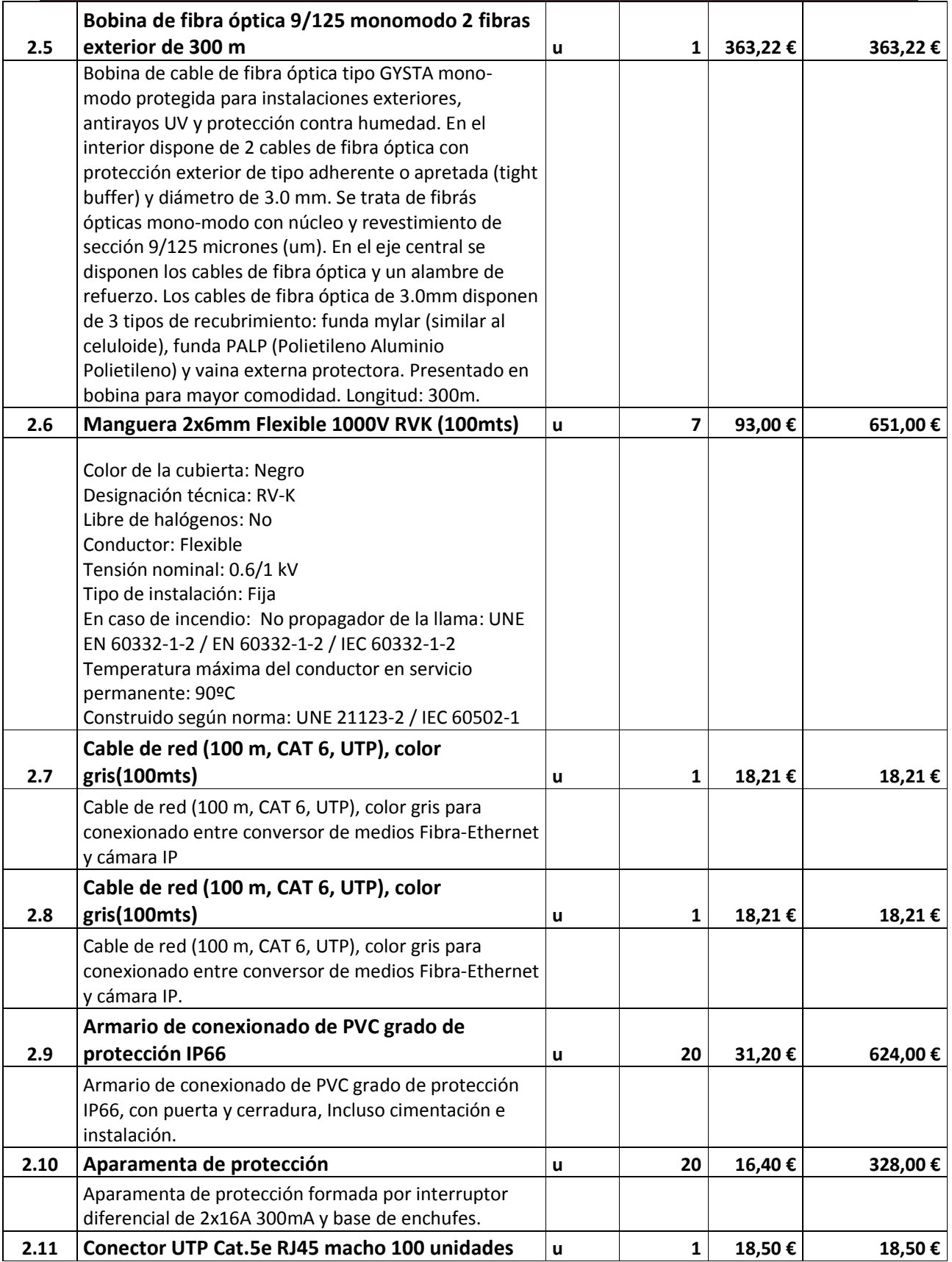

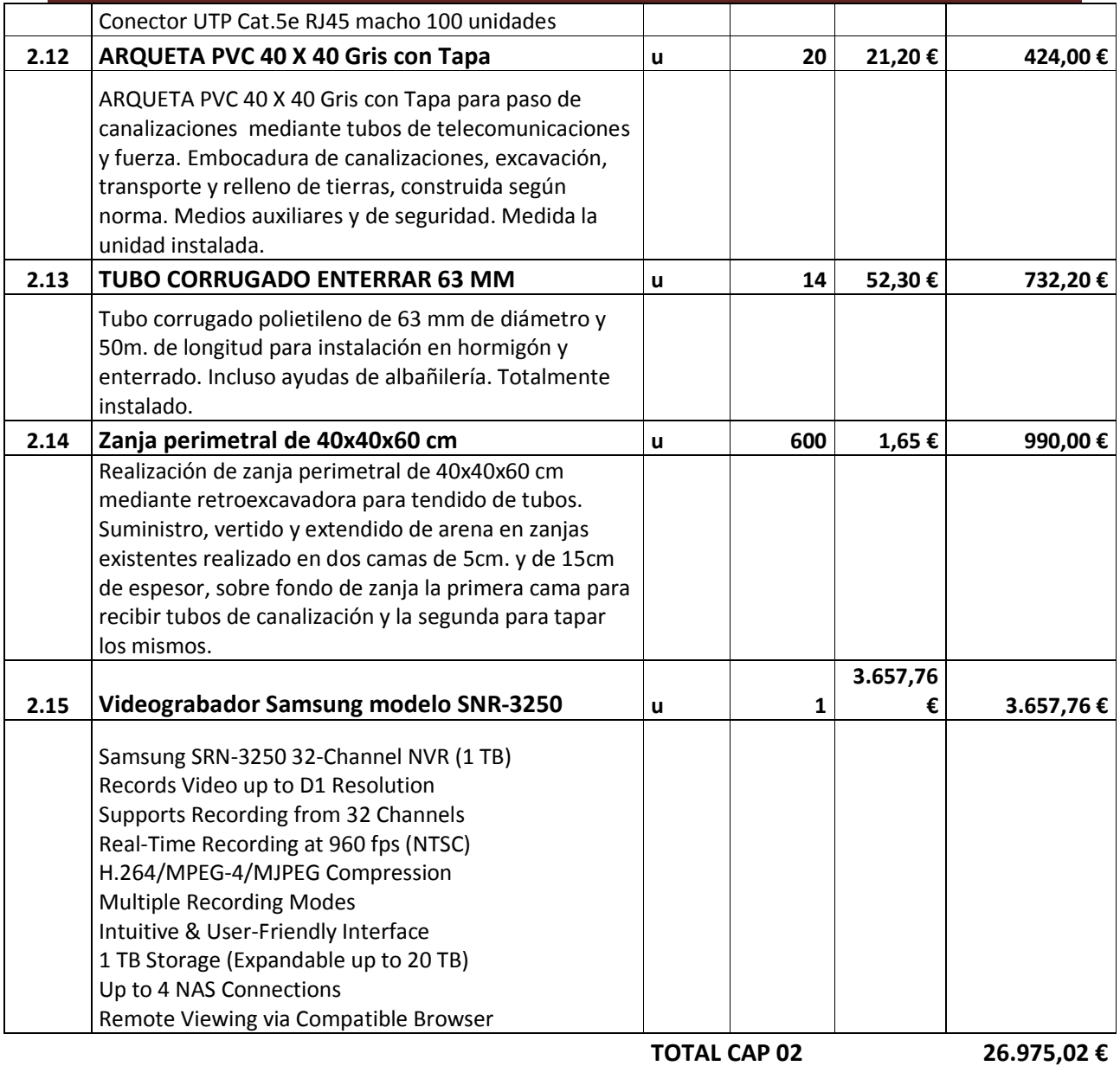

### **CAPÍTULO CAP. 03 RED DE MONITORIZACIÓN DE DATOS DEL INVERSOR**

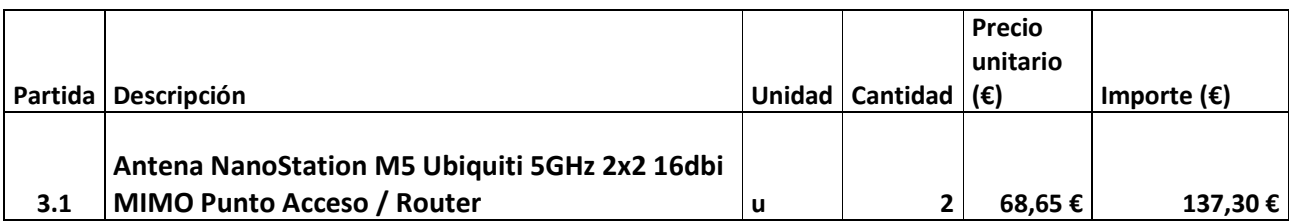

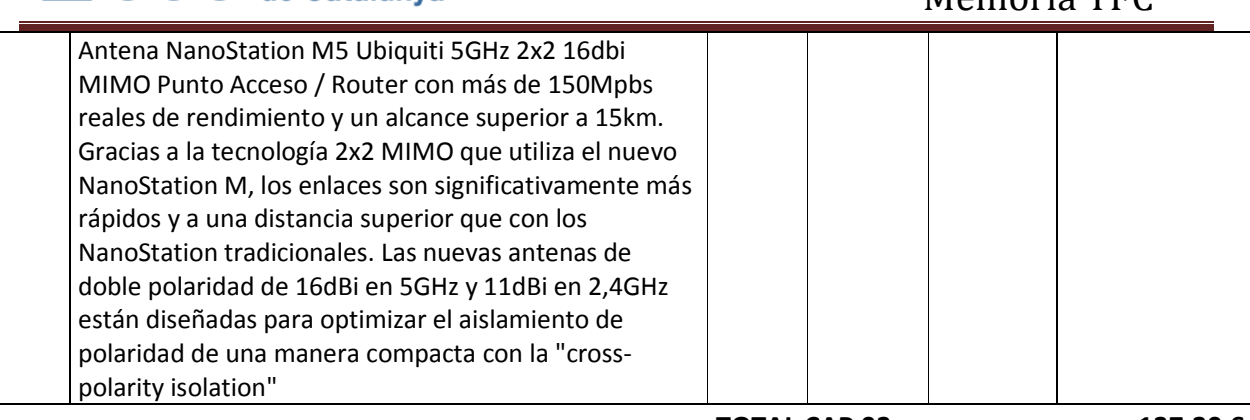

**TOTAL CAP 03 137,30 €**

### **CAPÍTULO CAP. 04 DISPOSITIVOS Y EQUIPOS DE INTERCONEXIÓN Y ENLACE VÍA WIMAX**

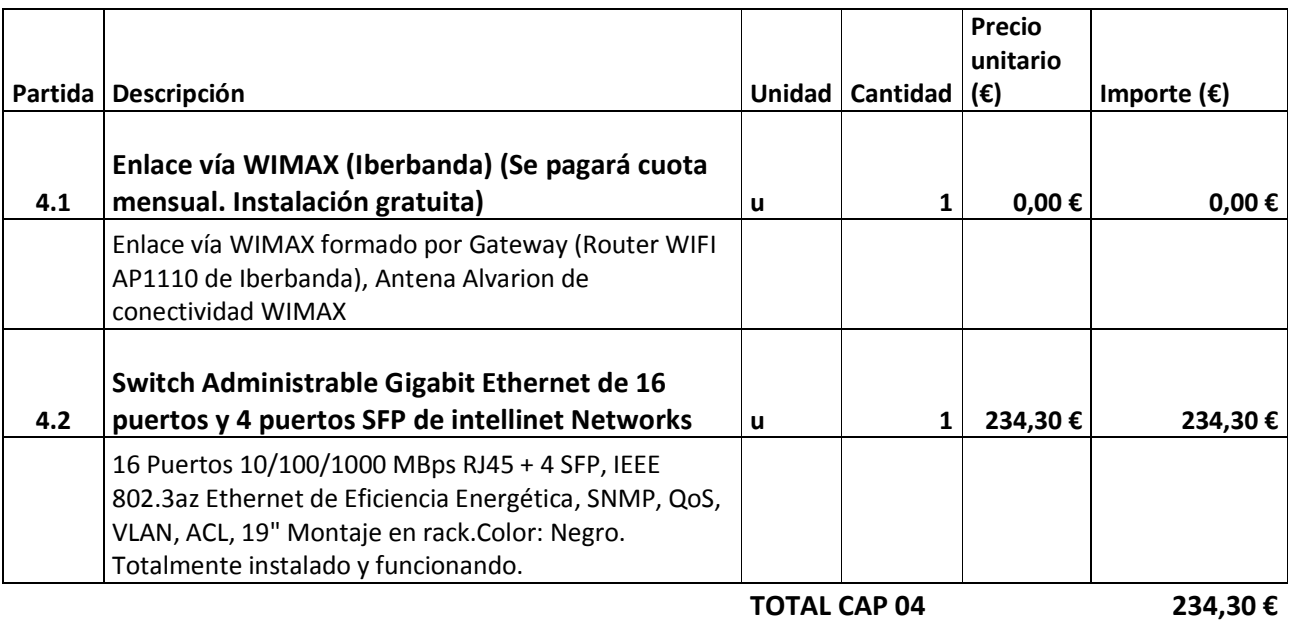

### *TOTAL PRESUPUESTO: 28.155,62 €*

### **7. Conclusiones**

Dotar de una instalación de telecomunicación para conseguir comunicarnos a distancia es en la época en la que vivimos un alcance extraordinario. Creo por tanto que no hay ningún tipo de duda el considerar que el proyecto que nos ocupa, "Dotación de infraestructura de telecomunicaciones a una planta fotovoltaica" da respuesta al por qué es justificado este proyecto.

La definición de telecomunicación se puede leer en la Real Academia Española como Sistema de comunicación telegráfica, telefónica o radiotelegráfica, es decir, comunicar o informar algo a distancia, sin tener que trasladarnos hasta el lugar desde donde provienen los datos.

La importancia de las telecomunicaciones ha derivado en unos avances tecnológicos que parece no tener freno. El ancho de banda o el nivel de aislamiento de la localización desde donde queremos transmitir ha dejado de ser un problema y lo que nos ocupa y posiblemente también preocupa, es acertar con las tecnologías escogidas entre la enorme lista de soluciones para que no solo sea viable actualmente sino también en el futuro.

 Y precisamente se plasma en este proyecto, en mi opinión, el enorme abanico de posibilidades. Para un único objetivo, dotar de telecomunicaciones, se han utilizado diversas tecnologías con un fin común: transmisión de datos.

La ley 24/2013, DE 26 DE DICIEMBRE del SECTOR ELÉCTRICO exige a los productores el envío de los datos de producción de la planta generadora para poder conseguir la retribución establecida.

Además, la necesidad de la completa disponibilidad y máximo rendimiento de la planta fotovoltaica está más que justificada tanto por la inversión inicial, como por las pérdidas económicas ante una parada de su funcionamiento por un acto de vandalismo, un problema técnico no atendido a tiempo, o un incorrecto funcionamiento.

Los datos de los costes siguientes han sido suministrados por la empresa Fotosol y muestran los costes iniciales de instalación:

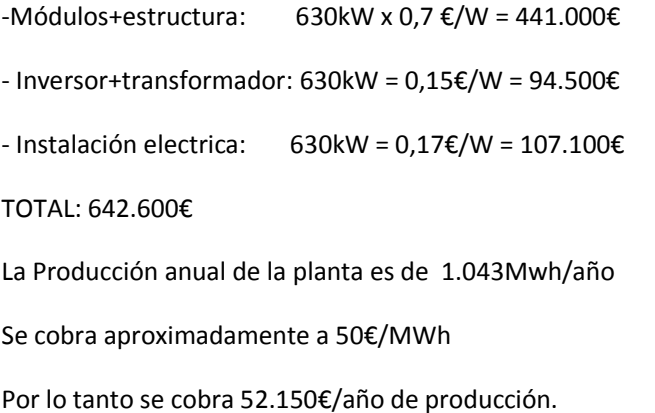

\*\*Cantidades calculadas con referencia a bases de datos que estiman la irradiación anual.

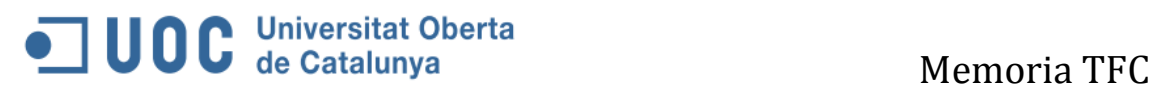

A esta cantidad habría que restarle si se tienen lo que se llaman "indisponibilidades", que son paradas de plantas indeseadas.

Por todo lo anteriormente expuesto este proyecto es totalmente viable.

- Viable económicamente ya que a un coste asumible se da solución a las necesidades de la empresa.
- Es viable por su fácil por instalación
- Es viable por su gran rendimiento con las necesidades actuales y las que se puedan presentar en el futuro, debido al continuo avance de la tecnología que día a día precisa más recursos.

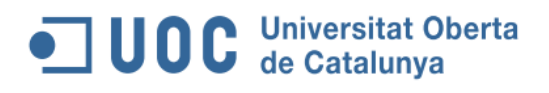

### **8. Bibliografía y fuentes**

• Estandar Zigbee:

http://dspace.ups.edu.ec/bitstream/123456789/206/4/Capitulo%203.pdf http://www.zb-connection.com/

#### • Red Videovigilancia. Tools y productos.

http://www.axis.com/global/es/learning/web-articles/technical-guide-to-network-video/lan-andethernet http://www.samsungsecurity.es/ http://www.samsungsecurity.es/es-es/products/network%20video%20recorders/32%20channel/srn-3250.aspx http://www.foscam.es/FI9805W/ http://www.samsungipolis.com/main.asp https://www.samsung-security.com/Tools/Bandwidth.aspx

#### • Convertidores de medios:

https://www.perlesystems.es/products/10-100-1000-poe-media-converters.shtml

#### • Red Concentrador

http://www.intellinet-network.com/es-US/products/9684-switch-administrable-gigabit-ethernet-de-16 puertos-y-4-puertos-sfp

#### • Sensores:

http://www.4-noks.com/prodotti/gestione/files/7061983-ZED-SIS-M.pdf http://www.2embedcom.com/productos/modbus-sobre-zigbee/ http://www.2embedcom.com/productos/modbus-sobre-zigbee/ahorro-energetico/zed-sis-zb/

### • Red monitorización inversor:

https://www.ubnt.com/products/ http://www.sma-iberica.com/es/productos/sistemas-de-monitorizacion/sunny-webbox.html

### • Conexión internet:

http://www.iberbanda.es/ www.movistar.es/cobertura/ www.vodafone.es/.../vodafone...cobertura/consulta-de-cobertura-movil/ lared.orange.es/cobertura\_movil.html www.distecable.com/ www.alvarion.com/es/

• Wifi y Wimax: www.Wikipedia.com

### **9. Anexos**

### **ANEXO 1: Conocimientos aplicables**

### **Tecnologías inalámbricas estándares y propietarias para sensores inalámbricos. Zigbee**

Los estándares inalámbricos más conocidos son para redes LAN el IEEE 802.11b ("WiFi"), para redes PAN,

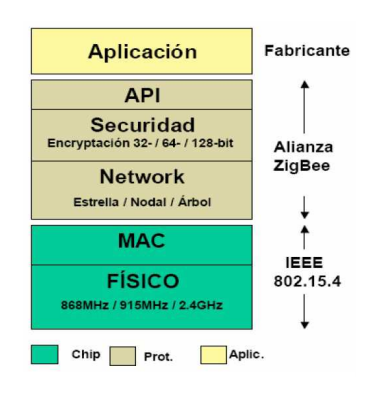

el protocolo IEEE 802.15.1 (Bluetooth IEEE, 2002) y IEEE 802.15.4 (ZigBee IEEE, 2003).

Usan las bandas ISM (Instrumentation, Scientific and Medical radio bands); 902–928 MHz (EEUU), 868 – 870 MHz (Europa), 433.05–434.79 MHz (EEUU y Europa) y 314 – 316 MHz (Japón) y la banda de GHz de 2.400 – 2.4835 GHz (universalmente aceptada).

Las WSN actuales están basadas en el estándar IEEE 802.15.4. **ZigBee** con el protocolo subyacente 802.15.4, que es de tipo más general que WISA, pero con un rendimiento de comunicaciones menor.

 Incluye multisalto, lo que implica que un mensaje puede utilizar varios saltos en las ondas de radio para llegar a su destino. Más adelante se detalla la estructura del estándar.

ZigBee resulta ideal para aplicaciones de monitorización de activos.

Los nodos no tienen asignados intervalos específicos de tiempo, sino que han de competir para acceder al canal. Esto permite el acceso de más usuarios al medio inalámbrico, pero introduce incertidumbre en el sistema, ya que la demora y el consumo de energía aumentan cuando un nodo está esperando su turno.

Es aconsejable disponer de nodos intermedios, ya que desconocen el momento en que pueden ser solicitados para encaminar paquetes para otros.

ZigBee trabaja con topología en forma de malla para poder aumentar su alcance. Se pueden definir hasta 255 nodos y el estándar incorpora un mecanismo pregunta-respuesta para determinar en cada momento cuáles son las rutas óptimas.

Una solución común de WSN es tener routers que comunican con la pasarela. Los sensores sólo necesitan

establecer la comunicación punto a punto con los routers y por consiguiente, pueden seguir siendo sencillos y de baja potencia, al tiempo que se mejora el rango y la red.

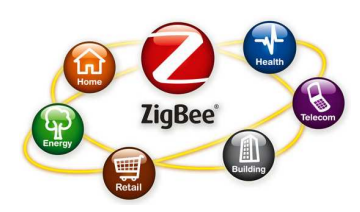

Hay tres tipos de dispositivos:

– Coordinador.

– Dispositivo de función completa (FFD): se utiliza en dispositivos que actúan de interfaz con los usuarios. Tienen memoria y capacidad de cálculo. Pueden actuar de coordinadores.

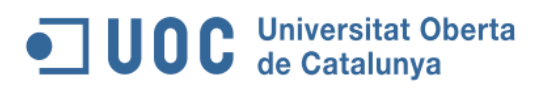

– Dispositivo de función reducida (RFD).

En el siguiente capítulo veremos con un poco de detalle la **arquitectura zigbee** para entender su funcionamiento.

### **Arquitectura Zigbee**

Veamos la estructura siguiendo el modelo de capas de OSI.

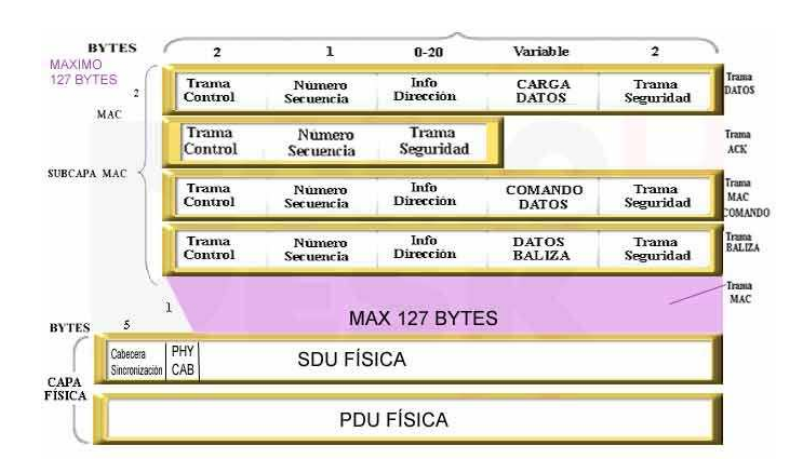

#### Figura XX :Arquitectura ZigBee

fuente http://www.domodesk.com/a-fondo-zigbee

Las primeras dos capas, la física (PHY) y la de acceso al medio (MAC), son definidas por el estándar IEEE 802.15.4. Las capas superiores son definidas por la Alianza ZigBee

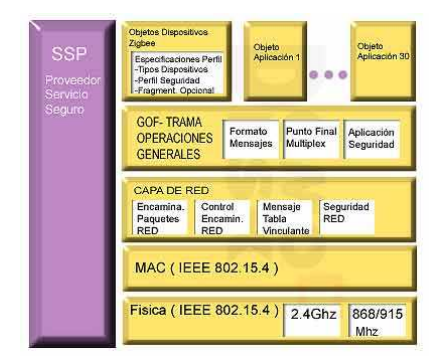

Figura XX: Tramas Zigbee

http://www.domodesk.com/afondo-zigbee

 La transferencia de datos de hasta 250 Kbps puede ser transmitido en la banda de 2.4Ghz (16 canales), hasta 40kps en 915Mhz (10 canales) y a 20kps en la de 868Mhz (un solo canal). La distancia de transmisión puede variar desde los 10 metros hasta los 75, dependiendo de la potencia de transmisión y del entorno. Al igual que WiFi, ZigBee usa la DSSS (secuencia directa de espectro ensanchado) en la banda 2.4 Ghz. En las bandas de 868 y 900Mhz también se utiliza la secuencia directa de espectro ensanchado pero con modulación de fase binaria.

Hay cuatro tipos de paquetes básicos: datos, ACK, MAC y baliza.

• El paquete de datos tiene una carga de datos de hasta 104 bytes. La trama está numerada para asegurar que todos los paquetes llegan. Un campo nos asegura que el paquete se ha recibido sin errores. Esto da bastante fiabilidad.

- ACK, o reconocimiento. Esta trama confirma que el paquete se ha recibido sin errores. Se puede incluir un 'tiempo de silencio' entre tramas, para enviar un pequeño paquete después de la transmisión de cada paquete.
- El paquete MAC, se utiliza para el control remoto y la configuración de nodos. Una red centralizada utiliza este tipo de paquetes para configurar la red a distancia.
- paquete baliza 'despierta' los dispositivos, que escuchan y luego vuelven a 'dormirse' si no reciben nada más. Mantiene todos los dispositivos y los nodos sincronizados, reduciendo el gasto de baterías.

El acceso al medio en ZigBee tiene dos modos de trabajo:

– Modo sin baliza: el estándar ALOHA CSMA-CA envía reconocimientos positivos para paquetes recibidos correctamente. Cada dispositivo es autónomo e inicia la comunicación en el momento que quiere. Los elementos "despiertan" regularmente para anunciar que siguen estando en la red. Si se produce un acontecimiento, se despierta instantáneamente y lo transmite al coordinador, que está alimentado mediante la red eléctrica (su consumo eléctrico es moderado, porque siempre debe estar mirando el estado de la red –no se puede dormir–). Éste es el modelo típico en sistemas de seguridad.

– Modo con baliza: permite controlar el consumo, ya que cada dispositivo sabe en qué instante puede transmitir mediante el uso de una estructura de 'supertrama' que se usa para controlar el acceso al canal. Es ideal si el coordinador debe ir alimentado con baterías, ya que, una vez que ha hecho el embalizamiento de los dispositivos que controla, el coordinador puede volver a dormir.

Las principales aplicaciones de las redes de sensores inalámbricas son:

· Monitorización del medio ambiente: Monitorización del tiempo atmosférico y Georeferenciación, análisis de factores medioambientales en zonas de riesgo (p. ej. Cauces fluviales, cultivos...).

· Agricultura de precisión: control de condiciones climáticas, recolección de datos sobre el terreno, control de riegos, suministro de datos, calculo de insumos y de agua.

· Agricultura ecológica: medición de niveles de contaminantes, o de sustancias no autorizadas, determinación de ausencia e determinados productos químicos.

· M2M: guía automática de vehículos, gestión de aperos, control robotizado, control de procesos.

· Servicios de Automatización: control de invernaderos, alimentación de animales, etc.

Otros campos

.

· Medición de características físicas de pacientes (p. ej. temperatura, ritmo cardíaco,…) en entornos hospitalarios o a distancia.

· Control de la seguridad de un perímetro ante posibles intrusos.

· Monitorización continua o esporádica de entornos y situaciones críticas (p.ej. centrales nucleares, bomberos, manejo de sustancias peligrosas,…) o de entornos (p. ej. oficinas, zonas residenciales,…).

· Medición continua de entornos que requieran de unas características ambientales especiales (p. ej. Museos,…).

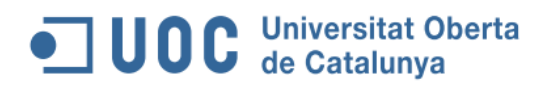

### **Estándar 802.16 ó Wimax**

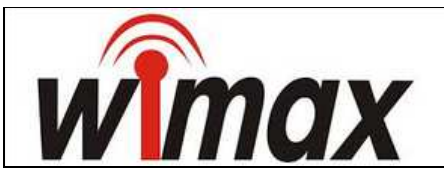

WiMAX, del inglés Worldwide Interoperability for Microwave Access (interoperabilidad mundial para acceso por microondas, es una norma de transmisión de datos de tecnología conocida como última milla que utiliza las microondas para la recepción de datos y las ondas de radio para la retransmisión.

Gracias a Wimax se puede tener acceso de banda ancha en zonas rurales, donde el despliegue de cable o fibra por la baja densidad de población presenta unos costos por usuario muy elevados.

En noviembre del 2005 apareció el 802.16e. Trabaja entre 2 y 6 GHz y permite movilidad de terminales hasta 150 km/h.

WiMAX está pensado para reducir el vacío –gap– digital que limita la difusión de información de banda ancha en zonas de baja densidad. Veremos las principales características de WiMAX, que lo hacen apropiado para una red metropolitana:

• Modulación adaptativa. Si el canal tiene un buen comportamiento (pocas pérdidas), la velocidad aumenta porque utilizamos una modulación que lleva más bits en cada símbolo.

• Banda frecuencial. Se puede trabajar en banda libre a 5,4 GHz, pero con poca potencia (poca cobertura) y con visión directa. Pero también hay una banda licenciada en 3,5 GHz donde no es imprescindible la visión directa.

• Elementos. Análogamente a las unidades de abonado y a los puntos de acceso de Wi-Fi, aquí tenemos estaciones base (BS o BSU, Base Station Unit) y unidades de usuario (CPE o SU, Subscriber Unit).

Hay tres tipos de producto:

- BSU (estación base)
- CPE outdoor
- CPE indoor (que puede ser de sobremesa o tipo USB)

# **UOC** Universitat Oberta

La frecuencia de trabajo en España, la define el Cuadro Nacional de Atribución de Frecuencias (CNAF) en dos normas:

1) UN-107 (3400-3600 MHz): enlaces punto a punto en todo el territorio nacional otorgados por concurso (son las cuatro licencias actuales).

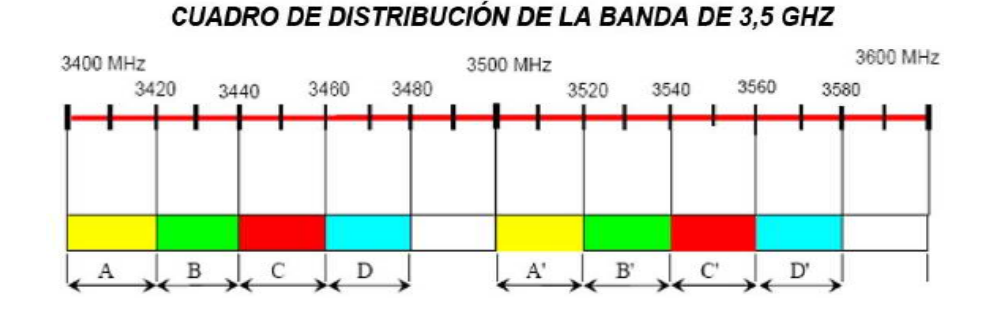

2) UN-128 (5470-5725 MHz): enlaces interiores y exteriores hasta 1W PIRE, sin licencia pero con necesidad de constituirse como operador ante la Comisión del Mercado de las Telecomunicaciones (CMT).

- Antenas. Antenas adaptativas que controlan el haz en la dirección de las CPE.
- Diversidad. Diversidad MRC en recepción y dos antenas en transmisión.
- Selección dinámica de frecuencia (DFS).
- Permite calidad de servicio (QoS).

### **Topologías de red**

• PaP. Entre 20 Mbps y 300 Mbps a distancias de 2 km (visión directa). Una aplicación de esta topología es alimentar enlaces PmP.

• PmP. En enlaces punto a multipunto disponemos de antenas sectoriales en la BS (en el enlace ascendente) donde cada sector apunta a una unidad de usuario. Las unidades de usuario disponen de antenas directivas.

• Mesh. Como su nombre indica, en una estructura mallada hay varias BS cubriendo una zona, de manera tal que la comunicación entre un CPE y una BS lejana se puede hacer mediante saltos entre BS intermedias.

Aspectos a tener en cuenta a la hora de implementar WIMAX:

- Equipos que soporten la temperatura del lugar donde se ubicarán.
- Suministro eléctrico (PoE, power over Ethernet y fuente de alimentación de calidad)

• Indicador de alineación. Indicadores acústicos en las antenas para indicar que el enlace está alineado.

• Inclinaciones. Verificar que la antena dispone de PAN (posibilidad de cambiar su orientación a derecha e izquierda) y TILT (ídem en vertical y horizontal).

Ésta última es especialmente interesante en enlaces largos, ya que, por efecto de la curvatura terrestre, a partir de 14 km ya se tiene que inclinar hacia abajo.

• Garantía. Es un valor añadido que los equipos sean de tipo carrier class. Eso significa que son equipos robustos.

• Geometría del enlace. Se recomienda dejar libre el 60% del radio de la primera zona de Fresnel.

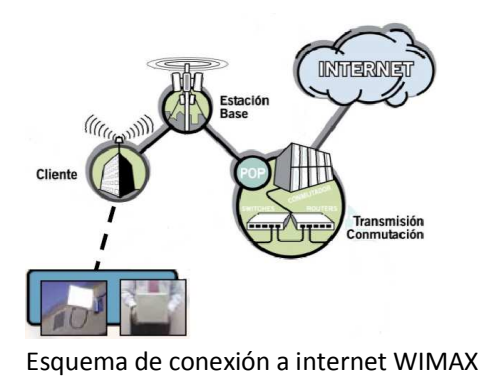

### **WIFI**

Las redes WiFi se basan en la tecnología de transmisión de datos sin hilos y su objetivo principal es la conexión de dispositivos próximos entre sí (distancias de 100-300 metros) a altas velocidades equiparables a las de una red cableada.

En la actualidad existen varios estándares Wi-Fi definidos por el Instituto de ingenieros eléctricos y electrónicos (IEEE):

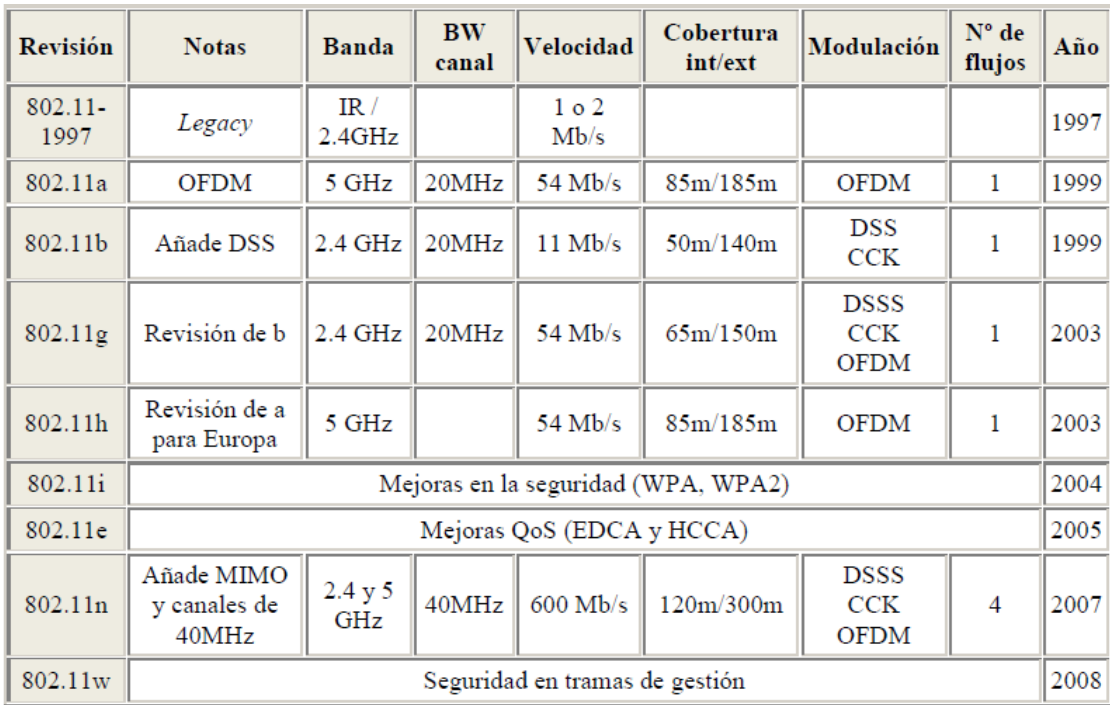

A continuación se muestra la evolución del estándar 802.11:

Tabla de evolución del estándar 802.11

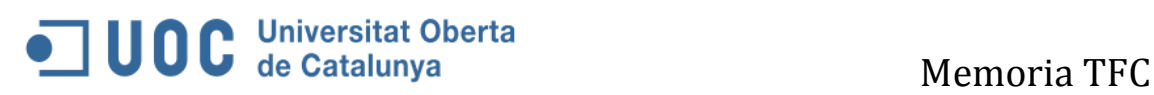

**ANEXO 2 Especificaciones Técnicas de los equipos de**

**la red** 

**BLUEBOX ZC-BB-EM Datasheet:** 

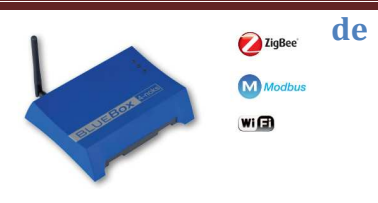

### Technical Specs

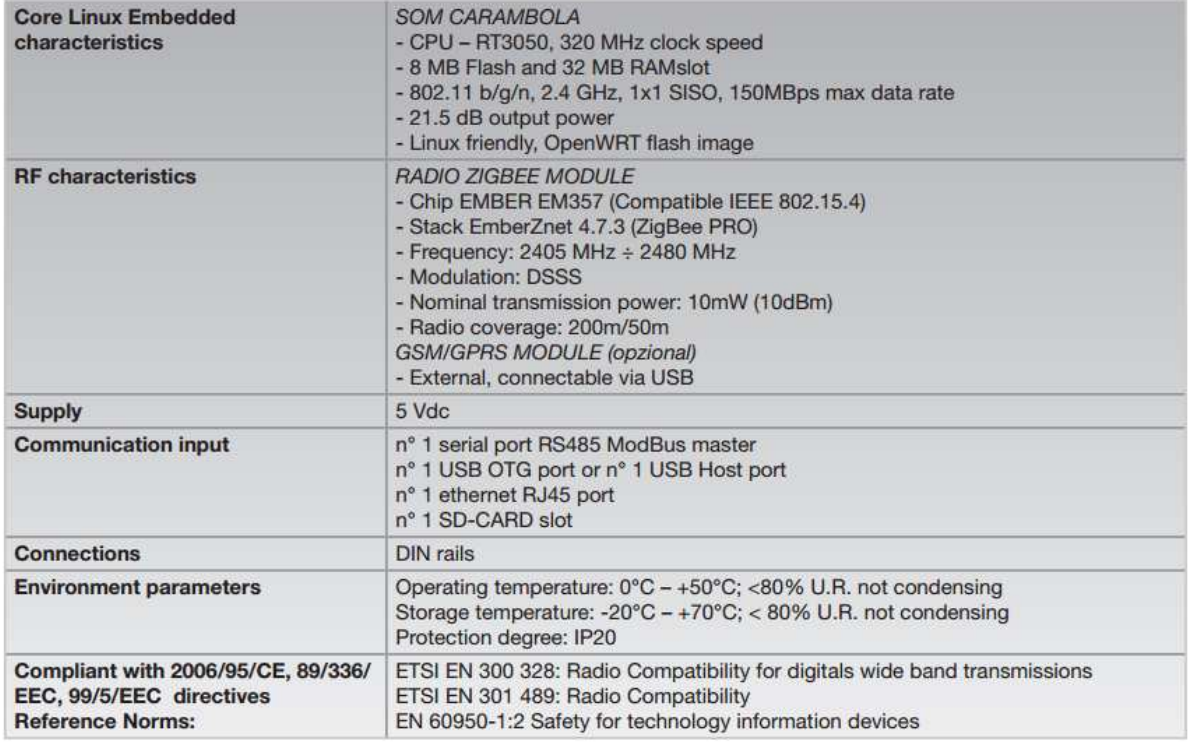

### Dimensions (mm)

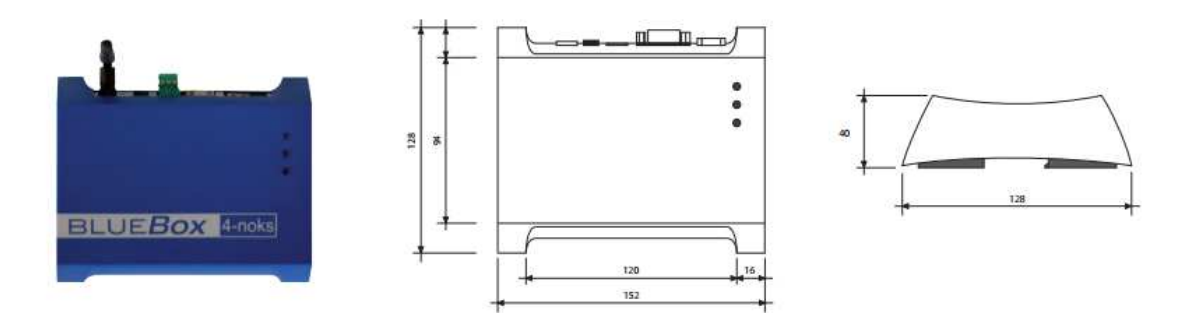

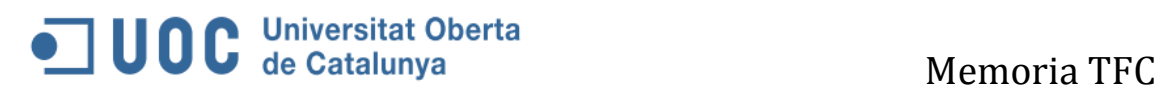

### **2.2 ZED-SIS-M Solar Radiation and Panel Temperature Sensor Datasheet:**

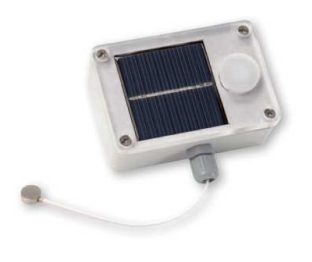

http://www.zb-connection.com/wp-content/uploads/2014/06/zed-thl-

### m.png<br>**Technical Specs**

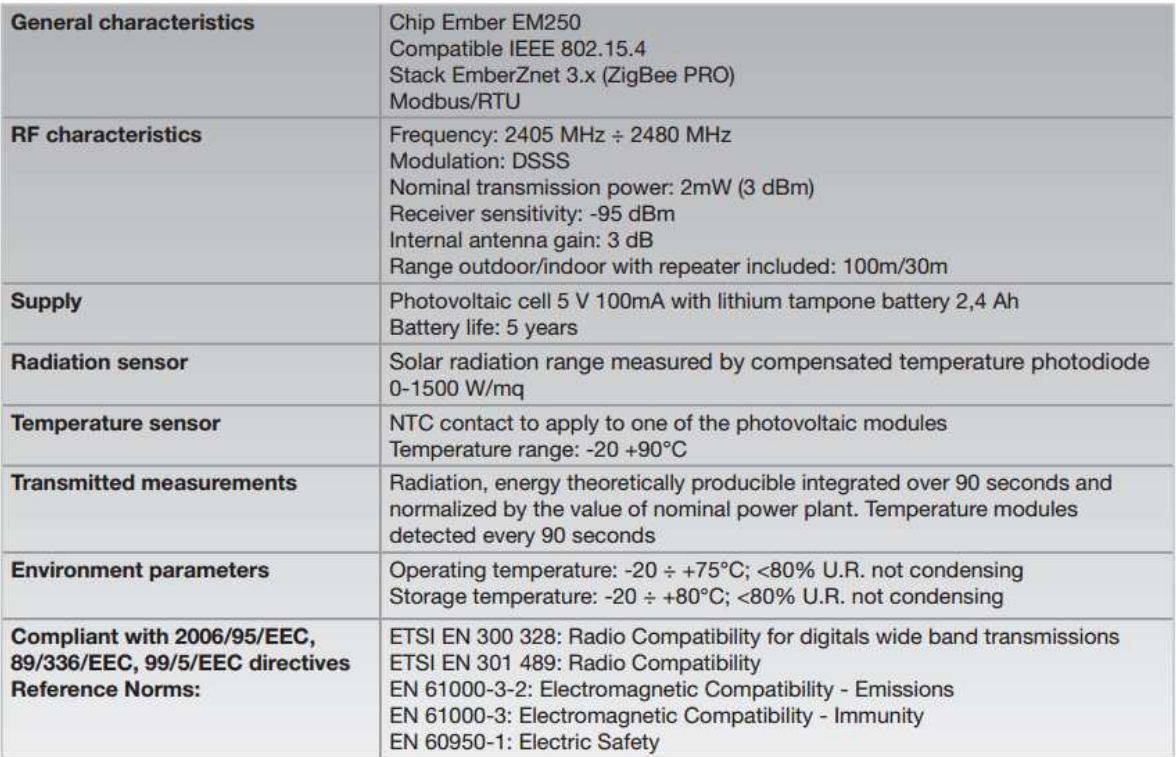

### Dimensions (mm)

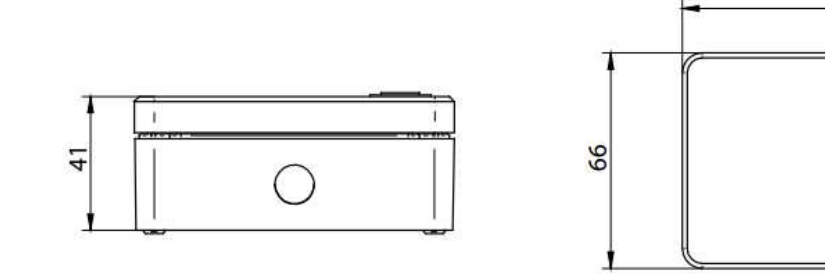

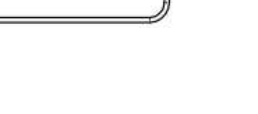

98
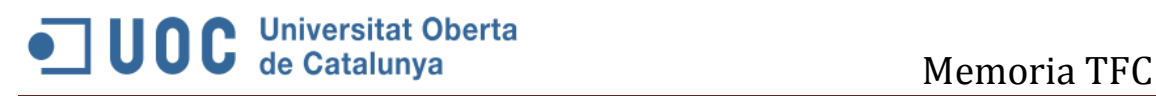

**2.3 ZED-THL-M ZigBee Sensor for Temperature, Humidity and Light datasheet.** 

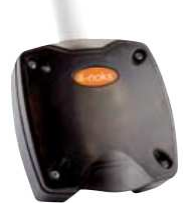

# Technical Specs

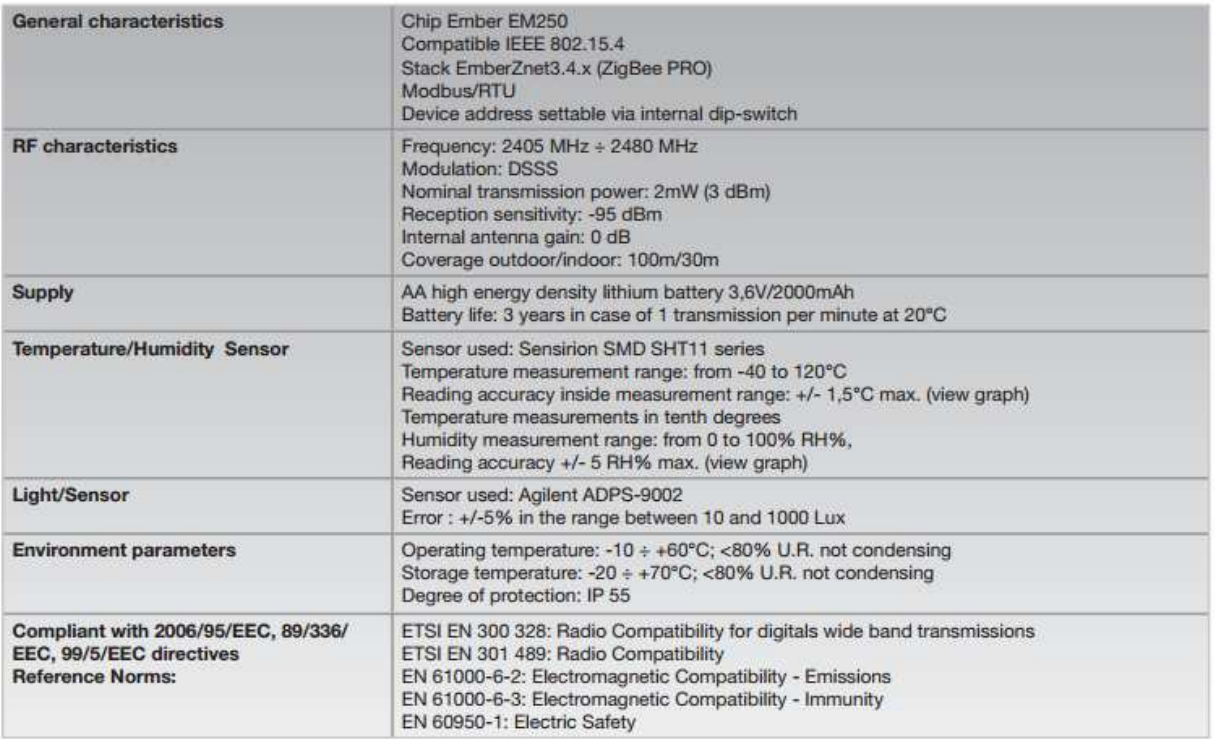

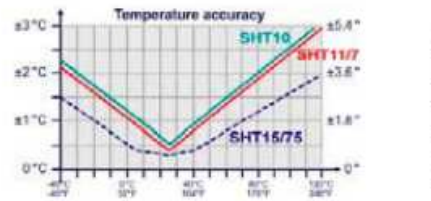

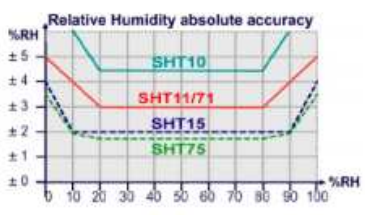

## Dimensions (mm)

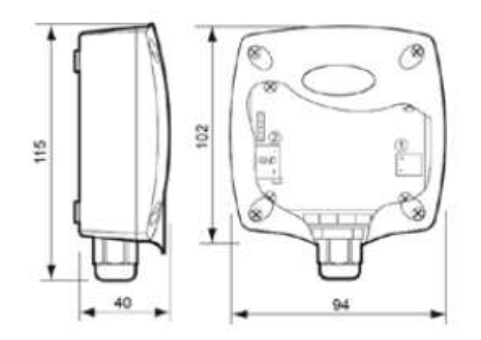

# OD C Universitat Oberta

# **SNO-7084R**

## 3Megapixel Weatherproof Network IR Camera

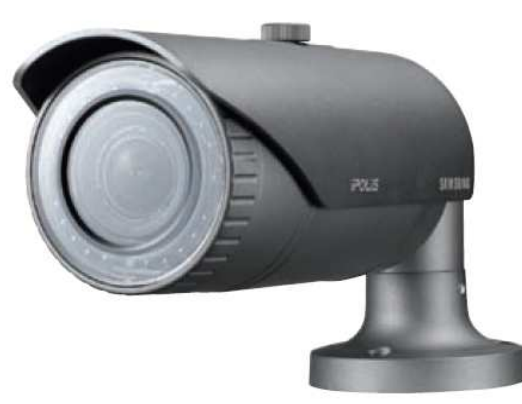

### **Key Features**

- · Max. 3M (2048 x 1536) resolution
- 30fps@2,048 x 1,536 / 60fps@1,920 x 1,080
- $\bullet$  3 ~ 8.5mm (2.8x) motorized varifocal lens
- · Simple focus (Motorized VF), P-Iris
- · Day & Night (ICR), Enhanced DIS, Defog
- · 3M real-time WDR (Max. 120dB)
- · micro SD/SDHC/SDXC memory slot (4GB included)
- · Multi-crop streaming
- · IR LED (20ea), PoE, IP66, IK10, Bi-directional audio support

Unit : mm (inch)

### **Dimensions**

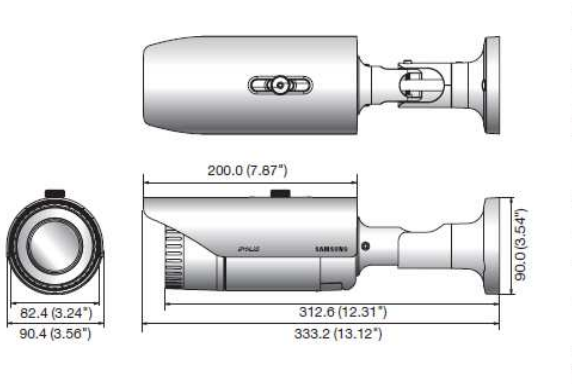

\* Data recorded on an SD memory card may be lost or damaged by data access during power-off,<br>mechanical shock, memory card detachment, or other operations. Data loss or damage can also occur<br>when a memory card reaches end

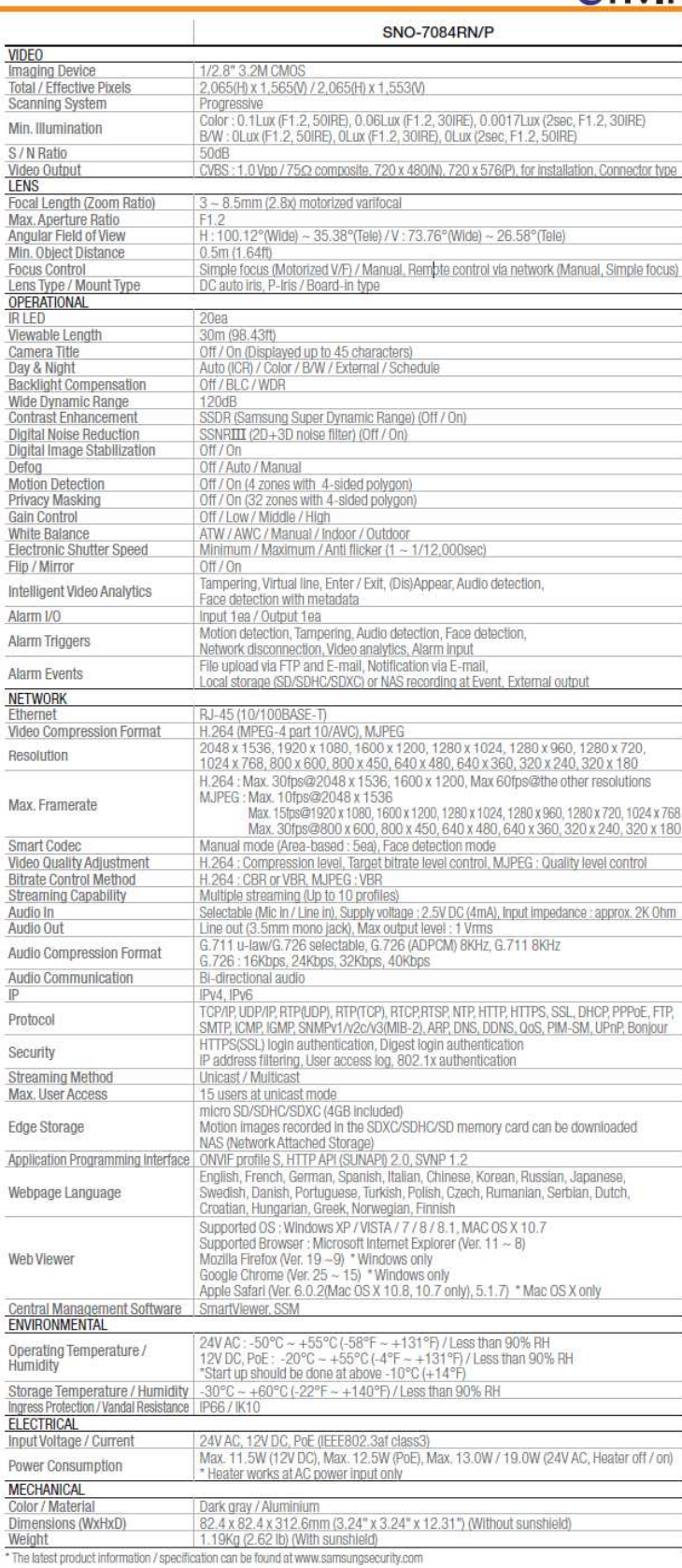

# Memoria TFC

## Onvie

Página 74

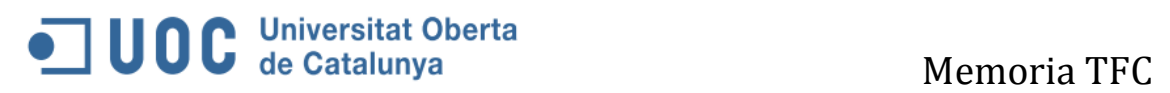

# **SAMSUNG VIDEOGRABADOR SRN-6450**

## Especificaciones Técnicas

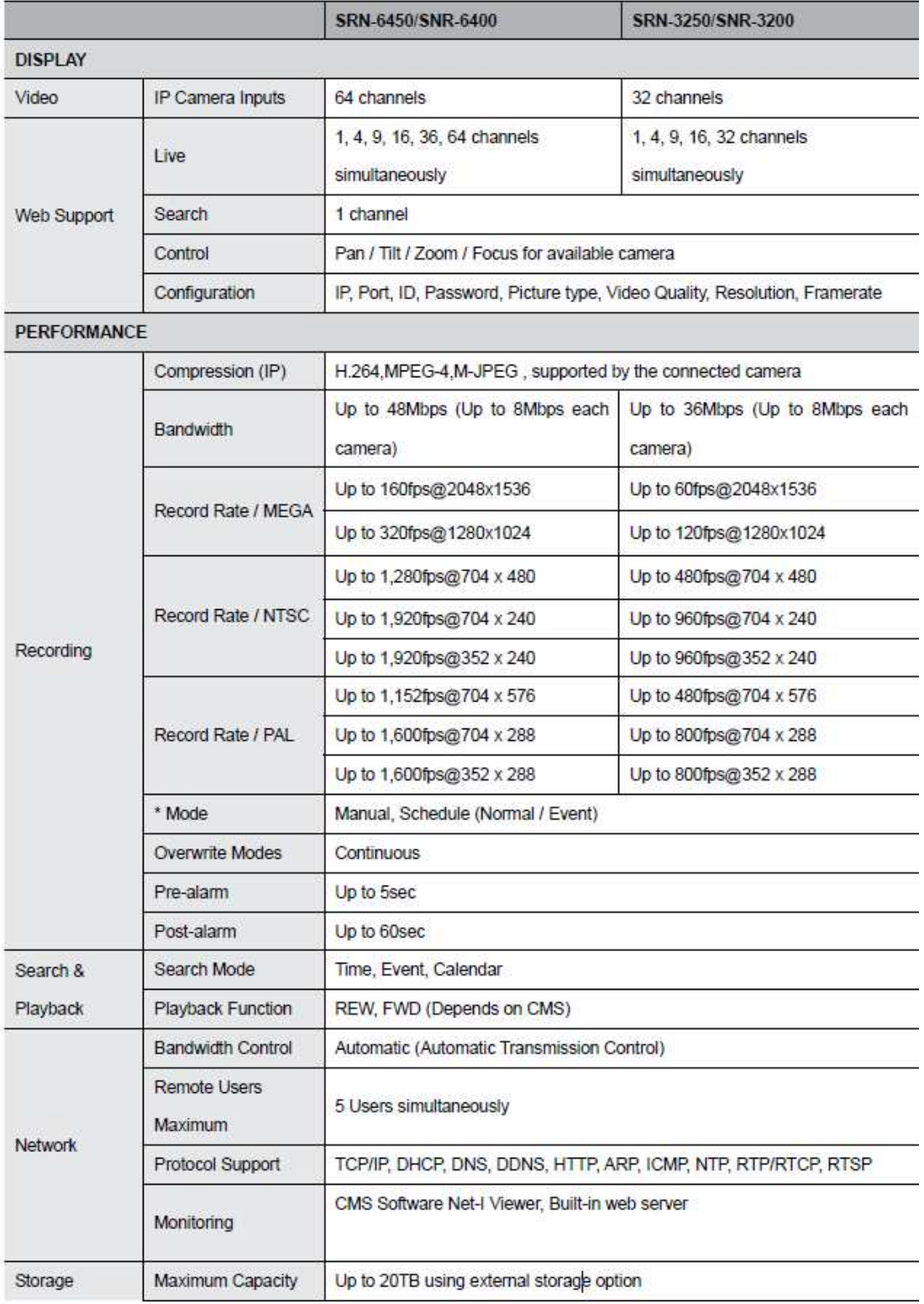

# OC Universitat Oberta<br>Memoria TFC

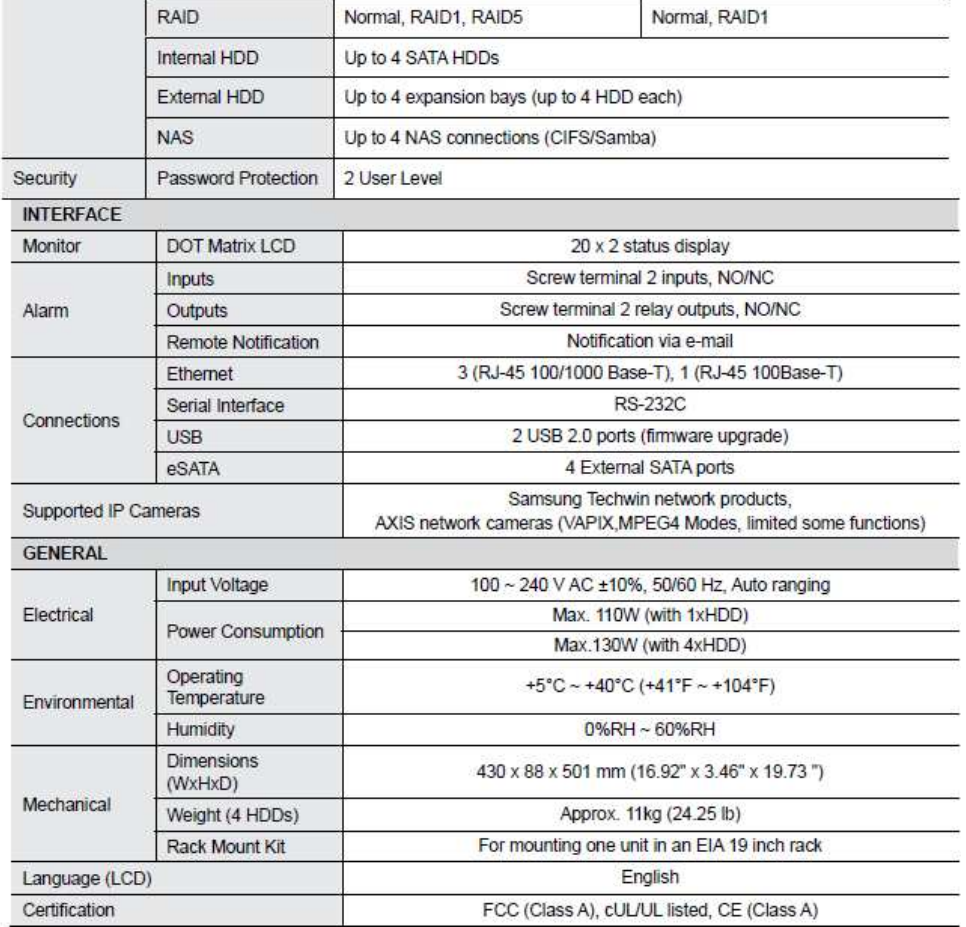

### **Product Dimensions**

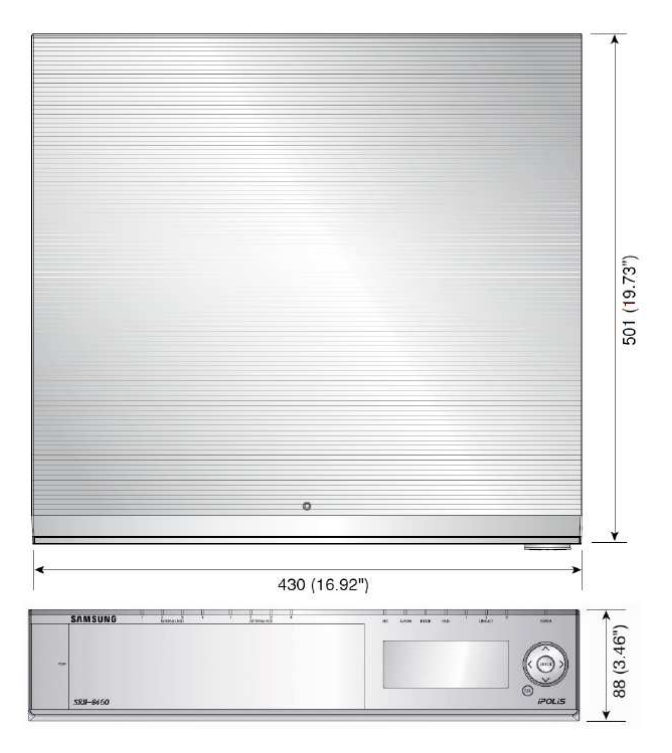

# OC Universitat Oberta<br>
Memoria TFC

# NanoStationlocoM5 Specifications

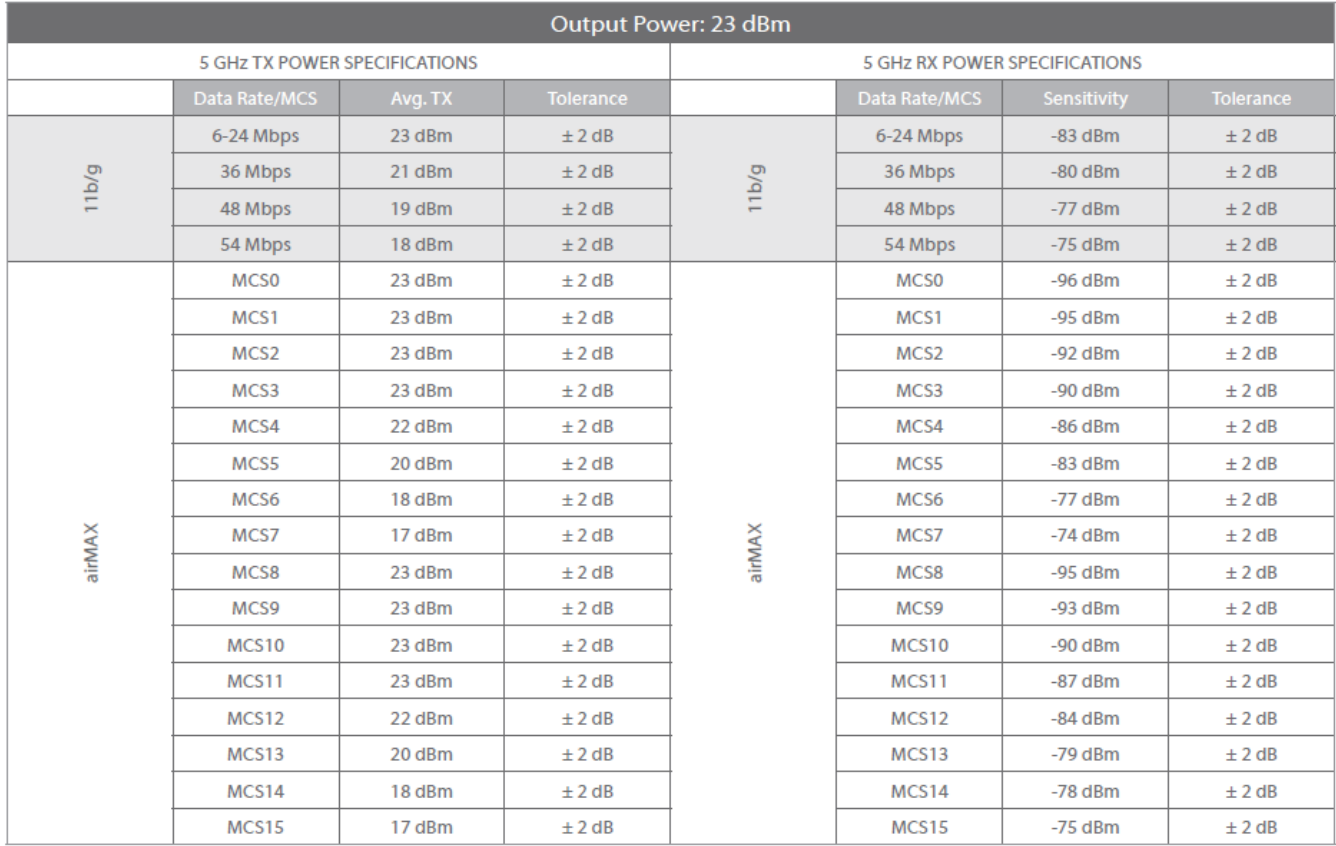

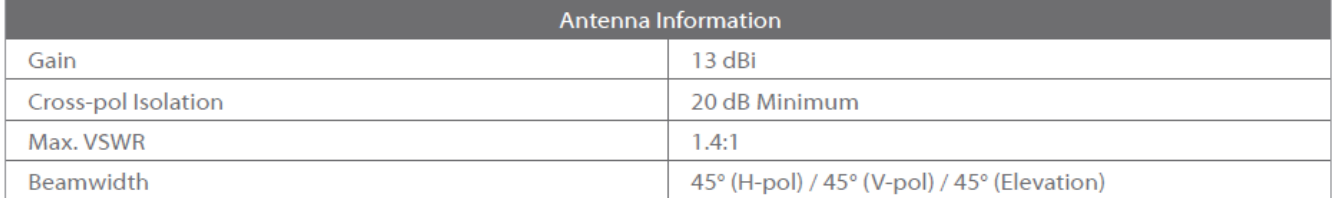

Return Loss

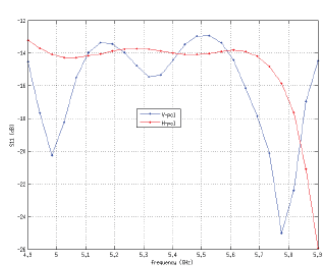

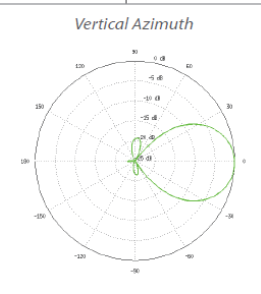

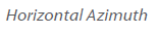

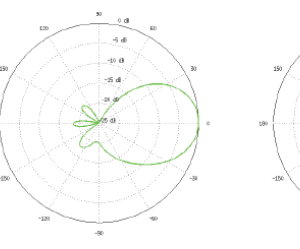

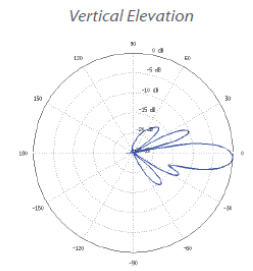

**Horizontal Elevation** 

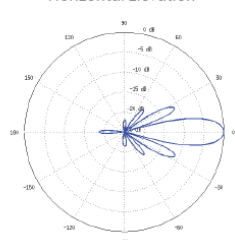

# SMA

# **SUNNY WEBBOX**

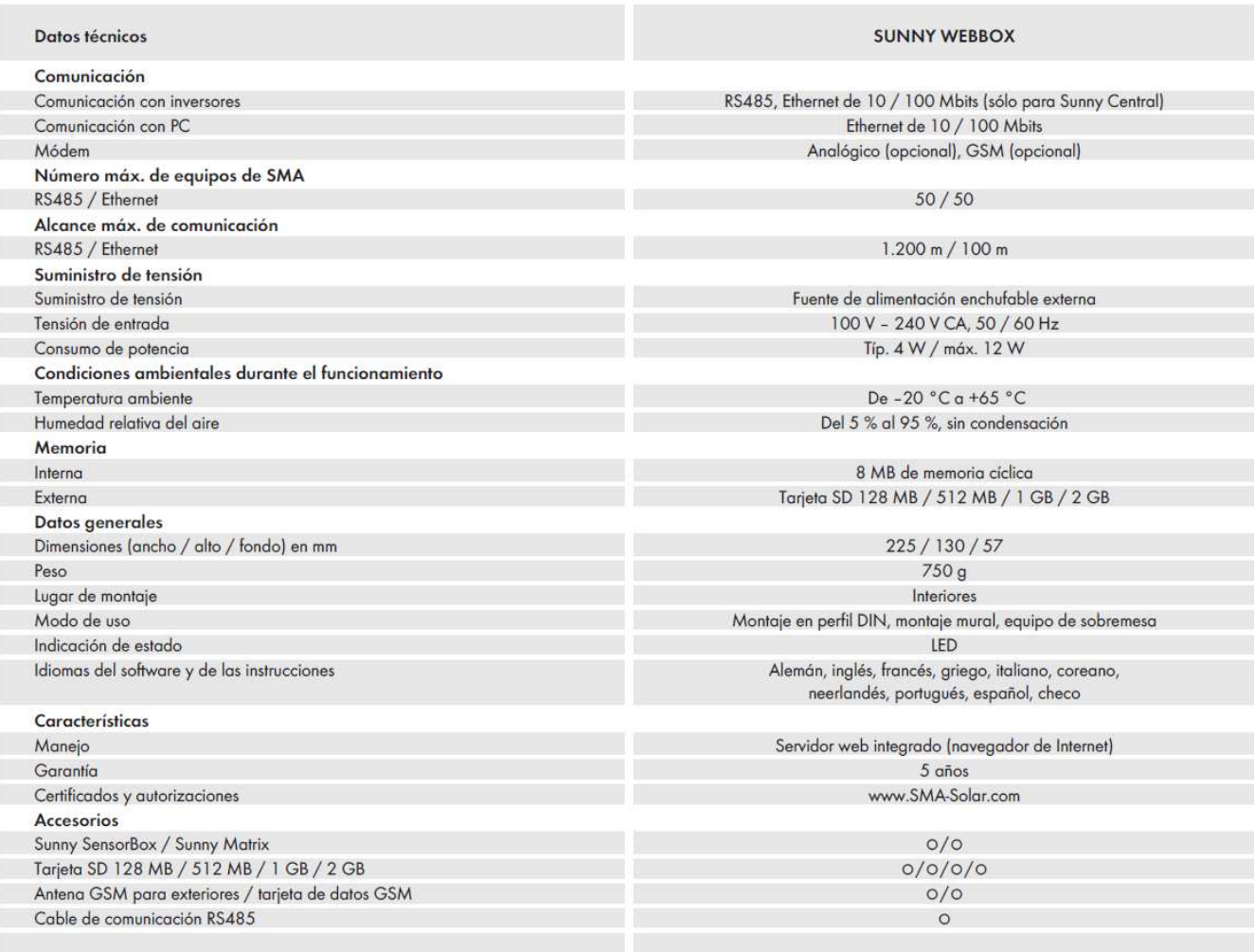

 $\begin{tabular}{cc} \multicolumn{2}{c} {\textbf{m}} & \multicolumn{2}{c} {\textbf{m}} \\ \multicolumn{2}{c} {\textbf{m}} & \multicolumn{2}{c} {\textbf{m}} \\ \multicolumn{2}{c} {\textbf{m}} & \multicolumn{2}{c} {\textbf{m}} \\ \multicolumn{2}{c} {\textbf{m}} & \multicolumn{2}{c} {\textbf{m}} \\ \multicolumn{2}{c} {\textbf{m}} & \multicolumn{2}{c} {\textbf{m}} \\ \multicolumn{2}{c} {\textbf{m}} & \multicolumn{2}{c} {\textbf{m}} \\ \multicolumn{2}{c} {\textbf{m}} & \multicolumn$ 

# **16-Port Web-Managed Gigabit Ethernet Switch** with 4 SFP Ports

16 x 10/100/1000 Mbps RJ45 Ports + 4 x SFP, IEEE 802.3az Energy Efficient Ethernet, SNMP, QoS, VLAN, ACL, 19" Rackmount

Part No.: 560801

## **Specifications:**

## **Standards**

- » IEEE 802.1d (Spanning Tree Protocol)
- » IEEE 802.1p (Traffic Prioritization)
- » IEEE 802.1q (VLAN Tagging)
- » IEEE 802.1s (Spanning Tree Protocol (MSTP))
- » IEEE 802.3ad (Link Aggregation)
- » IEEE 802.3 (10Base-T Ethernet)
- » IEEE 802.3ab (Twisted Pair Gigabit Ethernet)
- » IEEE 802.3ad (Link Aggregation Control Protocol LACP)
- » IEEE 802.3az (Energy Efficient Ethernet EEE)
- » IEEE 802.3u (100Base-TX Fast Ethernet)
- » IEEE 802.3x (Flow Control, for full duplex mode)
- » SNMPv1/v2/v3 (Simple Network Management Protocol)

## **General**

- » Media support:
- 10Base-T Cat3, 4, 5 UTP/STP RJ45
- 100Base-TX Cat5 UTP/STP RJ45
- 1000Base-T Cat5e UTP/STP RJ45
- » Packet filter/forwarding rate:
- 1,488,000 pps (1000 Mbps)
- 148,800 pps (100 Mbps)
- 14,880 pps (10 Mbps)
- » MAC address table: 16k
- » Buffer memory: 448 kBytes
- » Backplane speed / switch fabric: 40 Gbps
- » Switch architecture: store and forward
- » Configuration Options:
- Port link speed: 10 Mbps, 100 Mbps, 1000 Mbps or auto-negotiation
- Flow control on/off per port
- VLAN, S-VLAN
- Rate limiting (ingress rate and egress rate)
- Rate limiting: policy-based or port-based bandwidth control, 16 kbps steps up to 1 Gbps maximum
- Port Mirroring
- ACL (Access Control List)
- Port Aggregation/LACP: 8 groups
- Broadcast Storm configuration with broadcast rate, multicast rate, and flooded unicast rate
- IGMP Snooping
- Event Logging / Remote Logging

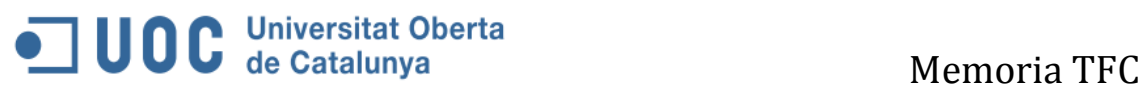

- Quality of Service (QoS): port-based, 802.1p or DSCP
- Integrated ICMP Ping client sends ping requests to other network nodes
- SNMPv1/v2/v3 (Simple Network Management Protocol)
- LAN settings (IP address, gateway, etc.)
- » Certifications: FCC Class A, CE

## **LEDs**

- » Power
- » Link/activity

### **Power**

- » Input: 100 240 V AC, 50 60 Hz
- » Power consumption: 30 watts (maximum)

## **Environmental**

- » Metal housing
- » Dimensions: 440 (W) x 130 (L) x 44 (H) mm (17.3 x 5.1 x 1.7 in.)
- » Weight: 2.9 kg (6.4 lbs.)
- » Operating temperature:  $0 40\text{C}$  (32 104 $\text{F}$ )
- » Operating humidity: 10 90% RH, non-condensing
- » Storage temperature:  $-40 70C$   $(-40 158F)$

### **Package Contents**

- » 16-Port Web-Managed Gigabit Ethernet Switch with 4 SFP Ports
- » Power cable
- » 19" rackmount brackets

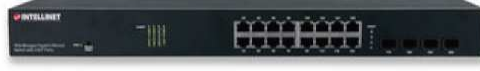

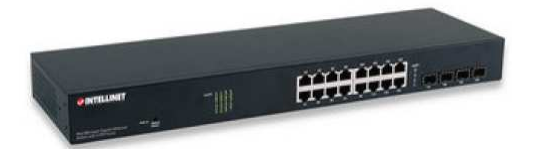

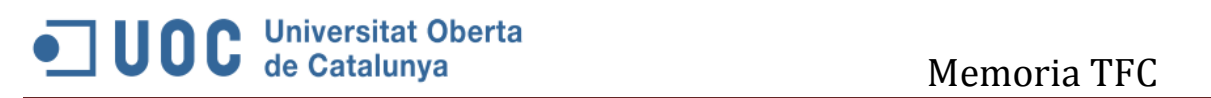